# **PONTIFICIA UNIVERSIDAD CATÓLICA DEL PERÚ**

## **FACULTAD DE CIENCIAS E INGENIERÍA**

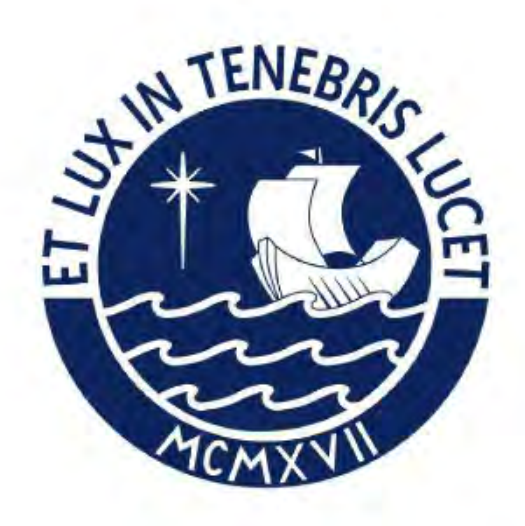

# **DESARROLLO DE UN SISTEMA DE TELEMONITOREO EN DIABETES MELLITUS TIPO 2 PARA EL CONTROL Y PREVENCIÓN EN COMPLICACIONES DE LA ENFERMEDAD**

**Tesis para obtener el título profesional de Ingeniera Biomédica**

Autora:

**Karen Jasmin Ramos Bogarin** 

Asesor:

**Luis Alberto Vilcahuamán Cajacuri**

Lima, abril, 2024

#### **Informe de Similitud**

Yo, Luis Alberto Vilcahuamán Cajacuri, docente de la Facultad de Ciencias e Ingeniería de la Pontificia Universidad Católica del Perú, asesor de la tesis titulada **DESARROLLO DE UN SISTEMA DE TELEMONITOREO EN DIABETES MELLITUS TIPO 2 PARA EL CONTROL Y PREVENCIÓN EN COMPLICACIONES DE LA ENFERMEDAD**, de la autora **Karen Jasmin Ramos Bogarin**, dejo constancia de lo siguiente:

- El mencionado documento tiene un índice de puntuación de similitud de 19 %. Así lo consigna el reporte de similitud emitido por el software *Turnitin* el 17/04/2024.
- He revisado con detalle dicho reporte y la Tesis o Trabajo de Suficiencia Profesional, y no se advierte indicios de plagio.
- Las citas a otros autores y sus respectivas referencias cumplen con las pautas académicas.

#### Lima, 17 de abril del 2024

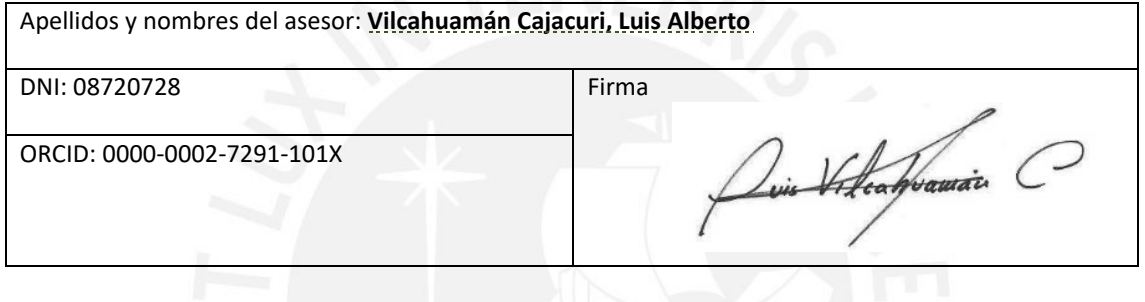

#### **RESUMEN**

El presente trabajo tiene como principal objetivo diseñar un sistema de telemonitoreo de pacientes diabéticos tipo 2 para una mejor cobertura y adherencia del control de glucosa comparada con la actualmente existente. Además de analizar los procedimientos clínicos del control de diabetes para definir los requerimientos de diseño en el sistema de telemedicina, diseñar un aplicativo en el smartphone apropiado para realizar la transferencia de datos al médico encargado, diseñar un aplicativo para el doctor con capacidad de registro, gestión de alarmas y registro de datos como glucosa en sangre de los pacientes para el telemonitoreo y realizar pruebas de funcionamiento del sistema mediante la creación de cuentas de usuario simulando la interacción entre el doctor y el paciente.

Este prototipo se realizará mediante el uso de un glucómetro comercial con Bluetooth, aplicativos para el paciente (un aplicativo del propio glucómetro que recibe la medición de glucosa del paciente y la almacena y otro aplicativo de creación propia que envía un informe generado por el primer aplicativo de la glucosa en sangre del paciente en el tiempo, es decir, dos semanas o un mes según lo solicite el médico encargado) y un aplicativo para el doctor que gestione y analice los datos del paciente mediante estadísticas y alarmas, este aplicativo es el mismo creado para el paciente pero con una creación única de usuario para el médico encargado. Así mismo, se plantea gestionar a 10 pacientes simulados para las pruebas.

Tras esto se realizan pruebas de funcionamiento del glucómetro con el smartphone, se analizan y muestran los resultados de la interacción entre el paciente y el médico simulados, el funcionamiento del software, la generación de alertas y pruebas integrales del sistema donde se concluye en el correcto funcionamiento y cumplimiento de objetivos.

#### **AGRADECIMIENTO**

Agradezco a Dios por su constante guía y fortaleza en este camino. A mi santa y amada madre Elizabeth Bogarin, por su amor incondicional y su apoyo inquebrantable; sin ella, no estaría donde me encuentro hoy. A mi padre, Alberto Ramos. A mis queridas hermanas, Keith y Kathy por su compañía y aliento. También agradezco a mi asesor Luis Vilcahuaman, quien me ayudó constantemente en mi tesis, brindándome orientación y apoyo durante todo el proceso.

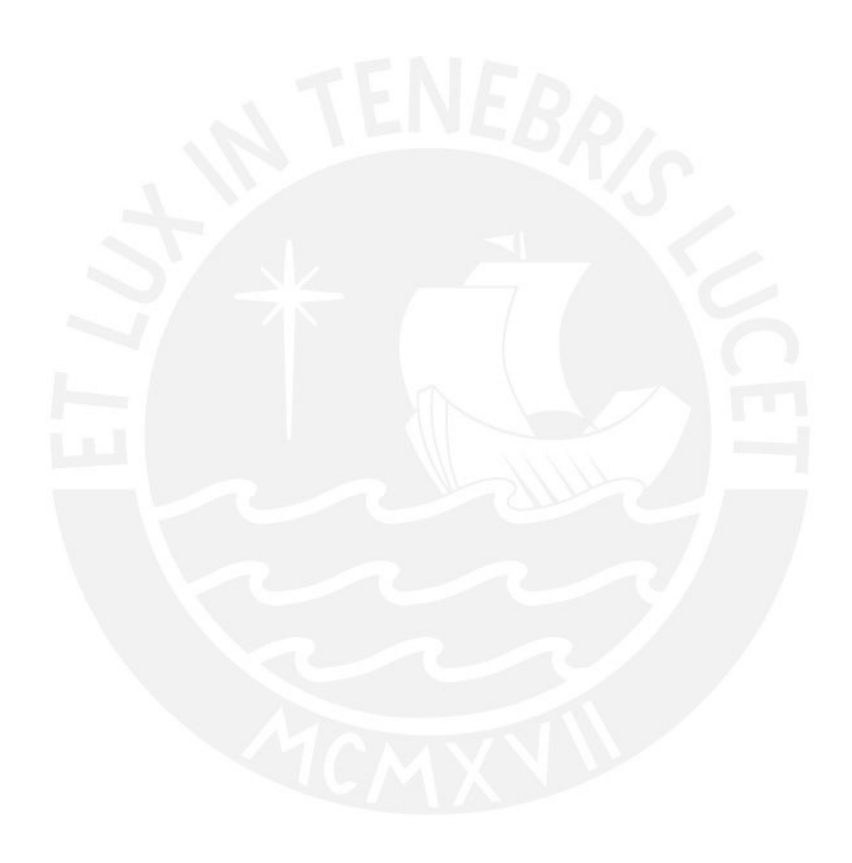

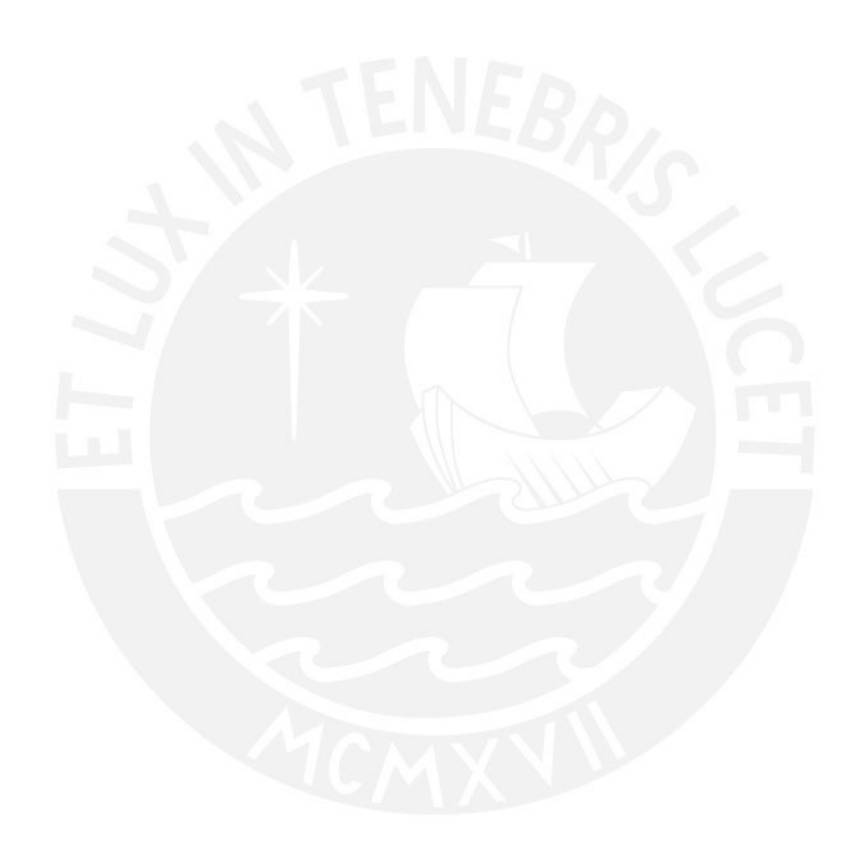

*A mi amada madre Elizabeth Bogarin*

# Índice de contenido

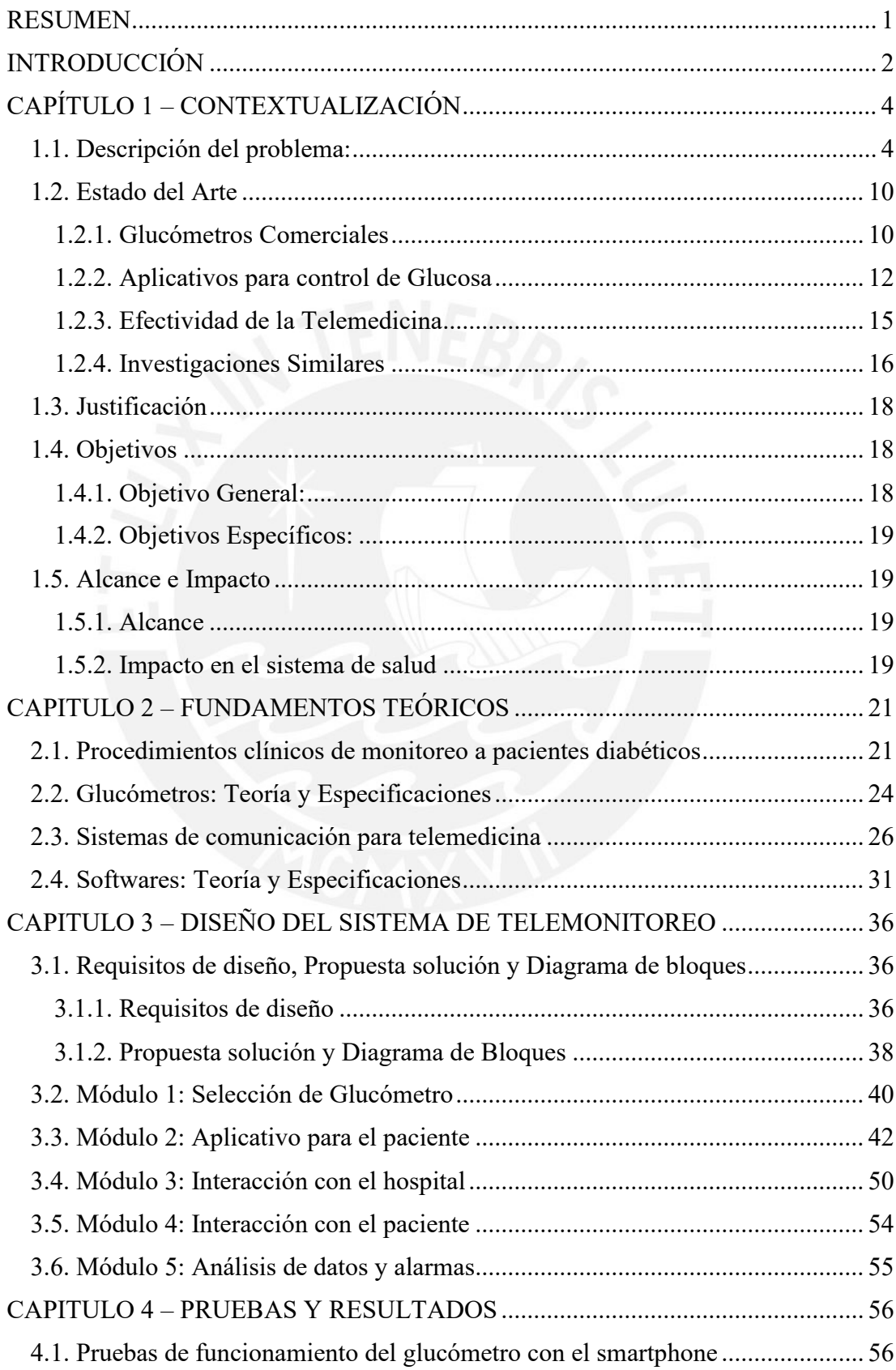

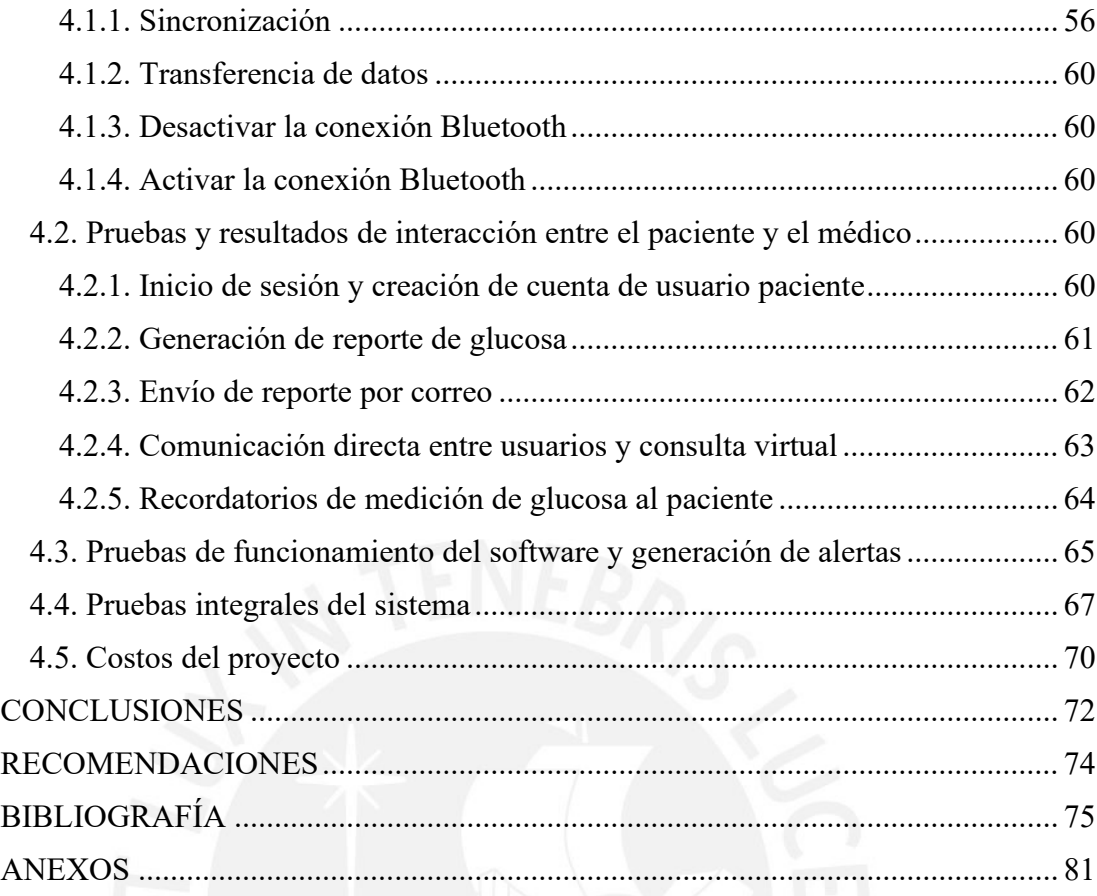

### **ÍNDICE DE TABLAS**

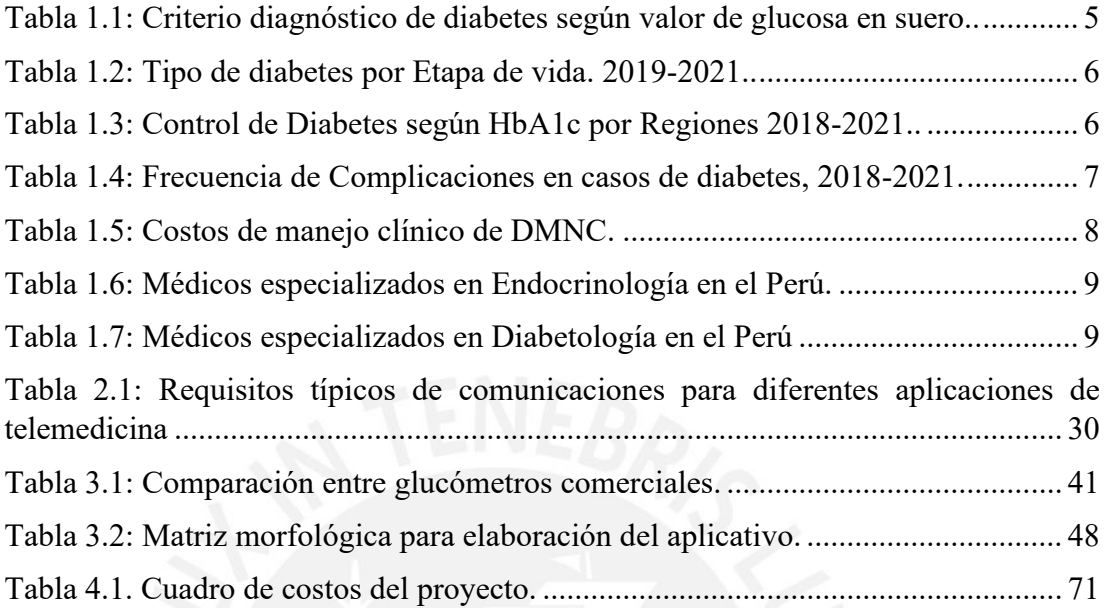

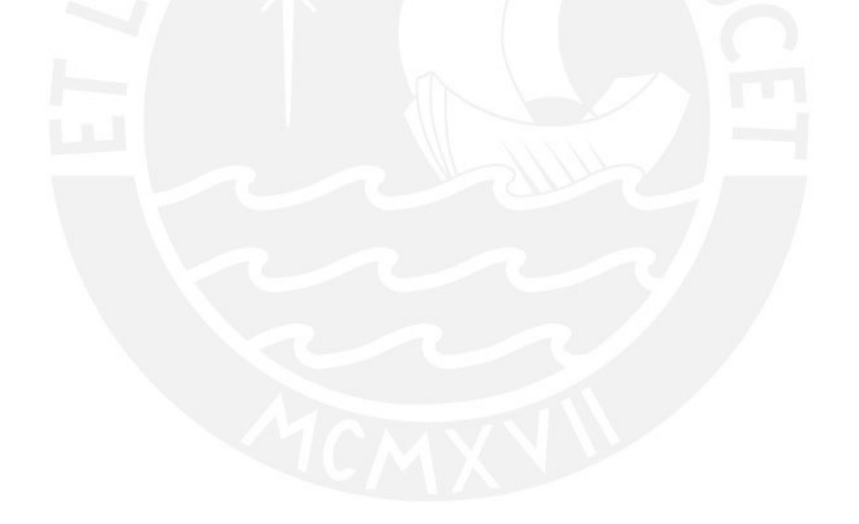

#### **ÍNDICE DE FIGURAS**

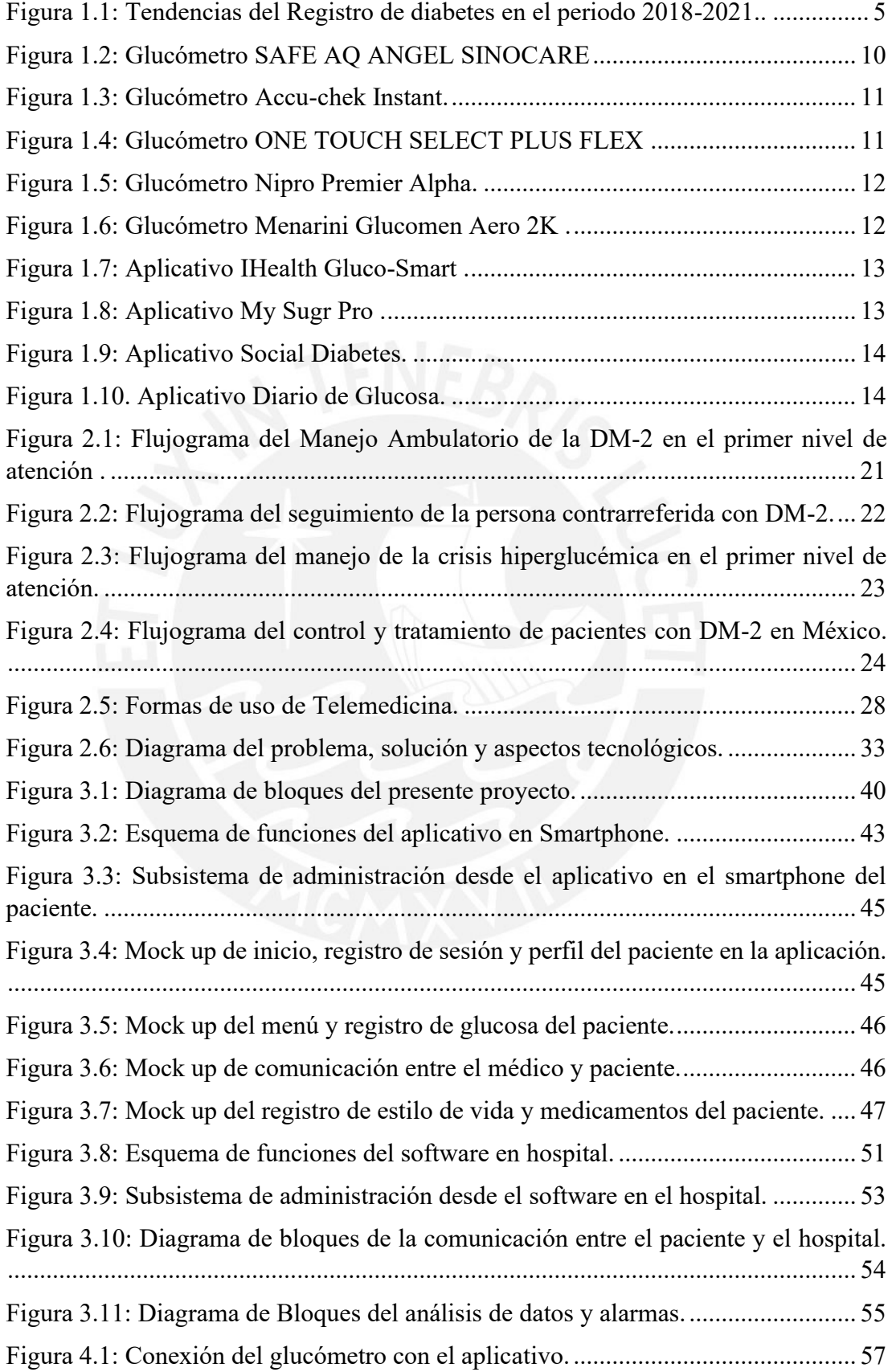

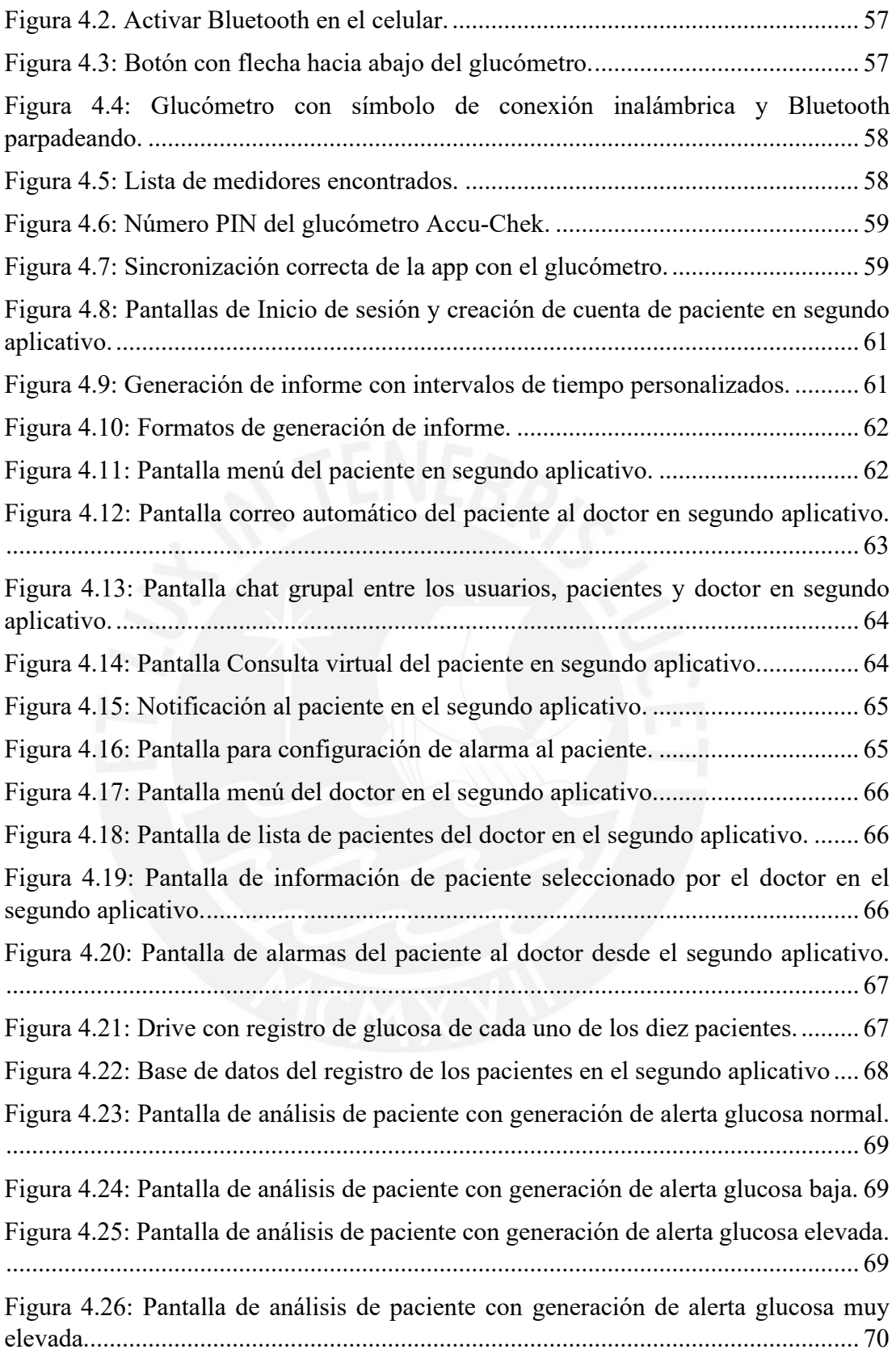

#### **INTRODUCCIÓN**

<span id="page-10-0"></span>La diabetes mellitus (DM) es un grupo de enfermedades caracterizadas por hiperglucemia como consecuencia de defectos en la secreción o acción de la insulina. La hiperglucemia crónica se asocia con lesiones a largo plazo en diversos órganos, particularmente ojos, riñón, nervios, vasos sanguíneos y corazón [Alfaro, 2000].

La DM se clasifica en dos tipos, DM tipo 1 y DM tipo 2, también existen otras formas como la DM gestacional. La DM tipo 1 (DMT1), conocida también como DM insulinodependiente o diabetes juvenil, se debe al daño a las células betas en el páncreas, lo cual ocasiona una deficiencia absoluta de insulina. Este tipo de diabetes por lo general se diagnostica antes de los 40 años de edad y aproximadamente entre el 5 y 10 % de los casos de diabetes son de este tipo. Por otro lado, la DM tipo 2 (DMT2) y la diabetes gestacional se deben primordialmente a una deficiencia relativa de insulina causada por una resistencia a la misma, lo cual ocasiona una secreción inadecuada de esta para compensar por esta resistencia. La DMT2 por lo general se diagnostica en la adultez, aunque se está comenzando a presentar con mayor frecuencia en niños y adolescentes [Náquira, 2022].

La comprobación del tipo de diabetes que presenta la persona se realiza mediante un análisis de autoanticuerpos (sustancias que indican si el cuerpo se está atacando a sí mismo) que frecuentemente están presentes en la diabetes tipo 1 y no en la diabetes tipo 2, para así asegurar el padecimiento de diabetes tipo 1 [CDC, 2018]. También se puede hacer un análisis de cetonas en la orina, el cual sirve para indicar que se trata de diabetes tipo 1 y no de diabetes tipo 2. Las cetonas se producen cuando su cuerpo quema grasas como fuente de energía.

La American Diabetes Association (ADA) define la DM tipo 2 como una enfermedad en la cual el cuerpo no utiliza adecuadamente la insulina, lo que se conoce como resistencia a la insulina, o no produce suficiente insulina para mantener niveles normales de glucosa en la sangre. Esta alteración en el metabolismo de la glucosa resulta en niveles elevados de azúcar en la sangre (hiperglucemia), lo que puede llevar a complicaciones graves a largo plazo [ADA, 2021].

El manejo de la diabetes tipo 2 se basa en un enfoque integral que incluye cambios en el estilo de vida, como una alimentación saludable y actividad física regular, así como el uso de medicamentos hipoglucemiantes y, en algunos casos, insulina. Un estudio publicado en la revista Diabetes Care en 2020 destacó la importancia de la personalización del tratamiento para lograr un control glucémico óptimo y prevenir complicaciones a largo plazo [Buse, 2020].

Según la Federación Internacional de Diabetes (IDF), se estima que 463 millones de adultos en todo el mundo padecían diabetes en 2019, y más del 90% de los casos corresponden a la diabetes tipo 2. Además, se proyecta que esta cifra aumentará a 700 millones para el año 2045. Esta epidemia global de diabetes tipo 2 está estrechamente

relacionada con factores de riesgo modificables como la obesidad, la inactividad física y los patrones alimentarios poco saludables [IDF, 2019].

El tratamiento de la DM tipo 2 se basa en un enfoque multidisciplinario que incluye cambios en el estilo de vida, como la adopción de una alimentación saludable y la práctica regular de ejercicio físico. Además, puede ser necesario el uso de medicamentos hipoglucemiantes orales o inyectables, dependiendo de la gravedad de la enfermedad. Un estudio publicado en la revista JAMA (The Journal of the American Medical Association) indica que la terapia farmacológica adecuada en combinación con la modificación del estilo de vida puede ayudar a controlar los niveles de glucosa en la sangre y reducir el riesgo de complicaciones [Bhatt, 2019].

La tesis está orientada a aportar a solucionar estas necesidades porque busca tener un impacto real y tangible en la comunidad mejorando el proceso de telemonitoreo en esta enfermedad para lograr mejorar la calidad de vida de las personas que la padecen y así hacer una contribución valiosa al avance de la ciencia y la tecnología en el campo de la ingeniería biomédica. Por esto, se busca diseñar un sistema de telemonitoreo de pacientes diabéticos tipo 2 para una mejor cobertura y adherencia del control de glucosa comparada con la actualmente existente.

El presente proyecto se divide en cuatro capítulos. En el primero se presenta una descripción clara y concisa del problema que se va a abordar; se revisa la literatura científica relevante y se analizan los trabajos previos que se han realizado en el campo de estudio; se explica por qué es importante realizar la investigación y cuáles son los beneficios que se esperan obtener de ella; además, se presentan los objetivos de la investigación. En el segundo capítulo se presentan los principales conceptos teóricos que se van a utilizar para desarrollar la presente tesis. En el tercer capítulo se proponen los requerimientos de diseño, la propuesta de solución y diagrama de bloques del proyecto, se plantea el diseño del sistema el cual consta de un glucómetro con Bluetooth, un aplicativo que reciba la glucosa medida del paciente por el glucómetro y un aplicativo para el doctor que reciba dicha información y muestre su variación de glucosa en sangre del paciente en el tiempo; además, en el desarrollo de los módulos dado por el diagrama de bloques se puede observar la metodología a seguir en la elaboración del sistema de telemonitoreo mediante diagramas funcionales y posteriormente realizar las pruebas de funcionamiento, con todo lo mencionado obtenemos el diseño a implementar para el presente proyecto en el capítulo 3. Por último, en el capítulo cuatro se realizan las pruebas de funcionamiento de cada uno de los módulos definidos e implementados en metodología (capítulo 3), también, se detallan los resultados de las pruebas de cada uno de los módulos desarrollados y se presentan los costos relacionados al desarrollo del proyecto.

#### **CAPÍTULO 1 – CONTEXTUALIZACIÓN**

<span id="page-12-0"></span>En este capítulo se explican varios puntos que integran la introducción de esta tesis y que muestran el marco contextual. Se presenta una descripción clara del problema que se va a abordar; se revisa la literatura científica relevante y se analizan los trabajos previos que se han realizado en el campo de estudio, es decir, documentos académicos que atribuyan a la enfermedad DM; se explica por qué es importante realizar la investigación y cuáles son los beneficios que se esperan obtener de ella; se presentan los objetivos de la investigación, y se discute el impacto potencial de la investigación en el campo de estudio y en la sociedad en general.

#### <span id="page-12-1"></span>**1.1. Descripción del problema:**

Según la Organización Panamericana de la Salud y Organización Mundial de la Salud (OPS/OMS) aproximadamente 62 millones de personas en las Américas (422 millones de personas en todo el mundo) tienen diabetes, la mayoría vive en países de ingresos bajos y medianos, y 244 084 muertes (1.5 millones en todo el mundo) se atribuyen directamente a la diabetes cada año [OPS/OMS, 2021]. Tanto el número de casos como la prevalencia de diabetes han aumentado constantemente durante las últimas décadas.

En el año 2020, el 4,5% de la población de 15 años a más presentaba DM, diagnosticada por un profesional de salud. Teniendo en cuenta que la población del Perú es de 32,97 millones de personas y el 75.31% es población de 15 años a más, aproximadamente 1,5 millones de esta población padecen DM. Por sexo, afectó al 4,8% de las mujeres y en los hombres al 4,1%. Asimismo, el porcentaje fue mayor en el quintil superior de riqueza (6,1%) que en el quintil inferior (1,9%). Cabe mencionar que, del total de las personas diagnosticadas con esta enfermedad, el 69,7% recibió tratamiento médico en ese año [INEI, 2021].

La identificación de la enfermedad DM en un paciente se realiza mediante un examen de glucosa en sangre. La ENSANUT-ECU toma como criterio diagnóstico de diabetes el valor de glucosa medida en suero (glucemia) con un período de ayunas de por lo menos ocho horas, a partir de 126 mg/dl (ver Tabla 1.1) [Zambrano, 2019].

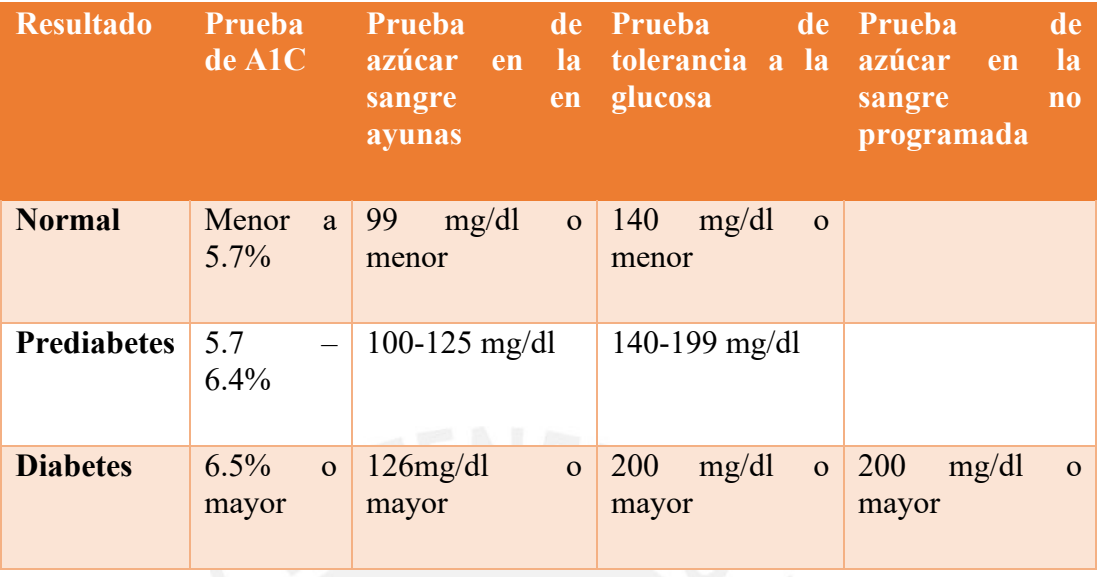

<span id="page-13-0"></span>Tabla 1.1: Criterio diagnóstico de diabetes según valor de glucosa en suero. Recuperado de "Tratamiento farmacológico para pacientes con diabetes" [Zambrano,2019].

Actualmente, la DM se considera una de las causas de mortalidad más preocupante en la población de Perú. Desde 1986 al año 2015 hubo un cambio drástico, reposicionando a esta enfermedad del puesto 23 al puesto número 3 entre las enfermedades con mayor mortalidad en el Perú [MINSA – CNE, 2018]. En el 2018 la enfermedad DM obtuvo el puesto número siete compitiendo con enfermedades como enfermedad pulmonar intersticial y cirrosis [MINSA, 2018].

Según la INEI, la tendencia en el registro de diabetes durante el periodo de años 2018- 2021 ha disminuido y esto se debe a la pandemia ya que por esta razón muchas enfermedades se dejaron de lado en los hospitales para priorizar al Covid-19. Se puede ver esta tendencia en la Figura 1.1. Además del aislamiento y paralización que surgió a inicios del año 2020 por la pandemia [Revilla, 2021].

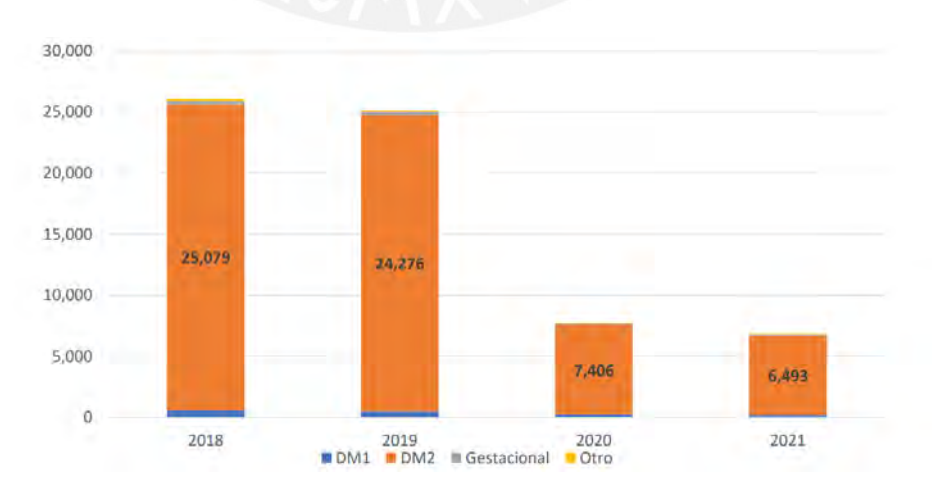

<span id="page-13-1"></span>Figura 1.1: Tendencias del Registro de diabetes en el periodo 2018-2021. Recuperado de "Epidemiología de la diabetes en el Perú" [Revilla, 2021].

De acuerdo con el MINSA, el grupo etario donde existe mayor prevalencia de la enfermedad DM es en la etapa de vida entre adulto y adulto mayor. Estos datos se presentan en la Tabla 1.2.

| <b>ETAPA DE VIDA</b> | DM <sub>1</sub> | DM <sub>2</sub> | D gestacional | Otros | Total  |
|----------------------|-----------------|-----------------|---------------|-------|--------|
| Niño                 | 30              | 18              | $\Omega$      | 3     | 51     |
|                      | 58.8%           | 35.3%           | 0.0%          | 5.9%  | 100.0% |
| Adolescente          | 52              | 60              |               | 5     | 118    |
|                      | 44.1%           | 50.8%           | 0.8%          | 4.2%  | 100.0% |
| Joven                | 90              | 575             | 113           | 16    | 794    |
|                      | 11.3%           | 72.4%           | 14.2%         | 2.0%  | 100.0% |
| <b>Adulto</b>        | 368             | 17617           | 317           | 103   | 18405  |
|                      | 2.0%            | 95.7%           | 1.7%          | 0.6%  | 100.0% |
| Adulto mayor         | 320             | 19903           | $\mathbf{0}$  | 77    | 20300  |
|                      | 1.6%            | 98.0%           | 0.0%          | 0.4%  | 100.0% |
| Total                | 860             | 38175           | 445           | 204   | 39668  |
|                      | 2.2%            | 96.2%           | 1.1%          | 0.5%  | 100.0% |

<span id="page-14-0"></span>Tabla 1.2: Tipo de diabetes por Etapa de vida. 2019-2021. Recuperado de "Epidemiología de la diabetes en el Perú" [Revilla, 2021].

También se presenta información sobre la prevalencia y control de la enfermedad DM según regiones. Según lo referido por el MINSA, los departamentos del Perú con menor control de diabetes entre los años 2018 al 2021 son Lima, La Libertad, Piura, Ancash y Cusco.

| Region               | Diabetico controlado | Diabetico NO controlado | <b>FALSE</b> | Falta         | Total |
|----------------------|----------------------|-------------------------|--------------|---------------|-------|
| <b>Amazonas</b>      | 23                   | 64                      | 22           | 658           | 767   |
| Ancash               | 476                  | 593                     | 23           | 3032          | 4124  |
| <b>Apurimac</b>      | 85                   | 176                     | 43           | 726           | 1030  |
| Arequipa             | 23                   | 56                      | 22           | 978           | 1079  |
| <b>Ayacucho</b>      | 49                   | 185                     | 67           | 1597          | 1898  |
| Cajamarca            | 48                   | 104                     | 33           | 695           | 880   |
| Callao               | 590                  | 911                     | 115          | 687           | 2303  |
| Cusco                | 82                   | 329                     | 64           | 1857          | 2332  |
| <b>Huancavelica</b>  | 18                   | 102                     | 23           | 445           | 588   |
| <b>Huanuco</b>       | 13                   | 106                     | 38           | 410           | 567   |
| lea                  | 39                   | 112                     | 16           | 1695          | 1862  |
| <b>Junin</b>         | 84                   | 192                     | 61           | 2938          | 3275  |
| <b>La Libertad</b>   | 1134                 | 1720                    | 176          | 5596          | 8626  |
| Lambayeque           | 165                  | 211                     | 21           | 1939          | 2336  |
| Lima                 | 3660                 | 4757                    | 675          | 8518          | 17610 |
| Lima provincias      | 372                  | 697                     | 112          | 1028          | 2209  |
| Loreto               | 75                   | 111                     | 21           | 1340          | 1547  |
| <b>Madre de Dios</b> | 59                   | 138                     | 39           | 416           | 652   |
| Moquegua             | 24                   | 46                      | 3            | 192           | 265   |
| Pasco                | 2                    | ٦                       |              | 256           | 259   |
| Piura                | 342                  | 705                     | 102          | 2034          | 3183  |
| Puno                 | $\overline{2}$       |                         | 8            | 328           | 338   |
| <b>San Martin</b>    | Ŧ                    | 16                      | 9            | 466           | 492   |
| Tacna                | 260                  | 358                     | 177          | 1980          | 2775  |
| <b>Tumbes</b>        |                      | 1                       |              | 128           | 129   |
| <b>Ucayali</b>       | 24                   | 113                     | 17           | 1317          | 1471  |
| Total                | <b>TEED</b>          | 11004                   | 1007         | <b>ASSEE!</b> | eseas |

<span id="page-14-1"></span>Tabla 1.3: Control de Diabetes según HbA1c por Regiones 2018-2021. Recuperado de "Epidemiología de la diabetes en el Perú" [Revilla, 2021].

El paciente con la enfermedad DM al no recibir un control y tratamiento adecuados, obtiene valores altos de glucosa en sangre que pueden perjudicar los órganos del paciente y causar complicaciones como pie diabético o retinopatía. Los datos respecto a la frecuencia de complicaciones en personas con Diabetes se presentan en la Tabla 1.4.

| <b>Tipo Complicación</b> |      | <b>Casos Nuevos</b><br>$(n=5835)$ |      | <b>Casos Prevalentes</b><br>$N = (16, 623)$ |      | <b>Total</b><br>$(n=22,458)$ |
|--------------------------|------|-----------------------------------|------|---------------------------------------------|------|------------------------------|
| Polineuropatía           | 1201 | (20,6%)                           | 4897 | (29,5%)                                     | 6098 | $(27, 2\%)$                  |
| Nefropatía               | 307  | $(5,3\%)$                         | 2390 | $(14, 4\%)$                                 | 2697 | $(12,0\%)$                   |
| Retinopatía              | 255  | $(4, 4\%)$                        | 1503 | $(9,0\%)$                                   | 1758 | (7,8%)                       |
| Pie diabético            | 287  | (4,9%                             | 2132 | $(12,8\%)$                                  | 2419 | $(10,8\%)$                   |

<span id="page-15-0"></span>Tabla 1.4: Frecuencia de Complicaciones en casos de diabetes, 2018-2021. Recuperado de "Epidemiología de la diabetes en el Perú" [Revilla, 2021].

El Ministerio de Salud concluye en [Revilla, 2021]:

- La prevalencia de diabetes en 2020 fue de 4,5% con tendencia a incrementarse, según los datos de la ENDES.
- Uno de los factores de riesgo importantes relacionados a diabetes es la obesidad, que muestra una tendencia al incremento según datos de ENDES.
- El Sistema de Vigilancia de diabetes es una herramienta importante, pero es necesario fortalecerla y mejorar la calidad de los datos.
- La pandemia de COVID-19 ha afectado de manera significativa el registro de pacientes con diabetes, base de la vigilancia de DM. La caída en 2020 fue de un 60% y para 2021 no hay una recuperación.
- De 168 hospitales, 82 tenían menos de 100 casos registrados en 3 años, y 34 tenían menos de 20 casos registrados.
- La calidad de los datos de vigilancia de diabetes requiere ajustes.
- Las complicaciones están subregistradas: la prevalencia de pie diabético es de 10.7% e inferior a la prevalencia esperada (18%).
- Solo el 31 y 33% de los casos nuevos y casos prevalentes se encuentran en control metabólico, pero solo 1/3 de los casos tienen valores de HbA1c.
- Es necesario fortalecer el trabajo en equipo con los servicios de medicina o de endocrinología y usar la información a nivel local.
- No descuidar la atención de las personas con diabetes, la falta de control glicémico agrava el pronóstico frente a la COVID-19.

Un estudio de la Agencia de los Estados Unidos para el Desarrollo Internacional (USAID) indica que la diabetes tiene como resultado altos costos sanitarios, costos generados por la pérdida de productividad laboral y el descenso de los índices de crecimiento económico. La prevalecía de esta enfermedad va en crecimiento, por eso es importante estimar los costos que traen consigo la enfermedad Diabetes Mellitus No Complicada (DMNC) para los establecimientos de salud del MINSA. La población de estudio fueron pacientes con DMNC afiliada al Seguro Público de Salud (Seguro Integral de Salud) en el Perú. Los costos se estimaron desde la perspectiva del financiador tomados al año 2014. La definición de los esquemas de manejo clínico (procedimientos médicos y medicamentos para el diagnóstico, tratamiento y seguimiento de la enfermedad) provienen de las Condiciones Asegurables del Plan Esencial de Aseguramiento en Salud (PEAS). Cada esquema de manejo clínico se ha estimado con la metodología de costeo estándar. El costo total fue ajustado por factores de oferta, demanda y adherencia. Los resultados obtenidos se muestran en la Tabla 1.5 [USAID, 2014].

<span id="page-16-0"></span>Tabla 1.5: Costos de manejo clínico de DMNC. Recuperado de "Costo de Diabetes Mellitus No Complicada en los Establecimientos de Salud del Perú" [USAID, 2014].

| <b>Condición Específica</b>     | <b>Población</b><br><b>Objetivo</b> | Costo<br><b>Diagnóstico</b> | Costo<br><b>Tratamiento</b> | Costo<br><b>Sequimiento</b> | <b>Costo total</b> |
|---------------------------------|-------------------------------------|-----------------------------|-----------------------------|-----------------------------|--------------------|
| Diabetes mellitus no complicada | 43,758                              | 567,909                     | 15,395,276                  | 3.953.891                   | 19,917,077         |

Según la ENDES para el año 2017, el 3.3% de la población mayor de 15 años informó que fue diagnosticada con DM por un médico alguna vez en su vida. La población para el año 2017 mayor de 15 años según el INEI fue de 23 189 866 personas, se estima como población con diagnóstico de DM la cantidad de 765 265 personas. El impacto Económico según ENDES, estimado de la DM tipo 2 con el uso de Metformina QD es de S/.615 273 060, de Glibenclamida QD es de S/.571 277 975.15 y de Metformina + Glibenclamida es de S/.624 349 102.9 [Licapa, 2019]. Teniendo en cuenta que la población actual con DM es el doble, el impacto económico también se duplicaría.

Otro problema presente en el Perú es la falta de especialistas en diabetes (diabetólogos) que existe. Un endocrinólogo se encarga de evaluar y diagnosticar la diabetes ya que la diabetes es una enfermedad en la cual hay una ausencia total o parcial de insulina, pero un endocrinólogo diabetólogo sería un personal mejor capacitado para tratar esta enfermedad. Como se observa en las siguientes tablas obtenidas del Colegio Médico del Perú, contamos con 555 endocrinólogos y solo un diabetólogo en el Perú (ver Tablas 1.6 y 1.7).

Tabla 1.6: Médicos especializados en Endocrinología en el Perú [CMP, 2022].

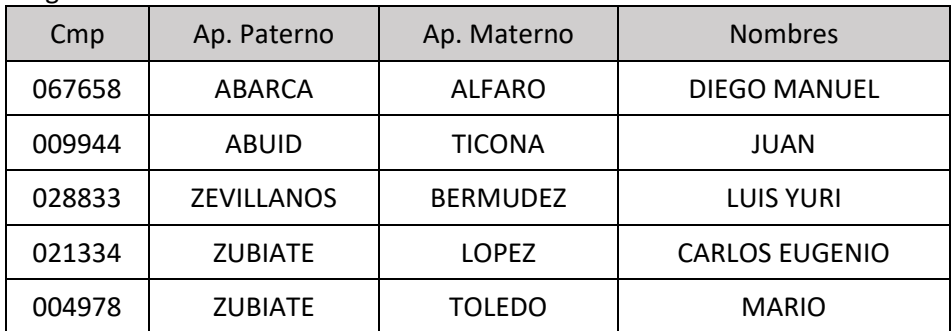

<span id="page-17-0"></span>Registro: ENDOCRINOLOGIA

<span id="page-17-1"></span>Total de Registros: 555

Tabla 1.7: Médicos especializados en Diabetología en el Perú [CMP, 2022].

Registro: DIABETOLOGIA

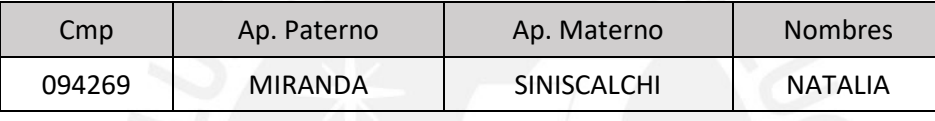

Total de Registros: 1

Actualmente, existen pocos hospitales con módulos de atención especializada en DM en Perú, uno de ellos es el Hospital Cayetano Heredia que cuenta con una Unidad de Diabetes [MINSA-HCH, 2018]. También está el Hospital María Auxiliadora que inauguró su unidad de Pie Diabético en el año 2015 en beneficio de un importante número de pacientes, especialmente de bajos recursos [IRTP, 2015].

En junio del presente año la Dirección de Redes integradas de Salud (Diris) Lima Sur y la Asociación de Diabéticos Juveniles (ADJ) inauguraron el primer módulo de diabetes tipo 1 en el Centro Materno Infantil (CMI) San Genaro de Villa en Chorrillos para la detección y tratamiento de esta enfermedad en niños y adolescentes de Lima Sur de manera gratuita. Estos módulos brindarán los servicios de detección, tratamiento con insulina, endocrinología, control nutricional y psicología a los pacientes con esta condición sin costo alguno, tanto afilados al SIS y no afiliados. Los módulos que aún se encuentran próximos a entrar en funcionamiento se ubican en los CMI Manuel Barreto, CMI Villa María del Triunfo y CMI Juan Pablo II, ubicados en los distritos de San Juan de Miraflores, Villa María del Triunfo y Villa El Salvador [MINSA-DLS, 2022].

No se cuenta con suficientes unidades especializadas en diabetes en hospitales. Por esto se deriva la atención del paciente con diabetes al endocrinólogo en la unidad de endocrinología del respectivo hospital donde esté siendo atendido.

Con todo lo mencionado anteriormente, se concluye como problema principal a la disminución de diagnóstico oportuno y falta de control de la enfermedad DM, haciendo énfasis en lo segundo debido a que el sistema de monitoreo actual no está obteniendo resultados significativos y esto se puede observar en los datos de la INEI. Las cifras tanto de monitoreo como diagnóstico de la enfermedad diabetes han decaído debido a la falta de adherencia al control por parte del paciente y la idealización de acudir a una cita con un médico como una pérdida de tiempo, los pacientes esperan a presentar complicaciones de la enfermedad para atenderse. El Ministerio de Salud mencionó la necesidad de fortalecer el sistema de salud con un cambio en la calidad de datos de vigilancia de personas con diabetes. Este problema ocasiona el incremento en mortalidad de la enfermedad debido a complicaciones e incremento en el impacto económico tanto para el paciente como para el estado. Además, otro problema es la gran demanda de pacientes que existe frente al poco personal que satisface esta demanda, se necesita un óptimo flujo entre médico paciente y disminuir esta brecha agilizando el trabajo de los doctores.

#### <span id="page-18-0"></span>**1.2. Estado del Arte**

- <span id="page-18-1"></span>1.2.1. Glucómetros Comerciales
	- ➢ SAFE AQ ANGEL SINOCARE [2021]

El sistema de monitoreo de glucosa en sangre Safe AQ Angel está diseñado para una operación fácil, fácil de usar y conveniente y solo necesita un pequeño volumen de muestra de sangre. Las tiras reactivas Safe AQ Angel no requieren codificación, lo que ahorra tiempo y evita errores humanos debido a operaciones incorrectas. El modo de memoria le permite guardar hasta 200 resultados de análisis de glucosa en sangre y 10 resultados de análisis de solución de control de glucosa en sangre [Safe AQ Angel, 2021].

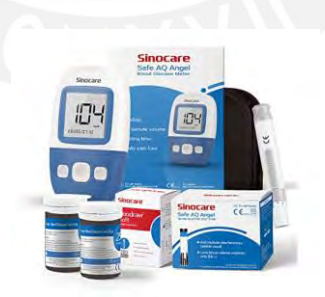

Figura 1.2: Glucómetro SAFE AQ ANGEL SINOCARE [Safe AQ Angel, 2021].

<span id="page-18-2"></span>➢ Accu-chek Instant [2019]

Este glucómetro tiene un indicador intuitivo de rango objetivo y no se requiere configuración previa. El medidor registra automáticamente sus resultados de glicemia y los transfiere de forma inalámbrica a su Smartphone a través de un USB/ Bluetooth a su computador. Las cintas reactivas vienen en empaques de 25 o 50 unidades, para que pueda elegir lo que mejor se adapte a su presupuesto o terapia. Su peso es de 40g (con pilas) [Accu-chek Instant, 2019].

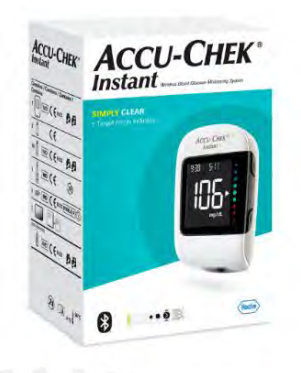

Figura 1.3: Glucómetro Accu-chek Instant [Accu-chek Instant, 2019].

#### <span id="page-19-0"></span>➢ ONE TOUCH SELECT PLUS FLEX [2021]

Es un glucómetro fabricado por laboratorios Johnson & Johnson cuyo uso y manejo es muy sencillo y apto para todo tipo de pacientes. Dispone de 3 botones y facilita los resultados tan solo 5 segundos después de insertar la tira reactiva. En la configuración inicial del dispositivo solo nos pide definir idioma, fecha y hora e intervalos objetivos. El intervalo se puede configurar entre 60 y 300 mg/dl y avisa tras la medición. Cuenta con conectividad inalámbrica bluetooth y está diseñado para consultar todos los resultados y promedios con la app One Touch Reveal. Su peso es de 50gr [One Touch Select Plus Flex, 2021].

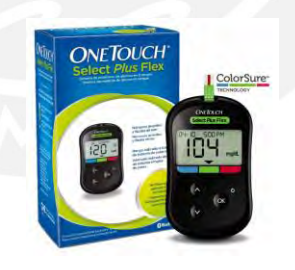

<span id="page-19-1"></span>Figura 1.4: Glucómetro ONE TOUCH SELECT PLUS FLEX [OneTouch Select Plus Flex, 2021].

➢ Nipro Premier Alpha [2021]

El medidor Premier cuenta con capacidades avanzadas, como un pequeño tamaño de muestra para pruebas, gran espacio de memoria con transferencia inalámbrica de datos a través de Bluetooth y capacidades de administración. El Kit contiene un equipo de medición, 10 tiras reactivas, 2 pilas, lancetero, 10 lancetas, estuche e instrucciones. Cuenta con transferencia inalámbrica de información de glucosa al dispositivo móvil mediante Bluetooth. Usa un tamaño pequeño de muestra de 0.4uL y 3 alarmas recordatorias que ayudan a promover el cumplimiento de las pruebas [Nipro Premier Alpha, 2021].

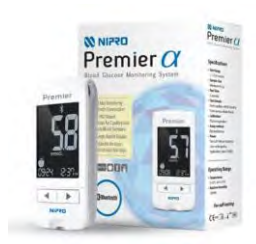

Figura 1.5: Glucómetro Nipro Premier Alpha [Nipro Premier Alpha, 2021].

#### <span id="page-20-1"></span>➢ Menarini Glucomen Aero 2K [2020]

El glucómetro permite programar hasta seis alarmas y elegir entre cuatro tipos de marcadores: antes y después de las comidas, ejercicio físico y otro personalizable. El medidor de azúcar, que funciona con dos pilas de botón, efectúa mediciones bastante precisas y cuenta con un expulsor de tiras reactivas (10 unidades) situado en la parte superior. Como característica adicional, registra asimismo cuerpos cetónicos en sangre (si estás interesado en esta opción, deberás adquirir unas tiras reactivas diferentes). Cuenta con tecnología NFC que permite el almacenamiento de las mediciones en la aplicación Social Diabetes [Menarini Glucomen Aero 2k ,2020].

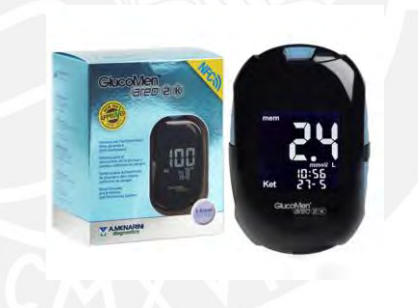

Figura 1.6: Glucómetro Menarini Glucomen Aero 2K [Menarini Glucomen Aero 2k ,2020].

<span id="page-20-2"></span>Todos los dispositivos mencionados anteriormente son glucómetros comerciales, estos se encargan de ayudar al paciente con diabetes midiendo su glucosa en sangre. Estos dispositivos permiten al paciente tener conocimiento de la cantidad de azúcar en sangre que presentan en cualquier momento del día haciendo uso de una gota de sangre. Si bien estos glucómetros ayudan al paciente a intentar tener un control diario de glucosa desde su hogar, no es suficiente ya que solo hacen la medición, hace falta un control de datos donde se almacene la información y que un profesional de la salud pueda ver esta data, analizarla y diagnosticar o proponer una solución respecto a ello.

<span id="page-20-0"></span>1.2.2. Aplicativos para control de Glucosa

#### o IHealth Gluco-Smart [2022]

Esta aplicación ahorra tiempo y elimina errores de las tareas de manipulación automática. Puedes visualizar gráficamente un resumen de mediciones de los últimos 7 días. La aplicación ayuda en el control de la diabetes al manejar automáticamente las tareas que se realizan con la mayoría de los sistemas de medición de glucosa en sangre, como la codificación, el conteo de tiras reactivas y el registro de los resultados de las pruebas. Se requiere de un dispositivo que se compra por separado, iHealth Wireless Smart Gluco-Monitoring System o iHealth Align, el cual es un medidor de glucosa [iHealth Gluco-Smart, 2022].

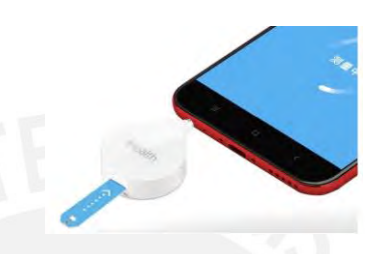

Figura 1.7: Aplicativo IHealth Gluco-Smart [iHealth Gluco-Smart, 2022].

<span id="page-21-0"></span>o My Sugr Pro [2022]

La aplicación para la diabetes mySugr es un diario de diabetes confiable y gratuito que mantiene los datos del paciente sobre diabetes bajo control. Cuenta con calculadora de insulina/bolo con recomendaciones, panel personalizado, gráficos sobre los niveles de glucemia, HbA1c estimado, copia de seguridad de los datos e informes diarios, semanales y mensuales. Para calcular un HbA1c estimado, se necesita una media de 3 valores de glucemia al día por un periodo mínimo de 7 días, mientras más valores, mayor precisión. Se requiere de un glucómetro Accu-Chek guide con Bluetooth para las mediciones. Clasificada 3 veces por Healthline como la mejor aplicación para la diabetes [MySugr, 2022].

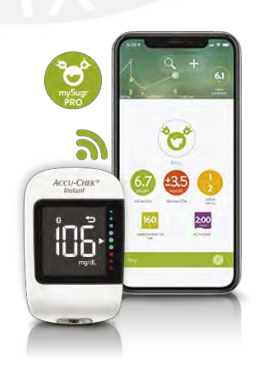

Figura 1.8: Aplicativo My Sugr Pro [MySugr, 2022].

<span id="page-21-1"></span>o Social Diabetes [2022]

Es la aplicación número uno en español para la gestión de la diabetes según la UNESCO. Social Diabetes ayuda a mejorar el control del tratamiento de la diabetes con la comodidad de llevar los registros directamente en el Smartphone. Registra la información relevante para el tratamiento de la diabetes como la glucosa en sangre, la insulina, los hidratos de carbono, los medicamentos o la actividad física. Con un mínimo de tres registros de glucosa en sangre diarios durante tres meses, calculará una hemoglobina glicosilada estimada. Cuenta con recordatorios (alarma) para revisar glucemia cada cierto tiempo. Los rangos de glucemia normal se ajustan de acuerdo al paciente, en caso presente hiperglucemia la alarma se activará en 60 minutos, en caso de hipoglucemia se activaría cada 15 minutos [Social Diabetes, 2022].

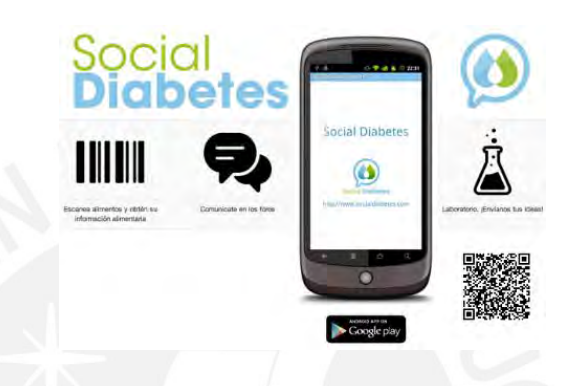

Figura 1.9: Aplicativo Social Diabetes [Social Diabetes, 2022].

<span id="page-22-0"></span>o Diario de Glucosa [2020]

Rastrea y analiza datos de la diabetes claves como el nivel de glucosa en la sangre, descripción, etiquetas y todo lo que se puede editar, visualizar en gráficos o enviar directamente a su médico. Cuenta con una interfaz fácil de usar, etiquetas para describir cualquier tipo de acción, seguimiento para nivel de glucosa en la sangre, exporta en CSV y XML. Mide el nivel de glucosa en la sangre en (mg/dl) o (mmol/l). Los valores de azúcar en la sangre de 140 mg/dl o menores se consideran normales, los valores de 140 a 199 mg/dl indican que tiene prediabetes y los de 200 mg/dl o mayores indican que tiene diabetes, aunque estos valores pueden variar según la previa alimentación del paciente [Diario de Glucosa, 2020].

| 12.11<br>O)<br>日                         | 址<br>٠                        | $12.12 - 5$<br>由<br>ø<br>b.<br>٠                                          | 12:12 目<br>$\circ$<br>$\Box$                 | 纵               | ۰                  |
|------------------------------------------|-------------------------------|---------------------------------------------------------------------------|----------------------------------------------|-----------------|--------------------|
| <b>Statistics</b><br>Domystry uzytkownik |                               | Data<br>S <sub>2</sub>                                                    | <b>History</b><br>Simon:<br>5.5              |                 | 硸<br>$\omega$      |
| <b>Distr</b><br>11/02/2019               | TM<br>1211                    | +ske<br><b>Unk</b><br>11/02/2019<br>1212                                  | After dinner<br><b>Glossow</b>               | $\overline{10}$ | 17.02 08/02/2019   |
| Ω                                        | $4\%$<br>۰.<br>Giscov Immatil | ۰<br>中<br>œ<br>EBIT<br>NEW TAG                                            | A<br>Febre dinner                            | ٠               |                    |
|                                          |                               | After breakfast<br>After dimer                                            | <b>Clinton</b><br>6.0<br>After launch.       | <b>by</b>       | 12:30 09/12/2019   |
| 4<br>5                                   | 5                             | After launch<br>Before breakfast<br><b>Before Liners</b><br>Before dinner | <b>Givens</b><br>4.0                         | <b>kg</b>       | 11:00:08/02/2019   |
|                                          |                               |                                                                           | <b>Fulsta Linch</b><br><b>Discout</b><br>6.5 | ×.              | 09:10 00/02/2019   |
|                                          | aleo-                         | 400                                                                       | After Synaldians<br><b>Thened</b><br>3.2     | $^{10}$<br>33.5 | 07:08 : 08/02/2019 |
|                                          |                               |                                                                           | Enforcementary                               |                 |                    |

<span id="page-22-1"></span>Figura 1.10. Aplicativo Diario de Glucosa [Diario de Glucosa, 2020].

Si bien estos aplicativos ayudan en el control de glucosa para pacientes con diabetes relacionando al glucómetro con una interfaz que administre sus datos de azúcar en sangre, no alcanzan a cubrir el problema en su totalidad ya que hace falta el enlace entre este registro de datos del paciente y su doctor en tiempo real, teniendo como objetivo contar con el control por parte del médico al paciente mediante citas virtuales, diagnósticos preventivos, medicamentos, insulina y sugerencias en el cambio de estilo de vida del paciente. Abarcando así, el ámbito de telemedicina.

#### <span id="page-23-0"></span>1.2.3. Efectividad de la Telemedicina

La telemedicina se define como la prestación de servicios de salud a través de comunicación y tecnología remotas. Es un método de intervención conveniente y rentable, que ha demostrado tener éxito en la mejora del control glucémico en pacientes con diabetes tipo 2. Un estudio de Australia [De Groot, 2021] hace un meta análisis que concluye en que la telemedicina es efectiva para mejorar la HbA1c y, por lo tanto, el control glucémico en estos pacientes. Además, indican que existe una mejora significativa en resultados de salud y el nivel de compromiso aumenta con videoconferencias o teléfonos interactivos con el médico encargado. Otro estudió en Andalucía sobre telemedicina en el seguimiento de DM [Márquez, 2008], confirma que las tecnologías de la información y comunicación en medicina puede mejorar aspectos de efectividad, eficiencia y satisfacción en el control metabólico de pacientes con DM mediante un nivel de evidencia recolectada bueno, se puede decir que la telemedicina para el control diabético es eficiente y para el control metabólico presenta un alto grado de satisfacción para los usuarios.

La telemedicina se ha promovido como una forma económica y eficaz de mejorar la atención al paciente, pero su aceptación entre los pacientes de países de bajos y medianos ingresos es poco conocida [Lee, 2019]. The British Medical Journal publicó una investigación [Lee, 2019] que recolectó opiniones acerca del uso de telemedicina en pacientes con DM tipo 2. Se obtuvieron repuestas positivas, pero a pesar de los beneficios potenciales de la telemedicina en el cuidado a largo plazo de la diabetes, como la proporción de datos en tiempo real, el monitoreo de la enfermedad a distancia y la reducción de visitas presenciales a la clínica, existen muchas barreras percibidas que pueden limitar la efectividad de esta tecnología, como por ejemplo la conectividad a Internet y dificultades con la interfaz del sistema. Actualmente, las autoridades de salud tienen grandes expectativas para la telemedicina [Franc, 2011], ya que aborda varios desafíos importantes: mejora el acceso a atención médica, supera la escasez de especialistas ante enfermedades y reduce los costos de la atención médica mientras se mejora la calidad. Se requiere la colaboración de todos los participantes, es decir, proveedores de atención médica, proveedores de servicios de telecomunicaciones y pacientes para estimular el uso de la telemedicina.

Además, los crecientes costos de la atención médica han creado una necesidad urgente de desarrollar soluciones innovadoras que puedan mejorar la calidad de la atención médica brindada y la calidad de los resultados de salud. [Shrinath, 2012] reconoce la

importancia de los teléfonos inteligentes en la creación de soluciones que ayuden a alcanzar estos objetivos.

Por esto, la utilidad de una intervención diabética exitosa (cualquier acción o tratamiento dirigido a controlar la diabetes de manera efectiva y mejorar la salud del paciente, es decir, medidas como cambios en la dieta, ejercicio regular, medicamentos para controlar el azúcar en la sangre, monitoreo regular de la glucosa y educación sobre el manejo de la enfermedad) es vital para reducir las complicaciones de la enfermedad, los ingresos hospitalarios y los costos económicos asociados.

#### <span id="page-24-0"></span>1.2.4. Investigaciones Similares

• Diseño y aplicación de un sistema de control y manejo telemático para personas con la enfermedad de diabetes [Castelo, 2021]

En este trabajo se elabora un prototipo de sistema de control y manejo telemático para personas con la enfermedad DM. Está compuesto por tres partes, la primera es que el prototipo hará la medición de los valores del cuerpo como oxigenación, pulso cardiaco y nivel de azúcar, la segunda es la aplicación en sistema basado en Android que será instalada en el celular del paciente donde se registrará y agendará la información diariamente, y la tercera es la interfaz web donde puede ser revisada remotamente por doctores o personas encargadas del cuidado personal del paciente. Para el desarrollo de este proyecto se hizo uso de un hardware de bajo costo como Arduino, Rasberry y e-Health que, en conjunto con sensores de presión, electrocardiograma, pulso y glucómetro, registra y almacena estos valores de personas con diabetes para luego ser visualizados o analizados en una app móvil o página web.

Herramientas para la programación:

En este proyecto el lenguaje de programación Python es el encargado de leer los datos de los sensores que son recibidos por medio de un Arduino y los envía a una base de datos MySQL que constantemente guarda la información hasta un límite de acuerdo con el espaciamiento asignado. La aplicación NodeJS maneja la base de datos MySQL y es el que controla cuando y como guardar la información obtenida por los sensores. Python como lenguaje no leen siempre los datos de los sensores a cada momento, los lee cuando se necesita la información ahorrando información en la base de datos MySQL. NodeJS le indica a Python como leer y cuando leer los datos para posteriormente almacenarlos a la base de Datos MySQL. Otro Software complementario para las aplicaciones Web Mobile son Express y VueJS. Para probar la aplicación se usó Android Studio con el lenguaje de programación llamado Kotlin.

• Aplicación móvil para el registro y control de la información para el seguimiento detallado de pacientes diabéticos [Rodríguez, 2021]

En el presente proyecto se desarrolló una aplicación móvil que permite el registro y control de la información para el seguimiento detallado de pacientes diabéticos, teniendo en cuenta la problemática identificada relacionada con las personas que padecen la enfermedad. A través del desarrollo de este trabajo de grado se presentó el proceso de análisis, diseño, desarrollo y validación del aplicativo móvil que busca ofrecer una solución que permita, el registro y control de todos los datos relacionados con la enfermedad con la opción de contar con la supervisión del médico encargado.

Herramientas para programación:

-Visual Studio Code: Es un editor de código fuente desarrollado por Microsoft, el cual incluye control interacción y finalización del código además de su refactorización.

-Android Studio: Este entorno de desarrollo integrado para la plataforma Android permite mediante el desarrollo del aplicativo móvil aprovechar las funcionalidades de este sistema operativo al ofrecer gran variedad de emuladores para testear y verificar el diseño de los proyectos.

-Gradle: Es una herramienta de compilación de código abierto que está diseñada para compilar cualquier tipo de software.

-SQL Server: Sistema de gestión de base de datos relacionales que permite controlar el almacenamiento, procesamiento y seguridad de los datos implementados en la aplicación.

- Microsoft Azure (VM): Las máquinas virtuales de Azure se pueden crear a través del portal de Azure, es una interfaz de usuario basado en el navegador que se dese implementar para crear recursos.

• Aplicación Gestión de Diabetes [Fernández, 2021]

El objetivo principal de este trabajo fue desarrollar una aplicación que pueda resultar útil a las personas con diabetes y que disponga de las funcionalidades que otras aplicaciones de este tipo no ofrecen. Para esto se programa un calculador de bolos que nos diga cuantos hidratos de carbono tienen x gramos de cada alimento y se almacena en una base de datos, también se implementa una inteligencia artificial que permita estimar los parámetros del usuario en cada tramo horario. La aplicación no necesita de internet y permite guardar los registros para mostrarlo al endocrinólogo del paciente.

Herramientas para programación:

-Android Studio: Es el IDE oficial para el desarrollo de apps para Android.

-Kotlin: Ofrece un abanico más grande a la hora de desarrollar, permitiendo programación tanto funcional como procedural.

-Jupyter Notebook: Es un Sistema interactivo de Desarrollo modular basado en la web, lo que significa que se puede añadir fácilmente diferentes módulos de prueba o de conjuntos de entrenamiento de manera más sencilla y cómoda.

-SQLite: Es una herramienta de software libre desarrollado en C, que implementa de manera eficaz y veloz un motor de bases de datos SQL.

-SQL: Se trata de un lenguaje de bases de datos que se ha usado para la interacción con la base de datos de SQLite.

-Python se trata de un lenguaje de programación multiparadigma; es decir, soporta programación imperativa, programación orientada a objetos y programación funcional.

Todas estas investigaciones previas forman un rol importante para tratar de resolver el problema, pero no abarcan la solución por completo. En esta tesis se busca una integración de estos trabajos y amoldarlos para lograr alcanzar el objetivo propuesto. Las investigaciones vistas anteriormente carecen de una interfaz donde el médico encargado pueda visualizar en tiempo real y a distancia la glucosa en sangre del paciente. Para poder realizar el proyecto se tomará como base la programación realizada en investigaciones previas y se orientará a la solución deseada.

#### <span id="page-26-0"></span>**1.3. Justificación**

La DM2 representa un desafío creciente para los sistemas de salud en el Perú, con aproximadamente 1.5 millones de personas afectadas según la OMS [INEI, 2021] y una escasez notable de especialistas, con solo 555 endocrinólogos disponibles [CMP, 2022]. Esta disparidad entre la demanda de atención médica y la capacidad de respuesta crea una urgente necesidad de intervención.

La falta de acceso oportuno a la atención médica y la supervisión regular de los niveles de glucosa en sangre pueden llevar a un control deficiente de la enfermedad y aumentar el riesgo de complicaciones graves, como enfermedades cardiovasculares y neuropatías. Además de las implicaciones para la salud, la DM2 también tiene un impacto significativo en los costos de atención médica y la economía en general.

Además, el impacto económico de la DM2 se refleja en los costos asociados con el tratamiento de las complicaciones de la enfermedad, así como en la pérdida de productividad laboral debido a la discapacidad relacionada con la diabetes. Según datos del Ministerio de Economía y Finanzas, el costo de las enfermedades no transmisibles, incluida la diabetes, excede dos veces el valor asignado para su atención [Licapa,2019].

El presente trabajo se enfocará en el desarrollo de una solución de telemonitoreo para el control de personas con DM tipo 2. Esta solución podría agilizar el trabajo del doctor encargado permitiendo una mayor cobertura de pacientes en menos tiempo y una mayor adherencia, esto debido a la reducción de gastos y tiempo por parte del paciente en transporte. Además, se pretende reducir las complicaciones ocasionadas por la falta de control de azúcar en sangre de pacientes diabéticos y así reducir la mortalidad de la enfermedad y el impacto económico que genera al estado.

#### <span id="page-26-1"></span>**1.4. Objetivos**

<span id="page-26-2"></span>1.4.1. Objetivo General:

• Diseñar un sistema de telemonitoreo de pacientes diabéticos tipo 2 para mejorar la cobertura y adherencia del control de glucosa comparada con la actualmente existente, a través de una aplicación móvil para pacientes, un glucómetro con Bluetooth y otro aplicativo para el médico que gestione y analice los datos con alarmas.

#### <span id="page-27-0"></span>1.4.2. Objetivos Específicos:

- Analizar los procedimientos clínicos del control de diabetes para definir los requerimientos de diseño en el sistema de telemedicina.
- Diseñar un aplicativo en el smartphone apropiado para realizar la transferencia de datos al médico encargado.
- Diseñar un aplicativo para el doctor con capacidad de registro, gestión de alarmas y registro de datos como glucosa en sangre de los pacientes para el telemonitoreo.
- Realizar pruebas de funcionamiento del sistema mediante la creación de cuentas de usuario y simular interacción entre el doctor y paciente.

#### <span id="page-27-1"></span>**1.5. Alcance e Impacto**

#### <span id="page-27-2"></span>1.5.1. Alcance

El presente proyecto de investigación tecnológica está orientado a desarrollar un sistema de telemonitoreo para pacientes con DM Tipo 2. Para esto, se hará uso de un aplicativo con sistema operativo Android, que registre la información glicémica del paciente medida por un glucómetro comercial con Bluetooth, y un aplicativo para que el doctor pueda monitorear esta glucosa y analizarla mostrando alarmas según la tendencia del paciente. Se plantea realizar pruebas de funcionamiento del sistema simulando resultados de personas con DM tipo 2.

Entre los límites del proyecto está:

- Las pruebas del sistema con datos simulados de un supuesto grupo pequeño de diez personas simuladas (no reales), ya que se trata de un prototipo.
- Se tiene como objetivo alcanzar una prueba de funcionalidad del sistema simulando usuarios clínicos y pacientes. No se hará un estudio de usabilidad.
- Se reconoce la limitación relacionada con la capacidad del paciente o médico para adaptarse a una nueva tecnología, lo que podría afectar la adopción y el uso efectivo del sistema.
- El alcance de la conexión Bluetooth en los glucómetros es aproximadamente diez metros del smartphone, sin embargo, es posible que el alcance máximo de comunicación varíe dependiendo de los obstáculos (personas, metal, muros, etc.) o del entorno electromagnético.
- Se requerirá una conexión a internet estable tanto en el hospital como en el hogar del paciente para garantizar el funcionamiento adecuado del sistema y la transferencia segura de datos.
- <span id="page-28-0"></span>1.5.2. Impacto en el sistema de salud
	- ❖ Conocimiento por parte del paciente de su glucosa en sangre diaria.
	- ❖ Conocimiento por parte del médico de la glucosa en sangre de sus pacientes cada 2 semanas.
	- ❖ Reducción en costos de transporte por parte del paciente.
	- ❖ Reducción de visitas del paciente al hospital.
	- ❖ Comodidad del paciente al tener un monitoreo desde casa.
	- ❖ Optimización de tiempo del médico encargado.
	- ❖ Incremento en la adherencia del control de DM.
	- ❖ Mayor cobertura de pacientes con DM.
	- ❖ Reducción de costos por parte del estado y el paciente.
	- ❖ Disminución en el número de personas con DM con complicaciones de la enfermedad.
	- ❖ Mejoramiento de la calidad de vida del paciente con DM con control de su azúcar en sangre.

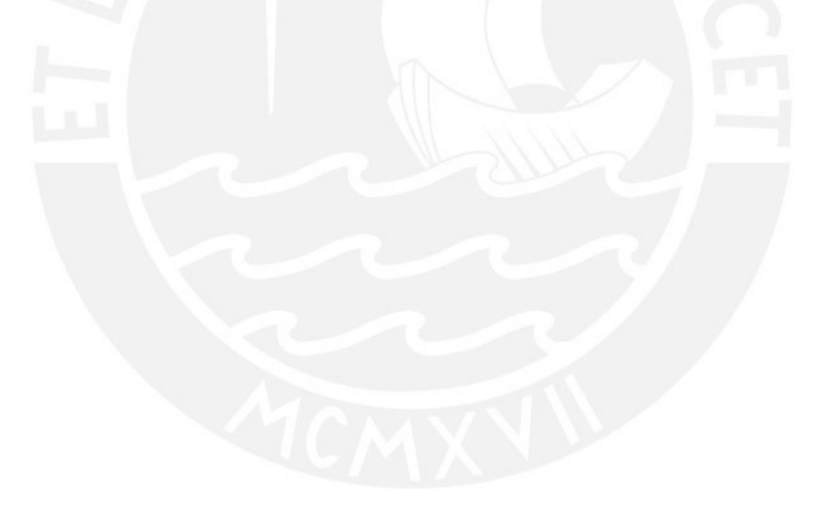

#### **CAPITULO 2 – FUNDAMENTOS TEÓRICOS**

<span id="page-29-0"></span>En este capítulo se presentan los principales conceptos teóricos que se van a utilizar para desarrollar la presente tesis. Al atacar el problema de monitoreo en pacientes diabéticos tipo 2 se necesita conocer los procedimientos clínicos de monitoreo a pacientes diabéticos establecidos como protocolo del MINSA, para ello se revisan guías de práctica clínica. Se necesita entender el funcionamiento de una herramienta para monitoreo como es el glucómetro, para que sirve, tipos y cuáles son sus características técnicas. Los sistemas de comunicación para telemedicina son importantes para un monitoreo virtual. Por último, se debe tener en cuenta los conceptos teóricos humano-computador de una interfaz donde desarrollar el telemonitoreo, esto es conocido como software.

#### <span id="page-29-1"></span>**2.1. Procedimientos clínicos de monitoreo a pacientes diabéticos**

El Perú cuenta con una guía técnica de practica para el diagnóstico, tratamiento y control de la DM tipo 2 en el primer nivel de atención teniendo como finalidad contribuir a la reducción de la morbilidad y mortalidad de las personas con DM tipo 2. Gracias a esta guía se logra establecer criterios técnicos para diagnosticar la DM-2 en personas que acuden al primer nivel de atención, para el tratamiento y control de personas con DM-2 sin complicaciones y para buscar complicaciones en personas con DM-2 [MINSA – DENOT, 2016].

Las siguientes imágenes presenta cual es el flujo que se sigue en los hospitales del Perú para el tratamiento y control de la DM-2 posteriormente de haber sido diagnosticada.

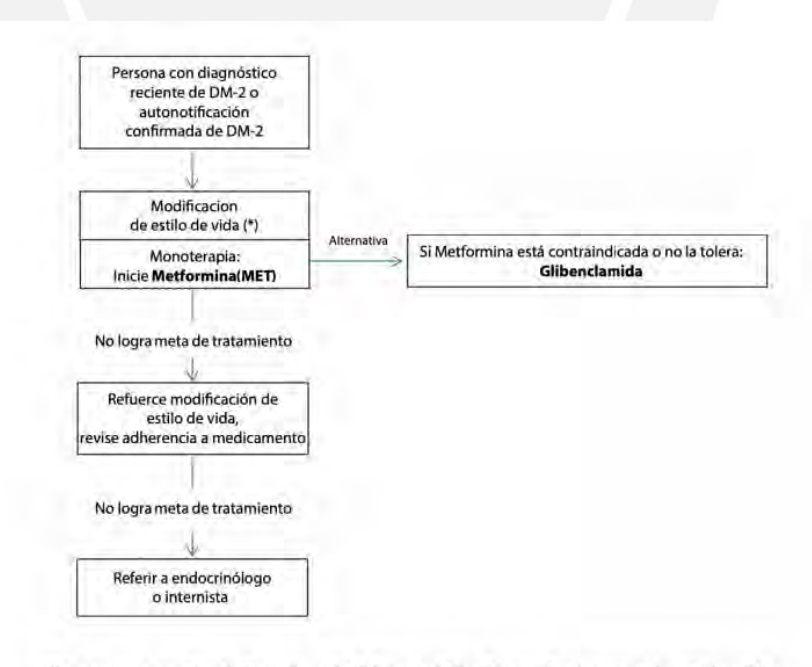

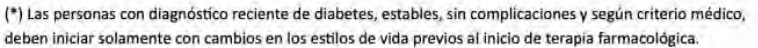

<span id="page-29-2"></span>Figura 2.1: Flujograma del Manejo Ambulatorio de la DM-2 en el primer nivel de atención [MINSA – DENOT, 2016].

El primer paso es medicar al paciente (Metlformina o Glibenclamida) dependiendo de su tolerancia al medicamento recetado. Se procede a modificar el estilo de vida del paciente, es decir cambios en su alimentación y actividad física. Si no se cumple la meta trazada, se refuerza el estilo de vida y se revisa la adherencia al medicamente por parte del paciente. Si aun así el paciente no logra su objetivo con el tratamiento, se le deriva al endocrinólogo o internista.

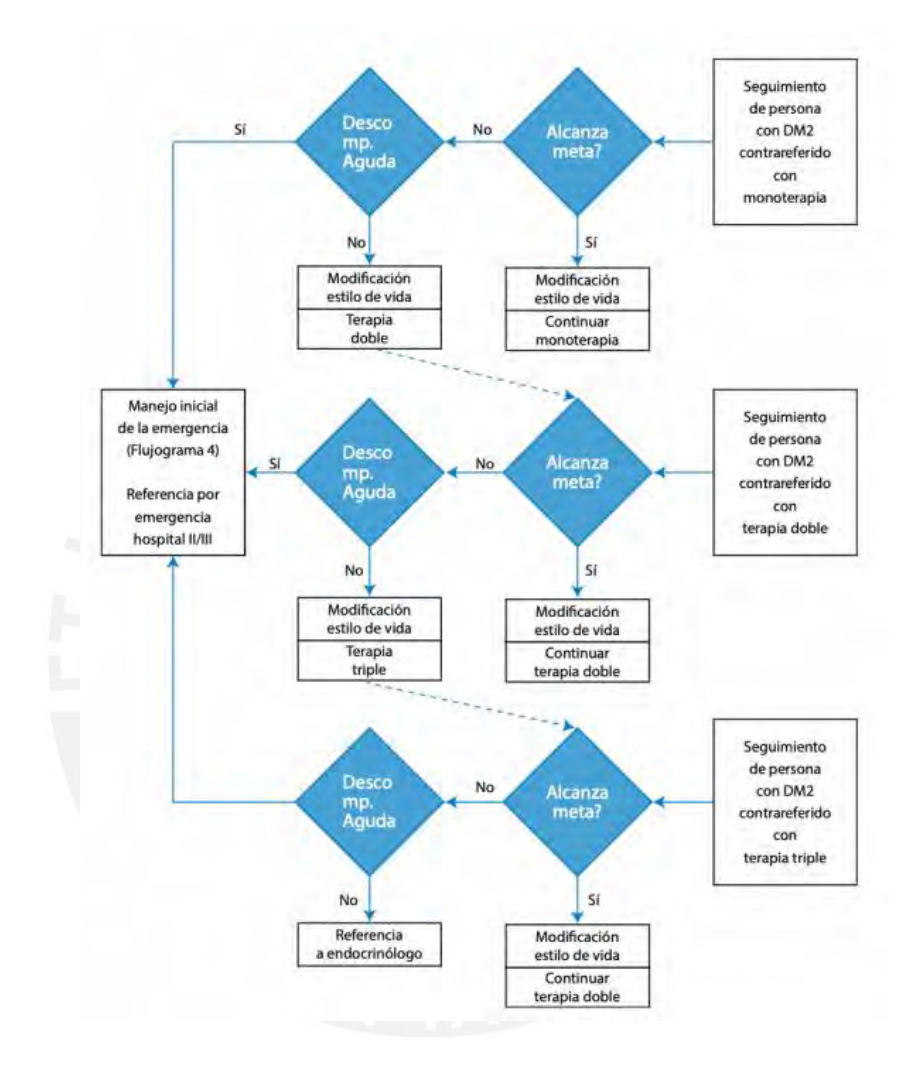

<span id="page-30-0"></span>Figura 2.2: Flujograma del seguimiento de la persona contrarreferida con DM-2 [MINSA – DENOT, 2016].

El seguimiento de la persona contrarreferida comienza con la monoterapia y modificación del estilo de vida del paciente. Si no se alcanza la meta se prosigue con la terapia doble y modificación de estilo de visa. Si aún no se alcanza la meta se procede con la terapia triple y modificación de estilo de vida. En caso que en alguno de estos casos ocurra una descompensación aguda por parte del paciente (glucosa en sangre >300mg/dl) se debe manejar inicialmente como lo indicado en el flujograma N 4 y luego derivar al paciente a un hospital II/III por emergencia.

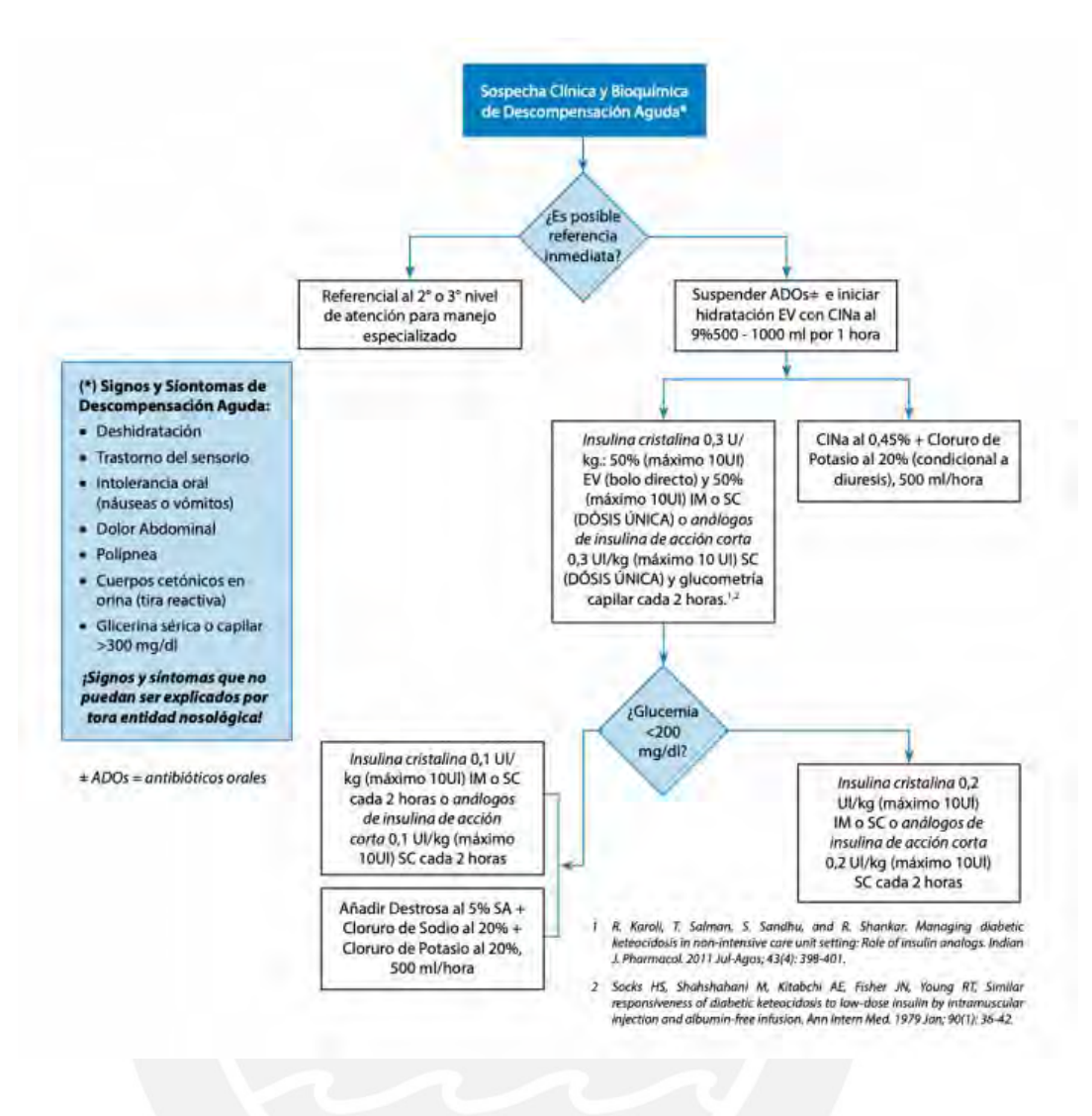

<span id="page-31-0"></span>Figura 2.3: Flujograma del manejo de la crisis hiperglucémica en el primer nivel de atención [MINSA – DENOT, 2016].

En otros países se usan sistemas de flujo similares al MINSA, un ejemplo de ello es México. Se siguen las mismas pautas con monoterapia, terapia doble y triple. La diferencia con el flujograma de Perú es que se usa la Glucemia como indicador en Perú, en cambio en México se usa porcentaje de HbA1c como indicador. El flujo en México se presenta de manera resumida y mejor detallada en la siguiente Figura 2.4 [IMSS, 2018].

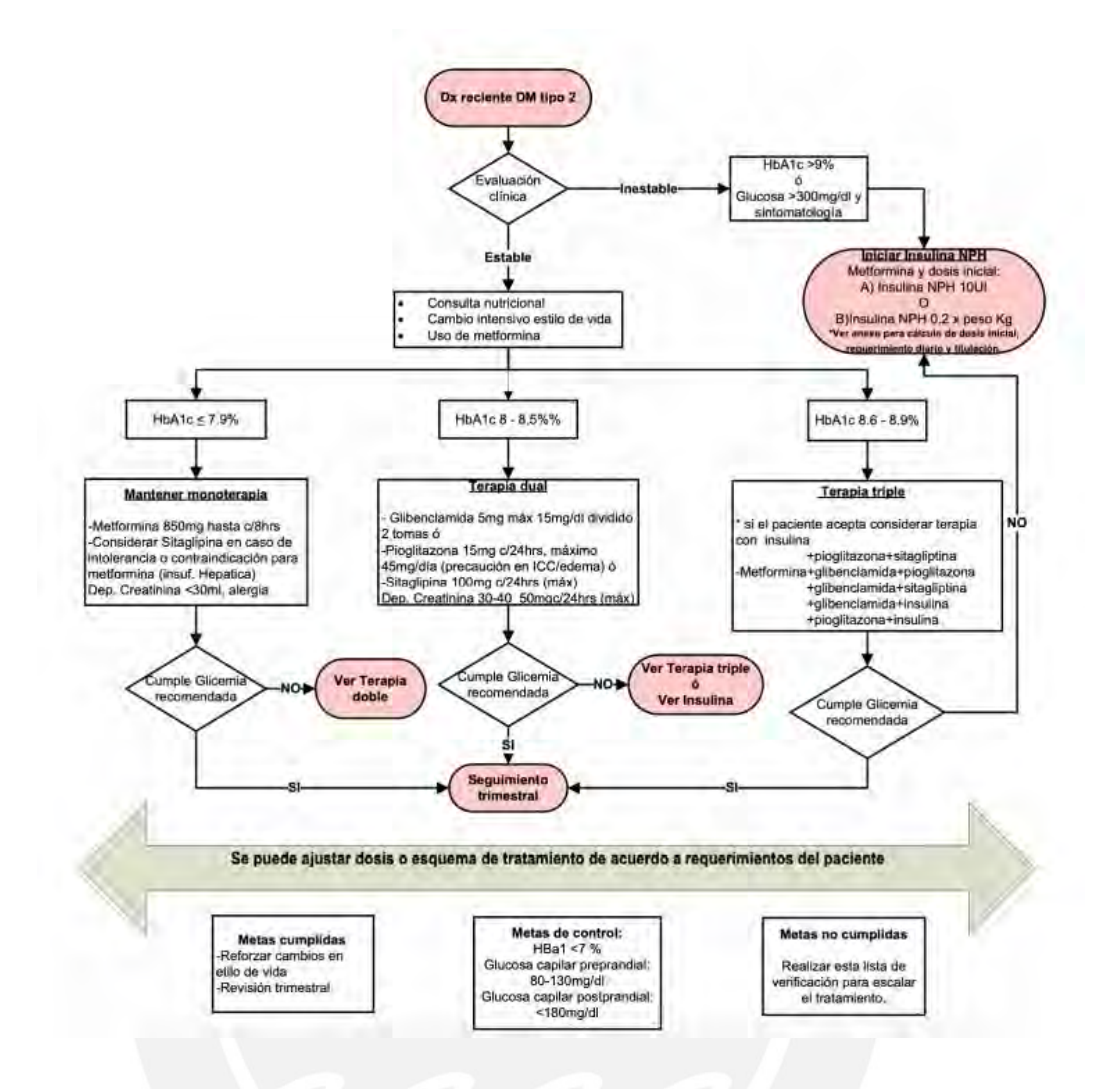

<span id="page-32-1"></span>Figura 2.4: Flujograma del control y tratamiento de pacientes con DM-2 en México [IMSS, 2018].

Es importante tener en cuenta cuales son los procedimientos clínicos de monitoreo a pacientes diabéticos por parte de los doctores en la realización de este proyecto ya que nuestro objetivo es abarcar ese monitoreo y desarrollarlo a distancia.

#### <span id="page-32-0"></span>**2.2. Glucómetros: Teoría y Especificaciones**

Los glucómetros son dispositivos esenciales para las personas que padecen de diabetes ya que permiten monitorizar los niveles de glucosa en sangre. Existe una gran variedad de formas de medir la glucosa y diversas marcas que ofrecen diferentes soluciones. A continuación, se mencionan los tipos de glucómetro más comunes [Monleon, 2019].

Invasivo:

Son aquellos que vienen con una toma de muestras de sangre para medir la glucemia mediante un disparador de lancetas el cual consiste en pinchar el dedo y tomar la muestra para obtener el resultado.

No invasivo:

Estos glucómetros están presentes desde hace años en el mercado y actúan mediante sensores fisioquímicos que se colocan en el brazo sin necesidad de pinchar, haciendo innecesario el uso de insumos extra como las tiras desechables, pancetas, algodón y alcohol que se usan en el glucómetro invasivo.

• Continuo:

Este tipo de dispositivo permite analizar más en detalle la actividad de la glucosa a lo largo del día y evita tener que realizar una punción cada vez que se desee tomar una muestra de sangre. Este tipo de glucómetro necesita introducir el sensor debajo de la piel y presenta un coste de compra elevado. No es muy usado por diabéticos debido a que no necesitan saber su nivel de glucosa todo el tiempo.

La función principal del glucómetro es determinar la cantidad de glucosa en sangre. Hay dos variaciones de esta acción. La primera opción es la determinación fotométrica, y la segunda es electromecánica [Portnov, 2021].

Los glucómetros nos permiten mostrar el contenido exacto del azúcar humano. Por lo tanto, el principio fotométrico de funcionamiento se basa en la determinación de glucosa cambiando el tono del reactivo. La forma electroquímica muestra el nivel de azúcar midiendo la corriente que aparece durante el proceso.

Este dispositivo consiste en un sistema de cuchillas para punzar la piel, una unidad electrónica y las tiras reactivas. Para realizar la toma lo primero que se debe hacer es poner la tira reactiva en el dispositivo. Se procede a apretar el botón del mecanismo que contiene la lanceta y hará un pequeño pinchazo. Una pequeña gota de sangre saldrá del dedo, si no sale con facilidad, se aprieta el dedo suavemente. Luego se coloca la gota de sangre en la tira reactiva, específicamente en el área de muestra. Posterior a aproximadamente 10 segundos se obtienen los resultados de glucosa en sangre de la persona [Vázquez, 2020].

Se habla de diabetes cuando la glucemia se sitúa por encima de 126 mg/dl en ayunas y de 200 mg/dl dos horas después de las comidas. Por encima de estas cifras, si no se recibe el tratamiento adecuado, puede producirse en cualquier momento lo que se denomina un coma diabético. La voz de alarma debe saltar cuando los niveles de glucosa en sangre, estando en ayunas, se sitúan entre 100 y 125 mg/dl y después de comer entre los 140 y los 199 mg/dl [Sanitas, 2022].

En cuanto a la precisión del resultado en el glucómetro, se debe realizar la prueba 3 veces. Los datos recibidos no deben diferir entre sí en más de 5-15%. De lo contrario, el dispositivo no cuenta con una precisión deseable. El error permitido del medidor no puede ser mayor a 0.8 mmol /L. De lo contrario, vale la pena abandonar la adquisición de un determinado modelo de glucómetro [Portnov, 2021].

A continuación, se muestra un ejemplo de especificaciones técnicas de un glucómetro en específico (Accu-chek), las especificaciones técnicas en otros glucómetros son similares [Accu-Chek, 2019].

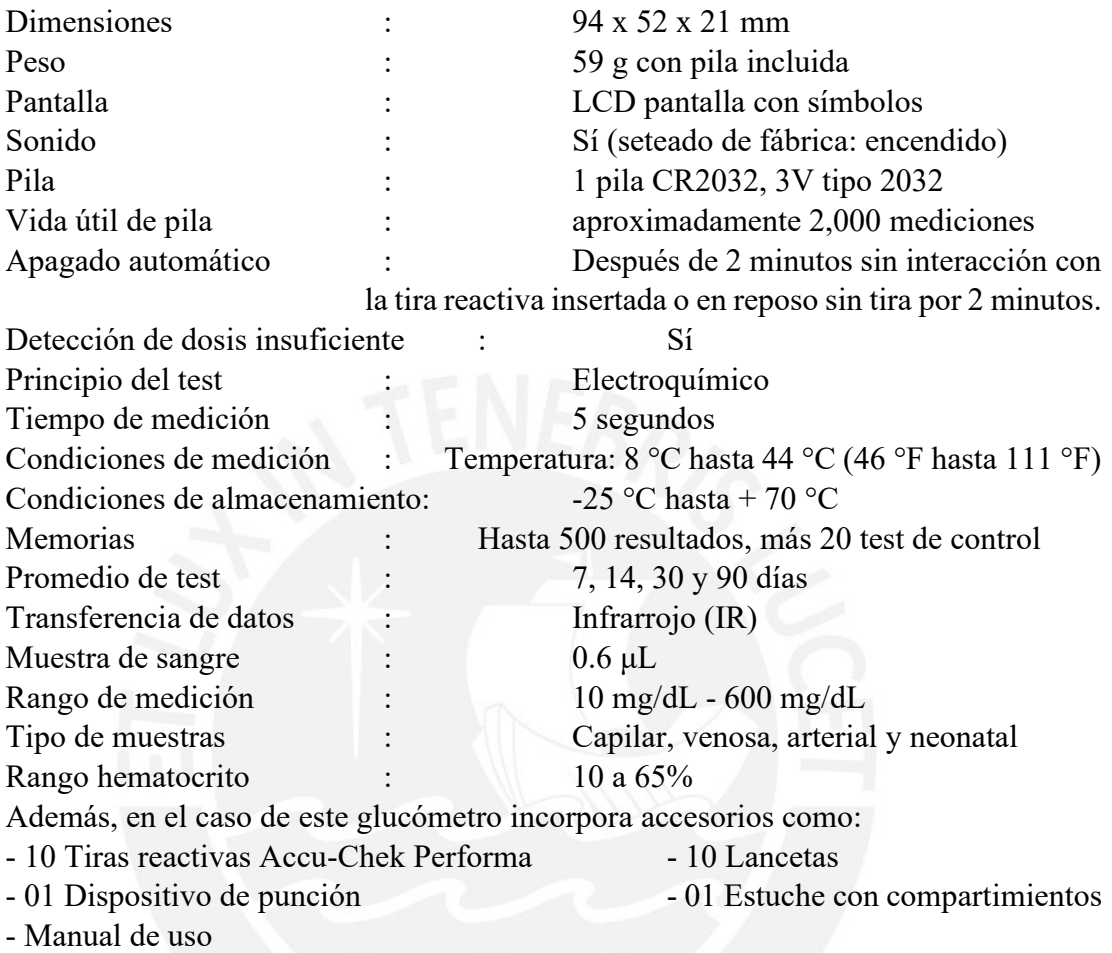

Se debe tomar estas especificaciones en cuenta al momento de trazar la metodología y así elegir el mejor glucómetro para las respectivas pruebas.

#### <span id="page-34-0"></span>**2.3. Sistemas de comunicación para telemedicina**

La Telemedicina, definida por la Organización Mundial de la Salud (OMS) como "la prestación de servicios de salud (en los que la distancia es un factor determinante) por parte de profesionales sanitarios a través de la utilización de tecnologías de la información y la comunicación (TICs) para el intercambio de información válida para el diagnóstico, el tratamiento, la prevención de enfermedades, la investigación y la evaluación y para la formación continuada de profesionales sanitarios, todo ello con el objetivo final de mejorar la salud de la población y de las comunidades" [Uvirtual, 2021].

El progreso en las tecnologías de la información y las comunicaciones aplicadas a la salud ha sido fundamental, todo ello junto con el uso generalizado de Internet en los

hogares y el incremento de las capacidades de los teléfonos móviles y otros dispositivos, que han propiciado el desarrollo de la actual Telemedicina.

Hay tres tipos de telemedicina que contemplan el control de memorización, remoto y servicios interactivos en tiempo real [Uvirtual, 2021].

#### A. De memorización

La ventaja de telemedicina en el enfoque de la memorización supera la necesidad del médico facultativo de encontrarse personalmente con un paciente. En lugar, la información paciente tal como imágenes o bioseñales médicas se puede enviar al especialista según las necesidades cuando se ha detectado del paciente. Esta práctica es común en los campos médicos de la dermatología, de la radiología, y de la patología. Con la estructura y el cuidado apropiados, las ventajas de telemedicina correspondientes a la memorización pueden salvar tiempo y permitir que los médicos facultativos sirvan el público con sus servicios más completo. Sin embargo, esta forma de la telemedicina confía en un parte de la historia y una información o imágenes documentada, bastante que un examen físico, que tiene el potencial de causar complicaciones tales como diagnosis equivocada.

#### B. Control remoto

También conocido como autocontrol o uno mismo-prueba, el control remoto utiliza un alcance de dispositivos tecnológicos para vigilar la salud y los signos clínicos de un paciente remotamente. Esto se utiliza extensivamente en la administración de enfermedades crónicas tales como enfermedad cardiovascular, diabetes mellitus, y asma. Algunas de las ventajas de telemedicina asociadas al control remoto incluyen rentabilidad, una supervisión más frecuente, y la mayor satisfacción paciente. Hay un cierto riesgo que las pruebas conducto por los pacientes ellos mismos pueden ser inexactas; sin embargo, los resultados son generalmente probablemente similares a las pruebas del profesional-paciente.

#### C. Servicios interactivos en tiempo real

Los servicios interactivos pueden asesorar inmediato a los pacientes que requieren la atención médica. Hay varios diversos ambientes utilizados con este fin, incluyendo las visitas del teléfono, en línea, y caseras. Un historial médico y una consulta sobre la presentación de síntomas se pueden emprender, seguido por una evaluación similar a la que conducto generalmente durante citas cara a cara.

En la Figura 2.5 se muestra algunas formas de uso de telemedicina donde se detallan modalidades relevantes de uso e inversión requerida.
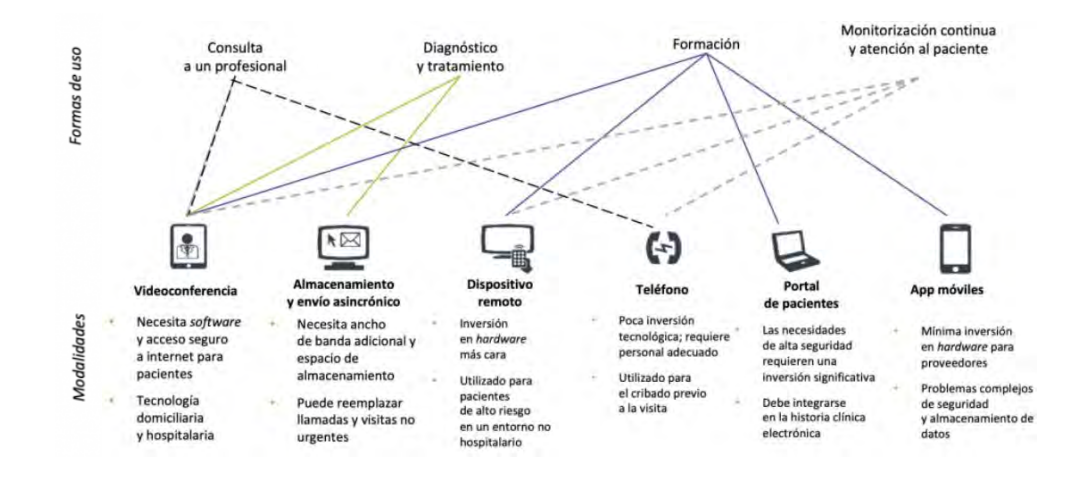

Figura 2.5: Formas de uso de Telemedicina [Sanofi, 2022].

Desde el punto de vista técnico la esencia de un sistema de telemedicina es la provisión de servicios multimedia en red para asistencia sanitaria, involucrando la transferencia de audio, vídeo, imágenes fijas, gráficos, datos y textos entre lugares distantes comunicando pacientes, médicos, profesionales sanitarios, e instituciones para diagnóstico, tratamiento, consulta, y educación continua. Lógicamente, las soluciones de la telemedicina presentan elementos peculiares derivados de su entorno de aplicación médico, así como la multiplicidad de actores involucrados y la variedad de escenarios de uso.

Hoy día las aplicaciones de telemedicina están evolucionando desde los sistemas clásicos de conexión punto a punto para aplicaciones dedicadas hacia sistemas interactivos de multimedia en red distribuido.

Se pueden distinguir dos modos de operación básicos que son [Monteagudo, 2005]:

a) Tiempo real o modo síncrono.

b) Tiempo diferido o modo asíncrono (almacenar y enviar).

La modalidad síncrona requiere el establecimiento de agendas conjuntas y la disponibilidad simultánea de los agentes que estén involucrados en la sesión. La modalidad asíncrona se utiliza típicamente en situaciones que no son urgentes en los que un diagnóstico o una consulta se puede realizar de forma diferida (modo correo) en minutos u horas. Constituye el mayor volumen de la actividad de telemedicina.

Las prestaciones de los sistemas de telemedicina dependen fundamentalmente de la infraestructura de telecomunicaciones utilizada. Una característica importante es la capacidad de ancho de banda cuyos requerimientos dependen de los tipos de señal a transmitir, su volumen, y los tiempos de respuesta requeridos. Los requisitos más exigentes están relacionados con la transmisión de imágenes de alta calidad o de imágenes en movimiento.

En forma general un sistema de telemedicina es una estructura compleja cuya estructura y modo de operación depende mucho de la aplicación concreta. En general incluye equipos terminales para captación de señales biomédicas, captadores de imágenes, terminales informáticos, estaciones de trabajo, sistemas de videoconferencia, infraestructuras de comunicación, servicios genéricos, y servicios específicos.

Desde un punto de vista práctico se distinguen cuatro tipos de componentes diferentes [Monteagudo, 2005]:

- Dispositivos terminales usados para intercambio de datos, captación de señales biomédicas y de control en el entorno de paciente.
- Dispositivos terminales específicos para uso médico por los profesionales sanitarios.
- Servicios, componentes y aplicaciones telemáticas que sirven de infraestructura de gestión sanitaria.
- Equipos y sistemas de telecomunicación, así como servicios telemáticos genéricos, y equipos informáticos comunes (infraestructura de tecnologías de la información y comunicaciones).

Los sistemas de telemedicina requieren también un conjunto de componentes para soportar la "gestión del servicio". Estos componentes pueden ser explícitos o estar integrados dentro de la aplicación "software" y se refieren a funcionalidades o "servicios" tales como sistemas de coordinación (citación, establecimiento de agendas, reserva de tiempos), identificación del paciente, manejo de archivos de paciente (sistema de historia clínica), mensajería, soportes para seguridad y auditoria, etc.

El equipamiento genérico tanto en el lado de usuario-paciente como usuarioprofesional, varía en función de los requisitos de la aplicación y ha ido evolucionando en función de los desarrollos tecnológicos. En general se utilizan: terminales telefónicos; sistemas de adquisición de datos analógicos estándar; ordenadores personales y estaciones de videoconferencia. Además, hay que considerar equipos periféricos tales como cámaras digitales; digitalizadores de documentos; y pantallas de alta resolución.

El uso de infraestructuras de comunicación varía dependiendo de la disponibilidad de acceso a servicios y de los requisitos de la aplicación. Los requisitos se refieren a ancho de banda, acceso, cobertura, calidad de servicio, interoperabilidad y costes. Los sistemas de transporte potencialmente utilizables cubren desde las redes públicas de telefonía básica, RDSI, Frame-Relay, ATM, GSM, GPRS, LMDS, Cable, Satélites LEO, y Satélite, para interconexión de centros, así como las redes de área local y más

recientemente las redes personales usando sistemas inalámbricos de corto alcance tipo Bluetooth o Zigbee [Monteagudo, 2005].

La videoconferencia interactiva entre dos estaciones de trabajo es una de las tecnologías básicas para telemedicina que es imprescindible para la modalidad de trabajo "síncrona" con intercambio de información en tiempo real. Se utiliza típicamente para consulta entre un médico de primaria y un especialista, o para teleconsulta con áreas rurales con el propio paciente presente. Esto significa que el paciente no tiene que desplazarse para visitar a un especialista y en muchos casos tiene acceso a servicios que de otra forma no serían posibles. Casi todas las especialidades hacen uso de esta tecnología, así en psiquiatría, medicina interna, rehabilitación, cardiología, pediatría, obstetricia, ginecología, y muchas más. Una recomendación básica es la utilización de equipos cumpliendo las normas UIT [Monteagudo, 2005].

Lógicamente la transmisión de video y de imágenes de alta resolución presenta las mayores exigencias de ancho de banda y particularmente si se requiere comunicación en tiempo real.

Los análisis prospectivos ven en Internet (redes TCP/IP) la infraestructura que servirá de soporte universal normalizado para aplicaciones de telemedicina. Obviamente para su realización práctica será necesario garantizar velocidades de trabajo suficientes y calidades de servicio (QoS) acordados.

La Tabla 2.1 muestra algunos ejemplos sobre los requisitos de infraestructura para diferentes aplicaciones.

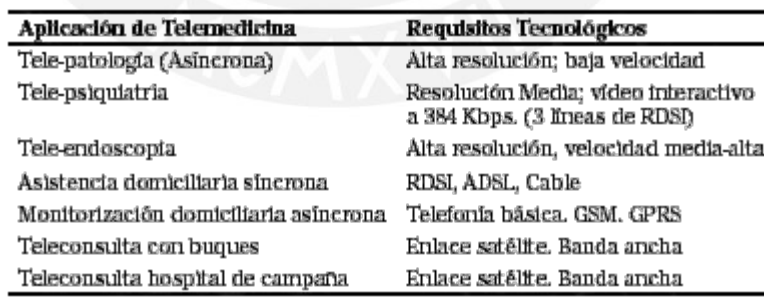

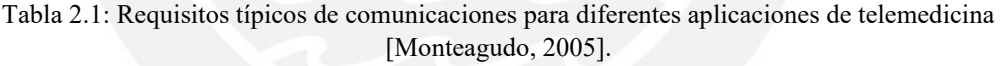

Respecto a HL7, propone que, para el intercambio de datos clínicos y administrativos, se use estructuras denominadas mensajes HL7.

Cada mensaje HL7 tiene descrito un tipo, el cual define el propósito del mensaje enviado. Los tipos de mensajes se describen por un código de tres caracteres, que se usan junto con un evento del mundo real que actúa como disparador (trigger event) que inicia la comunicación y el envío del mensaje. Los tipos más comunes de mensajes son: ACK (Reconocimiento), ADT (Admisión, alta, traslado), BAR (Facturación), DFT (Transacción financiera), MDM (Manejo documentos médicos), MFN (Notificación archivo maestro), ORM (Orden de servicio), QRY (Consulta), RAS (Administración de medicamentos o tratamiento) y SIU (Agendamiento). El listado completo de tipos de mensajes puede encontrarse en los anexos de la especificación [Torres, 2016].

Un mensaje HL7 está formado por un grupo de segmentos en secuencia, donde cada segmento (o grupo de segmentos) puede ser opcional, obligatorio y/o repetible. Cada segmento contiene uno o más campos que identifican el tipo de información que contiene el mensaje, y están identificados por un código de tres caracteres. Por ejemplo, para un mensaje HL7 de tipo ADT, que es uno de los más usados, los segmentos más comunes son el segmento de inicio de mensaje – MSH (Message Header), el segmento de identificación del paciente - PID (Patient Identification) y el segmento de visita del paciente – PV1 (Patient Visit).

Un campo es una cadena de caracteres cuyas propiedades dependen de los atributos del segmento. Al definir un segmento, la información especificada para cada campo contiene entre otros: posición en el segmento, máxima longitud del campo, tipo de dato, obligatoriedad, Identificador y nombre [Torres, 2016].

### **2.4. Softwares: Teoría y Especificaciones**

El software forma parte de lo que denominamos un Sistema informático (SI), que son los sistemas usados para elaborar, almacenar y procesar información; donde el software es la parte lógica de estos sistemas (también denominados programas) en contraposición a la parte física, el hardware [Buzon, 2020].

Según la IEEE, es el conjunto de los programas de cómputo, procedimientos, reglas, documentación y datos asociados, que forman parte de las operaciones de un Sistema Informático; interaccionan con los recursos del sistema y buscan solucionar los problemas planteados por el usuario final; motivo por el cual la amplia mayoría de ellos están diseñados para que la comunicación e interacción con dicho usuario sea posible de forma sencilla.

Existen muchos elementos dentro de un Sistema informático a lo que se puede denominar software, por lo que es habitual su diferenciación. Uno de los métodos de diferenciación más comunes y extendidos, se realiza a raíz de la función de cada programa en un Sistema informático; por ejemplo [Buzon, 2020]:

- Un programa de muy bajo nivel, no pensado para que el usuario interaccione con él y que controla los circuitos electrónicos del equipo. Es esencial para el reconocimiento del hardware en un equipo y lo encontramos de muchas formas.
- El Sistema Operativo. Son un conjunto de programas encargados de gestionar el hardware de un sistema; así como de aportar una interfaz para comunicarse

con el usuario final de dicho sistema. Windows 8 y Windows 10 son los sistemas operativos más extendidos actualmente.

- Junto al sistema operativo, está el tipo de programa con el que más interaccionan los usuarios. Están destinados a resolver los problemas planteados por los usuarios de un sistema de forma directa. Adobe Photoshop podría ser un ejemplo de aplicación.
- La función es realizar tareas en segundo plano para facilitar el funcionamiento de otros programas; son un medio intermedio y los usuarios no tienen que interaccionar directamente con ellos.

Un Software para clínicas es una herramienta tecnológica que logra optimizar en un solo programa toda la gestión operativa de la clínica. Es una solución tecnológica diseñada por profesionales para optimizar las actividades de la clínica [Alain, 2022].

Cuando una clínica cuenta con un buen software de gestión, aumenta la eficiencia, se automatizan las tareas más repetitivas de la clínica, permite economizar el tiempo y recursos humanos, reduce los errores y agiliza la gestión.

Sus características principales son [Alain, 2022]:

- Almacenamiento seguro de historias clínicas. La capacidad para almacenar información debe ser grande para guardas todos los historiales clínicos de tus pacientes. Considera la proyección de crecimiento.
- Sistema de seguridad de datos. Los datos de los pacientes son confidenciales. El software con el que trabajes debe adecuarse a la ley de protección de datos
- Gestión de citas y de recepción. Esta es una de las características más importantes ya que afecta la imagen que se da al cliente y a la organización del día a día.
- Control de stock. La visualización del estado del inventario en tiempo real.
- Adaptabilidad. El software médico debe adaptarse a las necesidades y sistema de trabajo de tu clínica.

Para encontrar el Software más indicado, se debe hacer un análisis profundo de las características que la organización requiera y establecer objetivos claros. A partir de esos objetivos se priorizar las funcionalidades de la herramienta que se está buscando, si después de terminar el análisis se llega a la conclusión de que existe un software que puede cubrir al menos el 80 % de las funciones que necesita la empresa, entonces es recomendable adquirir esa herramienta [Alain, 2022].

En la Figura 2.6, se muestra un ejemplo en la creación de un software para gestión de riesgos, se observa la relación existente entre el problema, solución y aspectos tecnológicos involucrados en el desarrollo de un software. En el primer nivel, se encuentra la problemática de la falta de detección temprana de los riesgos que pueden afectar el desarrollo normal de un proyecto de software. El segundo nivel, hace referencia a la solución, la cual consiste en una plataforma web que permita elaborar y administrar planes de gestión de riesgos de software. La plataforma web fue concebida en tres niveles o capas, teniendo la presentación como capa superior que estará encargada de la interacción entre sistema y usuario a través de una interfaz gráfica intuitiva, es decir, entendible y fácil de usar. La capa de presentación se comunica únicamente con la capa intermedia, donde se establecen todas las reglas y funcionalidades que deben cumplirse. Esta capa, se comunica con la de presentación para recibir las solicitudes y presentar los resultados. La última capa, permite el acceso a datos para solicitar al gestor de bases de datos almacenar o recuperar información [Castro, 2020].

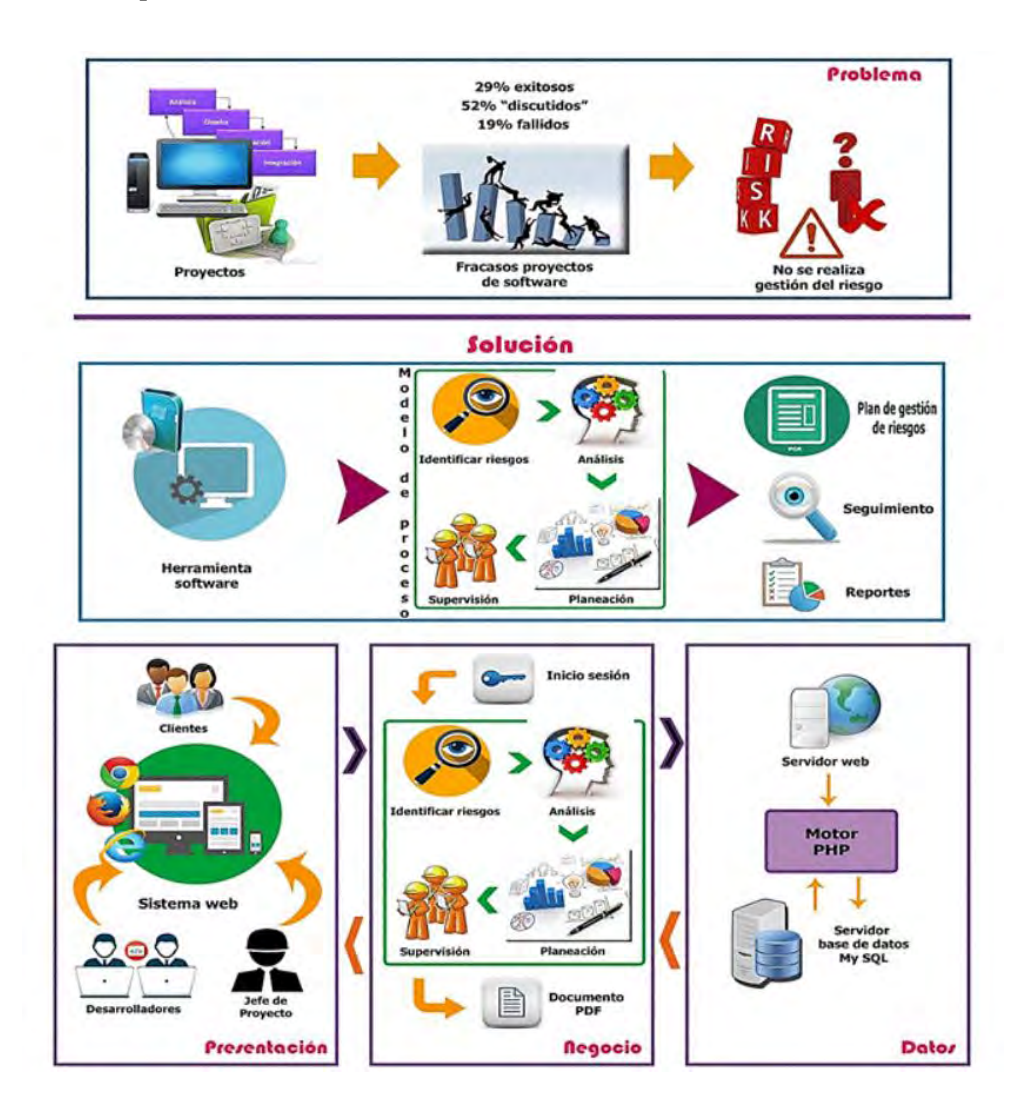

Figura 2.6: Diagrama del problema, solución y aspectos tecnológicos [Castro, 2020].

La historia clínica electrónica (HCE) es el centro de cualquier sistema de información en salud, su función es adquirir datos clínicos relacionados con el paciente para su uso y análisis por parte del equipo de salud. The Institute of Medicine (IOM) la define como colección longitudinal de información electrónica sobre la salud de las personas, donde la información sobre salud es definida como información pertinente a la salud de un individuo o como la información de los cuidados de salud provistos a un individuo por medio de cualquier miembro del equipo de salud.

Un sistema de HCE permite [Chá, 2019]:

- Acceso electrónico inmediato a la información de salud personal o poblacional solamente de usuarios autorizados.

- Provisión de bases de conocimiento y sistemas de soporte para la toma de decisiones que mejoren la calidad, seguridad y eficiencia de la atención de los pacientes.

- Dar soporte efectivo en la eficiencia de los procesos para brindar cuidados de salud.

Es un sistema de información que se puede implementar de gran variedad de formas, contemplando sus funcionalidades y propósito. Las funcionalidades y los componentes varían de acuerdo con las características del proyecto, no es lo mismo un consultorio médico que una institución de salud con diferentes centros y niveles asistenciales. El IOM, de acuerdo con su definición, recomienda las funcionalidades claves y deseables de la HCE que permitan mejorar la seguridad del paciente, lograr una prestación de servicios eficaz, facilitar la gestión de enfermedades crónicas y mejorar la eficiencia. Esto les permite a los usuarios comparar y contrastar diferentes sistemas disponibles y a los desarrolladores de software construir sistemas acordes con las expectativas de los miembros de salud.

Las funcionalidades recomendadas por el IOM se detallan [Chá, 2019]:

- Gestión de la información en salud: facilita el acceso a la información sobre los problemas de salud del paciente, antecedentes, medicación, alergia, gestión de contactos con el centro asistencial y evoluciones, es decir, datos que faciliten la toma de decisiones por parte del equipo de salud.

- Administración de resultados de exámenes complementarios, permite visualizar los resultados de diferente forma e incluso notificarlos automáticamente.

- Administración de solicitudes de exámenes complementarios, regímenes dietéticos y receta electrónica. La gestión de peticiones clínicas es un proceso complejo que requiere integrar tareas administrativas y asistenciales, mientras que la receta electrónica agrega valor para el paciente, el profesional y la gestión al disminuir los errores en el suministro de medicamentos.

- Soporte para la toma de decisiones al mejorar la disponibilidad de la información al profesional para la toma de decisiones, lo que puede mejorar la adhesión a guías de práctica clínica, recordatorios de screening, etcétera.

- Soporte a los pacientes al facilitar el acceso a sus registros médicos, permitir el registro de los síntomas que considera importantes para su tratamiento o seguimiento además de la autogestión de consultas.

- Generación de reportes destinados a la vigilancia epidemiológica para la gestión clínica e indicadores de calidad.

- Conectividad y comunicación electrónica que permite mejorar la continuidad del cuidado, los tiempos para el diagnóstico, realizar tratamiento oportuno y reducir la frecuencia de eventos adversos.

El principal desafío de los sistemas de información es la articulación de los componentes involucrados (servicios administrativos, servicios departamentales, interoperabilidad, seguridad, registro clínico electrónico, terminología clínica) para garantizar los procesos asistenciales y de gestión centrados en el usuario.

Con respecto a las normativas que se usan para la realización de un software, dentro de la familia de normas ISO/IEC 25000, llamada Requisitos y Evaluación de Calidad de Productos de Software (SQuaRE- System and Software Quality Requirements and Evaluation), se presenta el estándar 25040, que dispone de la guía para ejecutar el proceso de evaluación de un producto software. [Ordoñez, 2018]:

La calidad de un producto software y la satisfacción de usuarios dependen del cumplimiento de los requisitos funcionales, no funcionales en relación a las normativas, regulaciones y estándares locales, regionales e internacionales.

### **CAPITULO 3 – DISEÑO DEL SISTEMA DE TELEMONITOREO**

En este capítulo se proponen los requerimientos de diseño, la propuesta de solución y diagrama de bloques del proyecto. Se plantea el diseño del sistema el cual consta de un glucómetro con Bluetooth, un aplicativo que reciba la glucosa medida del paciente por el glucómetro y un aplicativo para el doctor que reciba dicha información y muestre su variación de glucosa en sangre del paciente en el tiempo. Los requerimientos de diseño establecen lo que debe cumplir nuestro sistema de telemonitoreo sustentado por normas. El diagrama de bloques es una herramienta de diseño donde, luego de definirlo, se desarrollará más a profundidad cada módulo. En el desarrollo de los módulos podremos observar la metodología a seguir en la elaboración del sistema de telemonitoreo mediante diagramas funcionales y posteriormente realizar las pruebas de funcionamiento. Con todo lo mencionado anteriormente obtenemos el diseño a implementar para el presente proyecto.

### **3.1. Requisitos de diseño, Propuesta solución y Diagrama de bloques**

### 3.1.1. Requisitos de diseño

Los requerimientos que debe tener el presente proyecto se dividen en no funcionales, los cuales se refieren a las cualidades, restricciones y características del sistema, y funcionales, los cuales especifican que debe hacer el sistema, pero no el cómo llevarlo a cabo. Los requisitos funcionales establecen el comportamiento del sistema, se refiere a las funciones que este tendrá [Gómez, 2003]. Los requisitos no funcionales no se refieren directamente a las funciones específicas suministradas por el sistema, sino a las propiedades del sistema, son requerimientos de calidad que representan restricciones o las cualidades que el sistema debe tener tales como: Precisión, usabilidad, seguridad, rendimiento, confiabilidad, performance entre otras [Rojo, 2012]. Los requerimientos se detallan a continuación.

No Funcionales

- Este diseño debe contar con usabilidad, es decir, una interfaz que será sencilla e intuitiva de usar para los usuarios. La Norma ISO 9241-11 define la usabilidad y explica cómo identificar la información que es necesario tener en cuenta al especificar o evaluar la usabilidad de una pantalla de visualización de datos empleando, para ello, la medida de los resultados obtenidos por el usuario y su propia satisfacción [UNE, 2018]. Este requerimiento se puede comprobar mediante pruebas de satisfacción al usuario pero como este prototipo no involucra pacientes reales se recomienda realizar este cuestionario de satisfacción a futuro como recomendación.
- Debe ser escalable, en otras palabras, debe contar con la capacidad que tiene un sistema para soportar un incremento en número de usuarios. Para esto es necesario separar y distribuir el software en diferentes servidores acorde a la función. De esta manera, hay menos probabilidades de que el servidor principal

colapse, manteniendo la seguridad y la capacidad de gestión de los siguientes puntos:

- o Servidor principal: núcleo del software.
- o Almacenamiento: para almacenar y mantener los registros de la aplicación.
- o Base de datos: administrar la base de datos y procesar tareas concernientes a ellas.

Con esto se puede mejorar la capacidad de respuesta del software. Además, también tener en cuenta la ISO 25000 que es una familia de normas que tiene por objetivo la creación de un marco de trabajo común para evaluar la calidad del producto software [UNE, 2014].

- Debe ser seguro, al ser un sistema dirigido a pacientes y médicos se debe tomar en cuenta la confidencialidad de la información del paciente. Por ello se debe cumplir la ISO 27001 sobre la seguridad de la información estableciendo una política de seguridad para ello [UNE, 2017]. Se debe brindar una cuenta de usuario con contraseña personal para cada paciente aceptando previamente la confidencialidad entre ambos y que la disponibilidad de información del paciente sea solo para el mismo paciente y el médico encargado.
- Eficiente ya que se necesita obtener datos de calidad para seguir un proceso correcto, esto se comprueba cumpliendo con satisfacción los objetivos propuestos en la tesis haciendo uso del aplicativo.
- La aplicación debe ser fiable al tener un acceso confidencial (contraseña) para cada usuario y ser segura contra hackers o daño de algún tipo. Para esto se debe cumplir la ISO 27001 sobre la seguridad de la información al realizar una evaluación de los riesgos y establecer controles de seguridad adecuados [UNE, 2017].
- Debe contar con soporte, poder proporcionar servicio a un mínimo número de 10 pacientes al mismo tiempo.
- Capacidad de almacenamiento (100 GB) de data (información del paciente) en la nube.

# Funcionales

- Glucómetro con precisión deseada para medir la glucosa, es decir, cumplir con la ISO 15197:2015, esta norma exige mayor precisión a los sistemas de monitorización de glucosa en sangre [UNE, 2015]. El 95% de los valores medidos de glucosa deben estar comprendidos dentro de un rango de error de +- 15 mg/dL respecto al promedio de las mediciones obtenidas con un procedimiento de referencia cuando se trate de concentraciones de glucosa en sangre inferiores a 100 mg/dL. En caso de concentraciones iguales o superiores a 100 mg/dL, el margen de error aceptable es porcentual y se establece en +- 15%
- Tiempo de respuesta menor a 10 segundos por parte del glucómetro [UNE, 2015].
- Conexión con Glucómetro Comercial a través de Bluetooth para facilidad de uso personalizado (sin depender de wifi).
- Registro de cuenta para el paciente en el aplicativo.
- Interfaz para comunicación directa entre paciente y médico para facilidad de uso.
- Permitir videollamadas entre paciente médico desde el aplicativo/SW.
- Registro y confirmación diaria de la glucosa en sangre en cada paciente [UNE, 2015].
- Permitir al paciente registrar su estilo de vida diario, es decir, su alimentación (anota su desayuno, almuerzo y cena) y actividad física (anota si realizó algún ejercicio durante el día).
- Recordatorios para medicamentos del paciente y alarmas según el estado del paciente (glucosa en sangre).
- Permitir iniciar y cerrar sesión para el aplicativo y el software.
- Capacidad para atender hasta 10 pacientes como prueba ya que la finalidad de este proyecto es alcanzar pruebas funcionales óptimas del sistema integrado.
- Visualización por parte del médico de la variación de glucosa en el tiempo (diario y mensual) de cada paciente y su estilo de vida.
- Capacidad de almacenamiento de grandes volúmenes de datos de cada paciente (100 GB). El sistema debe cumplir la ISO 27001 [UNE, 2017] y los proveedores de servicios cloud que cumplen con esta norma almacenan en promedio hasta 100 GB en forma gratuita.

# 3.1.2. Propuesta solución y Diagrama de Bloques

El problema principal que se identificó en este proyecto es la falta de control de la enfermedad DM, ya que el sistema de monitoreo actual requiere ajustes, como en la calidad de datos de control y ha caído el registro de pacientes con DM, la base para la vigilancia de DM, esto se puede observar en los datos de la INEI [Revilla, 2021].

Por todo esto, en el presente proyecto se propone como solución un sistema de telemonitoreo para pacientes con diabetes tipo 2 que consta de pruebas funcionales con 10 glucómetros comerciales, 10 smartphones con dos apps instaladas y el software para el médico que cumpla la función de ayudar a monitorear al paciente desde su propia casa.

En la Figura 3.1 se muestra el diagrama de bloques correspondiente a la presente tesis. Se plantea usar 10 glucómetros comerciales con bluetooth y 10 smartphones para 10 pacientes con DM tipo 2 y un Smartphone para el doctor encargado. Este diagrama se divide en 5 módulos.

El módulo 1: selección del glucómetro, plantea la selección y configuración del glucómetro. Los pacientes podrán medir su glucosa en sangre mediante un glucómetro que usará una gota de sangre del respectivo paciente. El glucómetro seleccionado debe cumplir con los requerimientos mencionados en el item anterior como cumplir con la ISO 15197:2015 [UNE, 2015], presentar un error menor a 15mg/dL en mediciones, tener un tiempo de respuesta menor a 10 segundos, contar con Bluetooth, etc. y configurarse con la aplicación.

El módulo 2: aplicativo para el paciente, se refiere a la aplicación que se usará para la recepción de información proveniente del glucómetro. El glucómetro enviará vía bluetooth la información del paciente a su propio smartphone donde contará con un aplicativo que recepcione, guarde y envíe la glucosa codificada con los datos del respectivo paciente al software que manejará el médico encargado (endocrinólogo) en el hospital. Se debe cumplir con los requerimientos planteados anteriormente, tales como la usabilidad, escalabilidad, seguridad, eficiencia, fiabilidad, registro de cuenta, iniciar/cerrar sesión y capacidad de almacenamiento del aplicativo. También el registro y confirmación diaria de la glucosa en sangre del paciente [UNE,2015], y el registro de su estilo de vida, es decir, alimentación (anotar sus comidas en el día) y actividad física (anotar el tiempo que ha realizado actividad física en el día). Asimismo, tener en cuenta las siguientes normas: ISO 9241-11, ISO 25000, ISO 27001 [UNE, 2018][UNE, 2014][UNE, 2017] para cumplir con estos requerimientos.

El módulo 3: interacción con el doctor, aquí se puede encontrar el manejo de información del paciente en el hospital (datos de glucosa en sangre y datos de información del paciente). Para ello se desarrolla un software para el doctor. Se deben tomar en cuenta algunos requerimientos mencionados anteriormente, como permitir iniciar y cerrar sesión, capacidad para atender hasta 10 pacientes simulados para las pruebas funcionales, registro y confirmación diaria de la glucosa en sangre de cada paciente, visualización de la glucosa en sangre en el tiempo (semanal y mensual) de cada paciente y su estilo de vida, capacidad de almacenamiento de grandes volúmenes de datos de cada paciente (100 GB) [UNE, 2017]. Además, otros puntos como la usabilidad, escalabilidad, seguridad, eficiencia, fiabilidad y soporte.

El módulo 4: interacción con el paciente, se refiere a la interacción con el paciente, dividiéndose en dos partes, la interacción con el paciente desde el smartphone y desde el software del doctor. Se debe confirmar la recepción de información enviada del glucómetro al aplicativo y entre el aplicativo y el software. Se debe cumplir con algunos requerimientos planteados anteriormente, entre los cuales está el contar con una interfaz de comunicación directa entre paciente y médico, y permitir las videollamadas entre paciente y médico.

Finalmente, el módulo 5: análisis de datos y alarmas, engloba el análisis de datos del paciente, tendencias en el estado del paciente y manejo de alarmas. En caso los valores de glucosa del paciente se encuentren fuera del rango normal el aplicativo procederá a enviar una alarma al doctor. Se debe tener en cuenta los requerimientos a cumplir mencionados anteriormente, tales como que el sistema debe contar con alarmas hacia el médico y paciente según el estado (glucosa en sangre) del paciente. Creación de una gráfica de la variación de glucosa en el tiempo (semanal y mensual) de cada paciente para visualización del médico. Recordatorios para medicación del paciente.

La medición de glucosa se enviará semanalmente, o en el intervalo de tiempo que el doctor crea necesario, donde el doctor podrá analizar una gráfica con las variaciones de glucosa de cada paciente en el tiempo y podrá enviar recomendaciones al paciente modificando su estilo de vida con el fin de lograr las metas de glucosa deseadas. Este

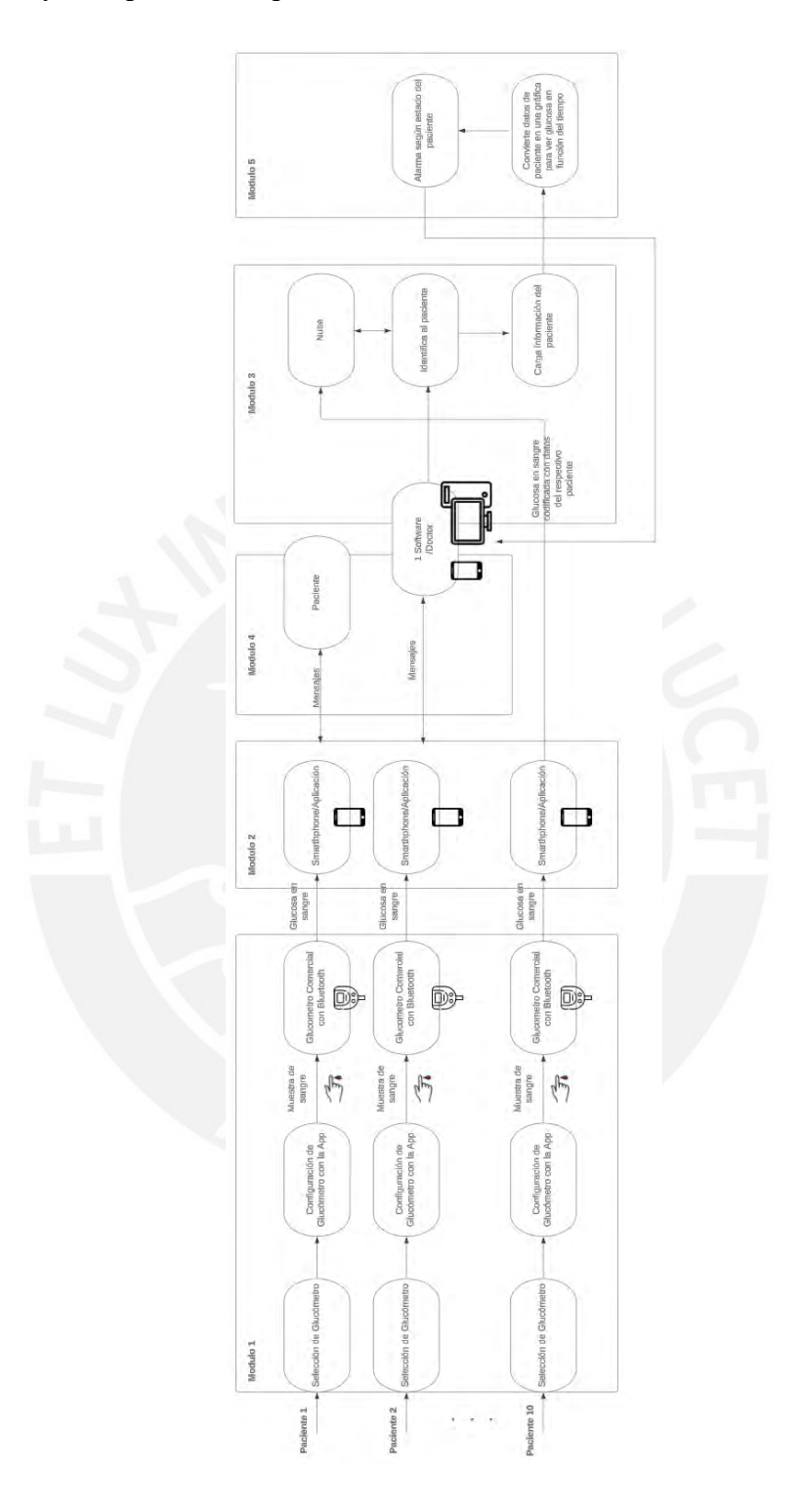

monitoreo se puede realizar desde el propio domicilio del paciente reduciendo sus consultas y transporte al hospital.

Figura 3.1: Diagrama de bloques del presente proyecto.

### **3.2. Módulo 1: Selección de Glucómetro**

El glucómetro seleccionado debe cumplir con los requerimientos mencionados anteriormente, como cumplir con la ISO 15197:2015 [UNE, 2015], presentar un error menor a 15mg/dL en mediciones, tener un tiempo de respuesta menor a 10 segundos, contar con Bluetooth, etc. y configurarse con la aplicación.

Para elegir el glucómetro a usar en este proyecto se realiza una comparación entre glucómetros con Bluetooth, con ayuda del ECRI [ECRI, 2021], que cumplan con los requerimientos mencionados y se comercialicen en el Perú. Esta comparación se muestra en la Tabla 3.1.

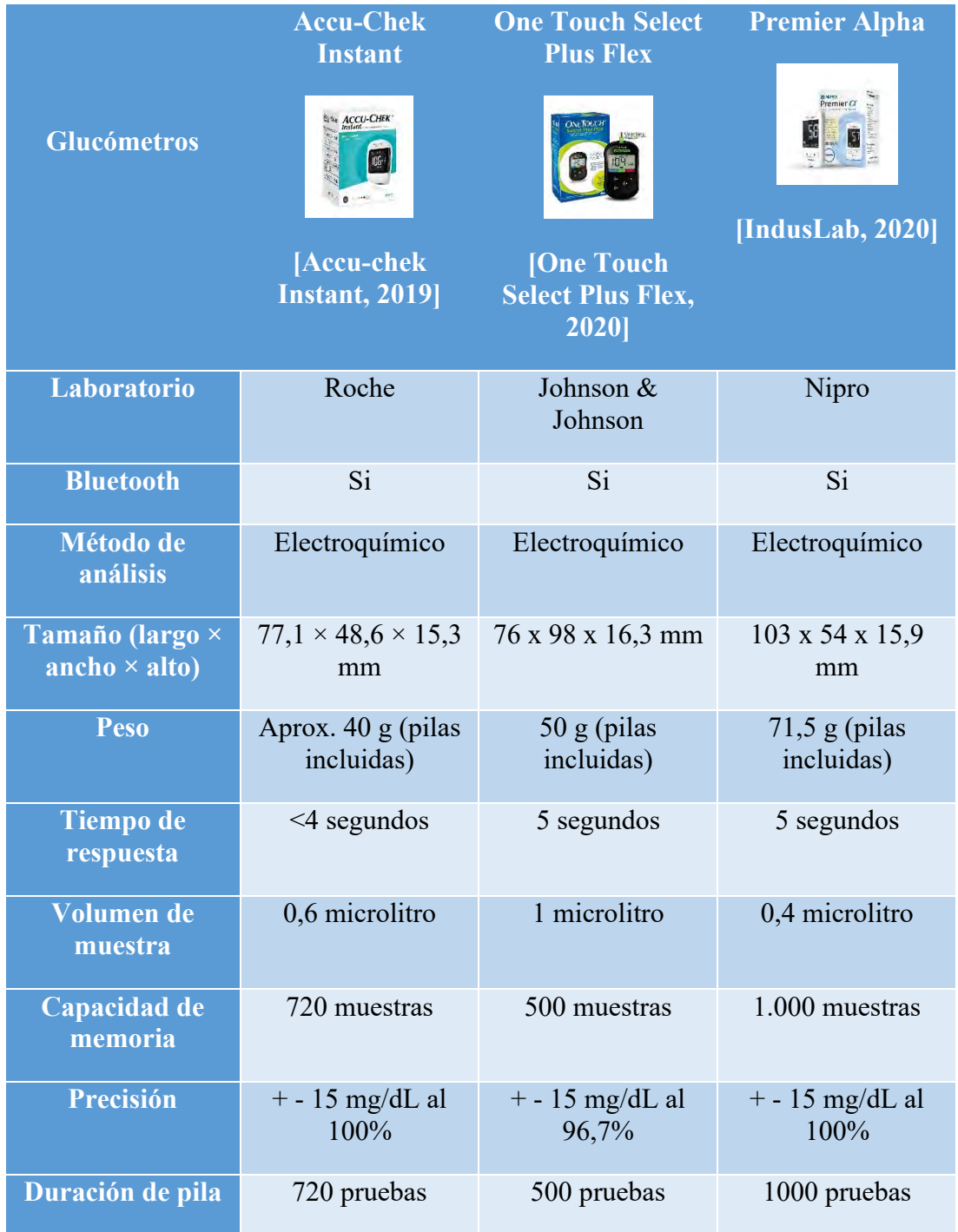

Tabla 3.1: Comparación entre glucómetros comerciales.

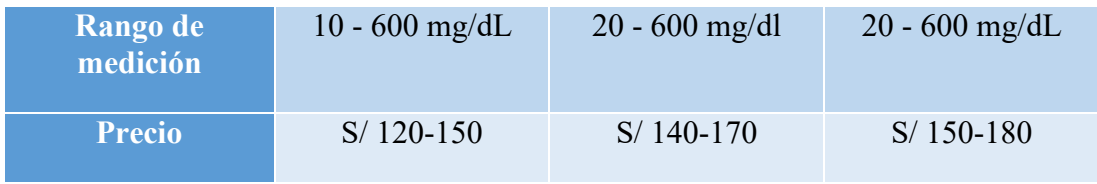

Con esta comparación se concluye que el potencial glucómetro para hacer uso durante las pruebas de la presente tesis, sería el glucómetro Accu-Chek Instant. Este glucómetro cumple las especificaciones que necesita el proyecto. Su tiempo de respuesta es inmediato (4 segundos), sus dimensiones y peso lo vuelven compacto, no ocuparía mayor espacio del necesario en el hogar del paciente. En cuanto a la precisión, las tres alternativas de glucómetro cumplen con los estándares ISO 15197:2013/EN ISO 15197:2015, es decir, que cuentan con una exactitud de ±15% para concentraciones de glucosa  $\geq 100$  mg/dl y de  $\pm 15$ mg/dl cuando sea de inferior a 75 mg/dl. Cabe resaltar que el alcance de funcionamiento en cuanto a Bluetooth en los tres glucómetros propuestos es de 8-10 metros (sin obstrucciones). Además, el glucómetro Accu-Chek cuenta con una mayor capacidad de memoria comparada con One Touch, un rango de medición más amplio y costo económico comparado con los otros glucómetros. Este glucómetro es el indicado según criterio de calidad-precio.

El glucómetro Accu-Chek Instant Kit te permite medir los niveles de glicemia en menos de 4 segundos. Su diseño con bluetooth, pantalla iluminada LCD e indicador de rango registra los niveles de glucemia y promedia tus últimos registros, mientras te concede exactitud comprobada. Simple y fácil de usar. Usar el producto de la siguiente manera: Insertar una tira reactiva, colocar una pequeña muestra de sangre y observar el resultado. El indicador del rango objetivo ayuda a verificar si el resultado se encuentra dentro o fuera del rango objetivo. Resultados confiables y rápidos en menos de 4 segundos. Navegación con 1 solo botón: No requiere configuración. Leer cuidadosamente el manual de instrucciones de uso [Accu-chek Instant, 2019].

# **3.3. Módulo 2: Aplicativo para el paciente**

En este diagrama funcional se representan los componentes lógicos que conforman el sistema de la aplicación del paciente. Cada componente está debidamente descrito indicando cuáles son sus funciones dentro de la estructura general. El subsistema de administración es en donde se administra toda la lógica de la aplicación, donde se da la comunicación entre el paciente y el médico que son las entradas más importantes del sistema; asimismo, y se encuentran los servicios que permiten llevar a cabo las operaciones que garantizan el correcto funcionamiento del sistema general. Además, se debe cumplir con los requerimientos planteados anteriormente, tales como la usabilidad, escalabilidad, seguridad, eficiencia, fiabilidad, registro de cuenta, iniciar/cerrar sesión y capacidad de almacenamiento del aplicativo. También el registro y confirmación diaria de la glucosa en sangre del paciente [UNE,2015], y el registro de su estilo de vida, es decir, alimentación (anotar sus 3 comidas al día) y actividad física (anotar el ejercicio que ha realizado en el día). Asimismo, tener en

cuenta las siguientes normas: ISO 9241-11, ISO 25000, ISO 27001 [UNE, 2018][UNE, 2014][UNE, 2017] para cumplir con estos requerimientos.

El diagrama funcional se observa en la Figura 3.2.

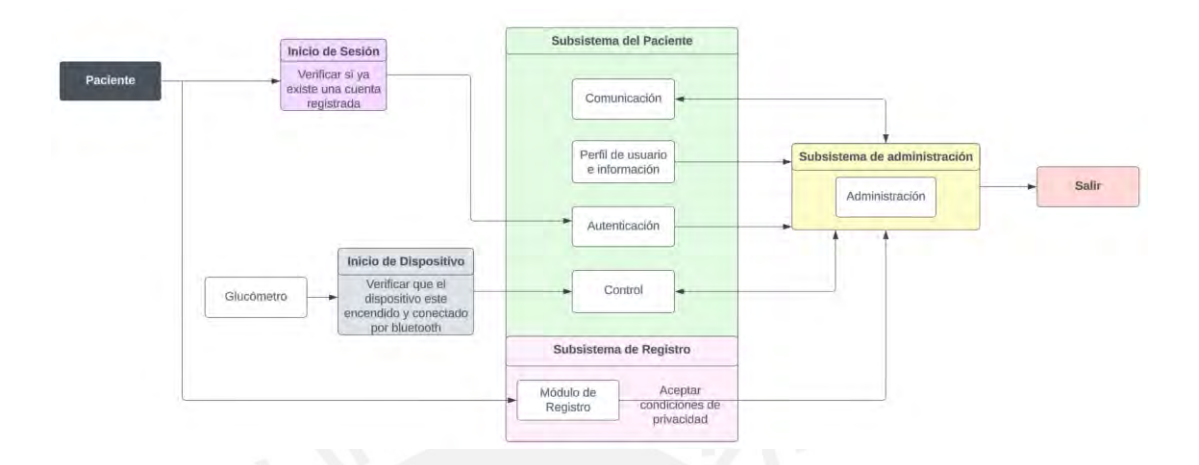

Figura 3.2: Esquema de funciones del aplicativo en Smartphone.

Funciones / Componentes:

# *Autenticación*

Componente software que permite al paciente autenticarse en la aplicación mediante un usuario y contraseña. En caso de ser nuevo usuario se procede a crear una cuenta en la función módulo de registro.

# *Módulo de Registro*

Componente que permite al usuario registrarse al crear una cuenta única de usuario que se almacenará en la base de datos. Asimismo, se puede configurar el perfil con foto y datos para identificar al paciente, es decir, su nombre, usuario, sexo, edad, correo y número. Previamente se necesita aceptar las condiciones de privacidad [UNE, 2017].

### *Perfil del Usuario e información*

Componente en el cual cada paciente podrá modificar su propio perfil mediante cambio de datos en caso de error u otras configuraciones necesarias.

### *Comunicación*

Componente de la aplicación que se encarga de la interacción entre médico paciente mediante conversaciones por chat, sesiones de videollamada y un foro donde podrán publicar tanto pacientes como el propio médico. El foro fomenta la interacción entre pacientes diabéticos en cuestión de consultas o recomendaciones. El paciente también puede consultar directamente y de manera privada con el médico mediante videollamadas (teleconsulta). Para la comunicación se usará una base de datos que almacene y muestre los mensajes, esto se puede observar mejor la sección módulo 4: Interacción con el paciente.

#### *Control*

Componente de software encargado del monitoreo controlado. El paciente registra sus datos en esta sección, como la glucosa en sangre y su actividad diaria. Se divide en 3 subfunciones.

- Control de dispositivo

En este subcomponente se trabaja con la entrada del sistema que vienen a ser el glucómetro. Este dispositivo estará conectado vía bluetooth al smartphone, de esta manera podrá trabajar a la par con la aplicación, se hará uso del glucómetro diariamente para registrar la glucosa en sangre del paciente en tiempo real y ver su variación en el tiempo. El paciente debe estar dispuesto en caso que el médico requiera necesario incrementar el número de mediciones diarias. El paciente podrá visualizar todas sus mediciones en el tiempo que desee desde el aplicativo.

- Registro de estilo de vida

En este subcomponente el paciente podrá registrar sus comidas (anotar su desayuno, almuerzo y cena) y actividades realizadas (anotar si realizó algún ejercicio) diariamente. El paciente puede modificar esta información.

- Medicación

En este subcomponente el paciente visualizará su medicación, dosis y tiempo recetadas por el médico encargado. Esta medicación puede ir variando durante el proceso de monitoreo.

En la Figura 3.3 se puede visualizar más a detalle el subsistema de administración por el lado del paciente y los subcomponentes mencionados anteriormente.

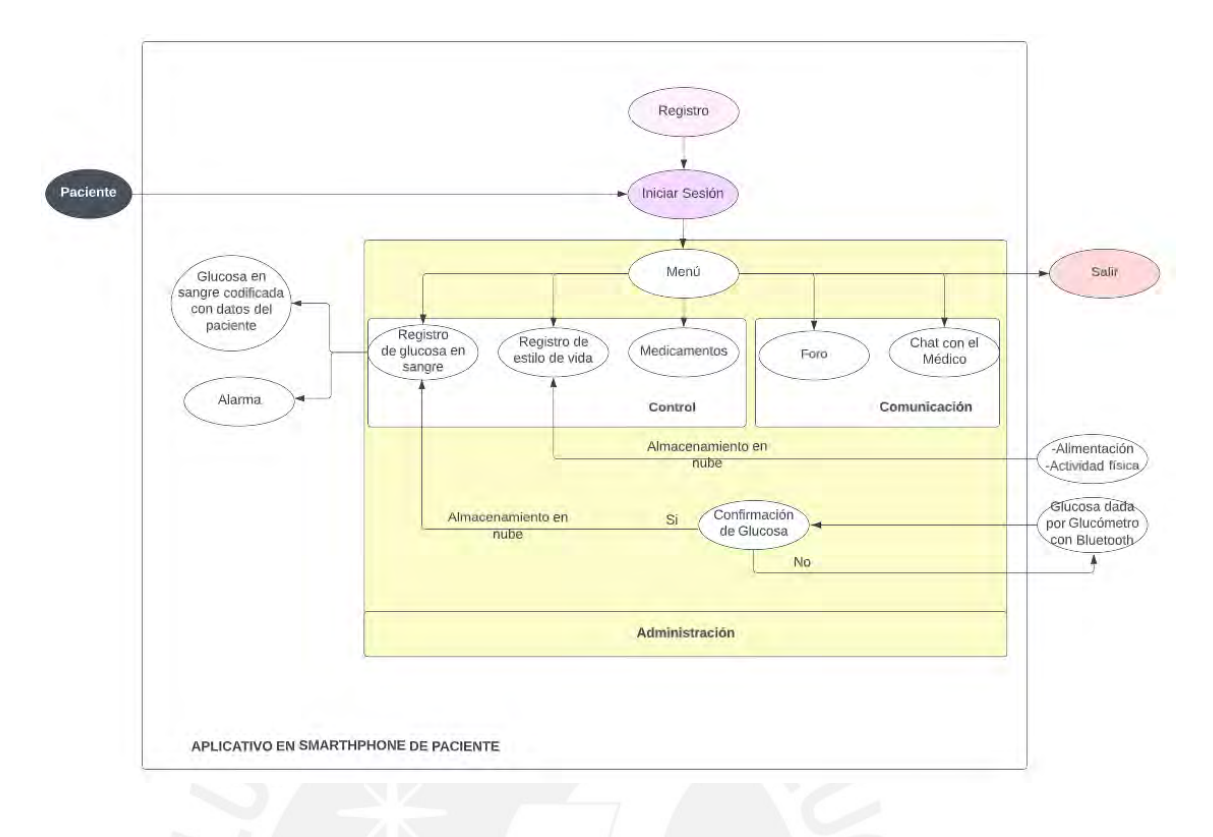

Figura 3.3: Subsistema de administración desde el aplicativo en el smartphone del paciente.

En las Figuras 3.4, 3.5, 3.6 y 3.7 se puede visualizar los mock ups de la aplicación deseada para el paciente con los subcomponentes mencionados anteriormente.

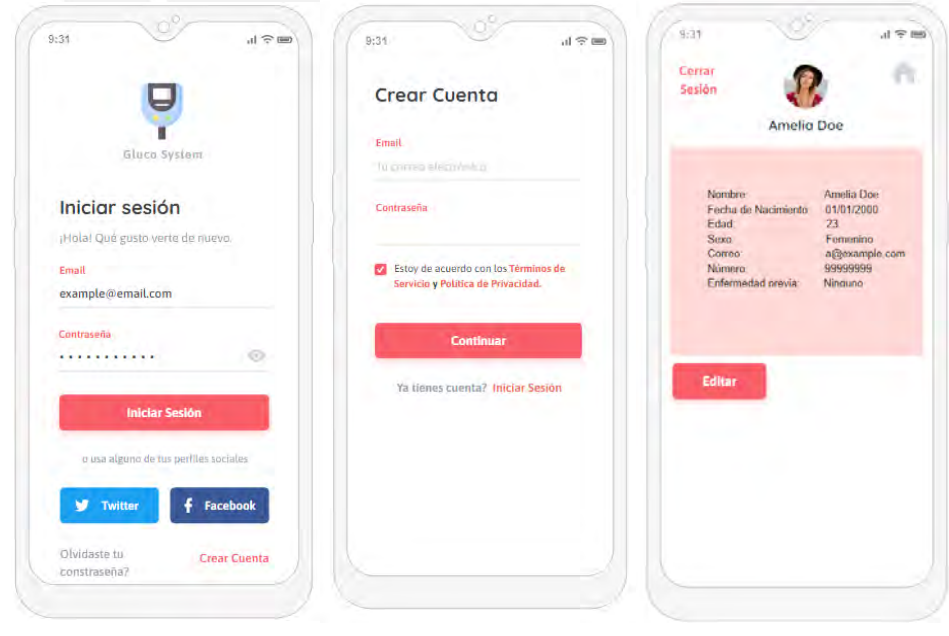

Figura 3.4: Mock up de inicio, registro de sesión y perfil del paciente en la aplicación.

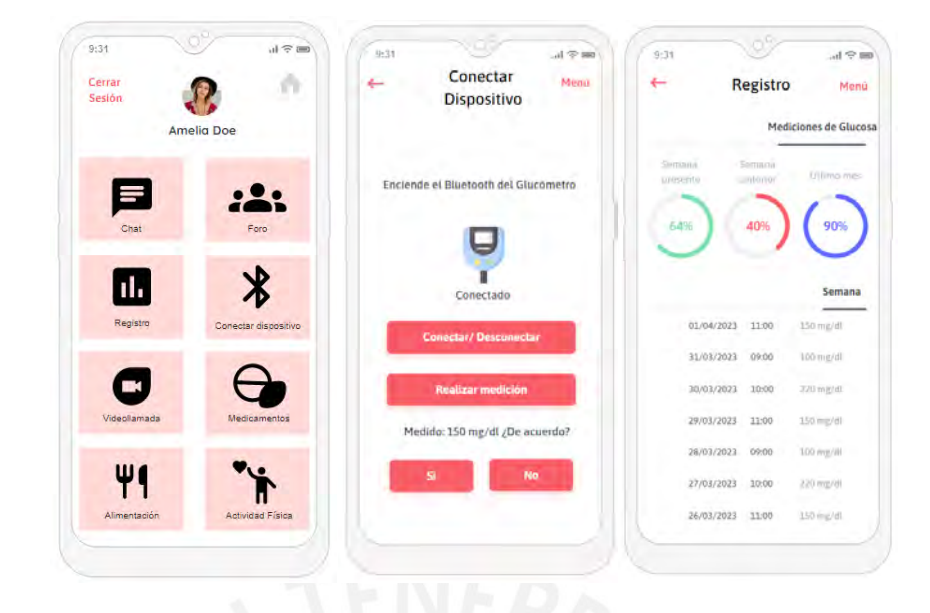

Figura 3.5: Mock up del menú y registro de glucosa del paciente.

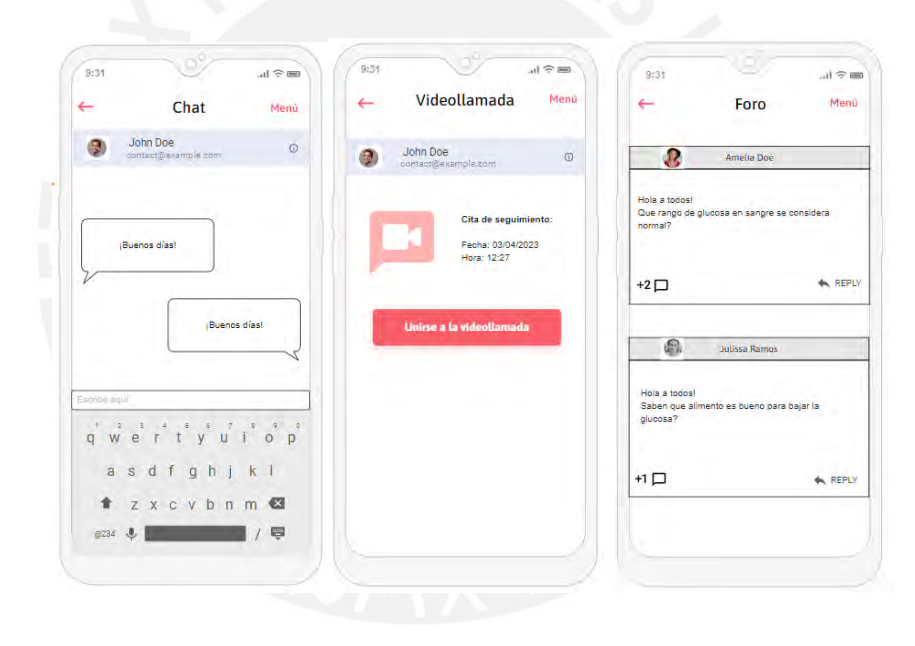

Figura 3.6: Mock up de comunicación entre el médico y paciente.

| 9:31                         | $H \otimes H$ | 9:31             |                            | $m \gtrsim m$ | 9:31                                      | 山金田                                         |
|------------------------------|---------------|------------------|----------------------------|---------------|-------------------------------------------|---------------------------------------------|
| Alimentación<br>$\leftarrow$ | Menú          | ←                | <b>Actividad Física</b>    | Menú          | ←                                         | <b>Medicamentos</b><br>Menú                 |
| Anotar Comida                |               |                  | Anotar Actividad           |               |                                           |                                             |
| Desayuno 01/04/2023          | $00:00$ hrs   | <b>Trotar</b>    | 01/04/2023                 | 00:00 hrs     | Dosis diaria: 1500mg (3 pastillas)        | Tolbutamida (Tableta de 500mg) 01/04/2023   |
| Almuerzo 01/04/2023          | 00:00 hrs     |                  | Subir escaleras 01/04/2023 | 00:00 hrs     | Tiempo: 3 veces al día (Después de comer) |                                             |
| Cena 01/04/2023              | 00:00 hrs     | <b>Bicicleta</b> | 01/04/2023                 | 00:00 hrs     | Acarbosa(Tableta de 50mg)                 | 01/04/2023                                  |
| Extra 01/04/2023             | 00:00 hrs     |                  |                            |               | Dosis diaria: 150mg (3 pastillas)         | Tiempo: 3 veces al día (Después de comer)   |
| Desayuno 31/03/2023          | 00:00hrs      | Caminar          | 30/03/2023                 | $00:00$ hrs   |                                           | Pioglitazona (Tableta de 45mg) 01/04/2023   |
| Almuerzo 31/03/2023          | $00:00$ hrs   | Natación         | 30/03/2023                 | 00:00 hrs     | Dosis diaria: 45mg (1 pastilla)           | Tiempo: 1 vez al día (Después del almuerzo) |
| Cena 31/03/2023              | 00:00 hrs     | Caminar          | 30/03/2023                 | 00:00 hrs     |                                           |                                             |
| Extra 31/03/2023             | $00:00$ hrs.  |                  |                            |               |                                           |                                             |
| Desayuno 30/03/2023          | 00:00 hrs     | Trotar           | 24/03/2023                 | $00:00$ hrs   |                                           |                                             |
|                              |               |                  |                            |               |                                           |                                             |

Figura 3.7: Mock up del registro de estilo de vida y medicamentos del paciente.

Tomando en cuenta los requerimientos necesarios para el diseño de la tesis, en caso del aplicativo para el paciente, se listan los distintos componentes que formarían la propuesta final de solución tras el análisis extensivo de la problemática.

En esta sección se elige el medio a usar para programar la aplicación que será la base y es el objetivo principal para afrontar la problemática desde el paciente y lograr monitorear su glucosa con el glucómetro comercial escogido anteriormente. Existen diversas plataformas para realizar aplicaciones de manera gratuita y completa para su implementación en dispositivos móviles Android (en el caso de los programas orientados a Apple, el software para su diseño requiere tener un computador con sistema operativo macOS).

Entre las opciones se debe decidir entre MIT App inventor, Kodular o Android Studio; el proceso de selección se rige por calidad de resultado final debido a que el lenguaje de programación no es un obstáculo no obstante no se debe menospreciar la simplicidad de algunas funciones que contienen las plataformas en comparación a distintas disponibles en la web.

Luego, se define el método de comunicación principal de la aplicación el cual será completamente digital, puede ser por medio de llamadas telefónicas, correo electrónico o una función interna en la aplicación. El análisis con los usuarios indica que es primordial tener comunicación por medio de la aplicación, sin embargo, es indispensable que se pueda llevar a cabo una comunicación secundaria por correo como medida de seguridad ante cualquier posible falla de la aplicación.

Debido a que la aplicación será utilizada como una plataforma con información esencial para los usuarios e indispensable para el monitoreo por parte del médico, se requiere almacenar la información de manera segura, por lo que es necesario utilizar

bases de datos. Las bases de datos también son de fácil acceso en internet con la restricción que algunas requieren un pago previo para su uso completo. Al igual que las herramientas de diseño de aplicaciones, existe una gran diversidad de plataformas, entre ellas las más populares: Microsoft SQL, Maria DB, Cubrid manager, entre otras.

Para la elaboración del aplicativo se debe escoger primero el tipo de sistema operativo al que irá dirigido. En este caso se escoge el sistema operativo Android porque es al que más tiene acceso la población y el más popular. Se procede a proponer tres alternativas de solución con la ayuda de la matriz morfológica en la Tabla 3.2 y luego de una comparación entre ellas se escoge la opción más conveniente.

| <b>Diseño</b><br>del<br><b>Aplicativo</b> | <b>MIT</b> App Inventor<br>[MIT App<br>Inventor, 2022] | Kodular [Kodular,<br>2022] | <b>Android Studio</b><br>[Android Studio,<br>2022] |
|-------------------------------------------|--------------------------------------------------------|----------------------------|----------------------------------------------------|
|                                           |                                                        | $\mathbf k$                |                                                    |
| <b>Informar</b>                           | Llamada                                                | Aplicación                 | Correo                                             |
| Conectar                                  | Zoom                                                   | Google Meet                | <b>Webex Meet</b>                                  |
| <b>Alertar</b>                            | Aplicación                                             | Mensaje de texto           | Llamada                                            |
| <b>Almacenamiento</b><br>de datos         | FireBase                                               |                            | Microsoft SQL<br>Server                            |
| Solución                                  | $\mathbf{1}$                                           | $\overline{2}$             | 3                                                  |

Tabla 3.2: Matriz morfológica para elaboración del aplicativo.

Como se puede observar en la tabla morfológica se presentan tres alternativas para desarrollar el aplicativo, donde la solución 1 son los ítems en verde, la solución 2 en azul y la solución 3 en naranja.

## Solución 1

Se diseña el aplicativo en MIT APP INVENTOR, en un diseño por bloques, sin programación y de dificultad baja por lo que agilizaría el desarrollo del aplicativo. Las reuniones se llevan a cabo por la plataforma de Google Meet la cual cuenta con una opción de reducción de calidad que requiere menos datos entre los aplicativos de videoconferencia actuales [Linares, 2021], es seguro por la encriptación de extremo a extremo de Google, tiene conferencias de más de 60 minutos de duración, lo cual es mayor respecto a las demás opciones, cuenta con filtración de ruido y es accesible desde el sitio web, la descarga de la aplicación no es obligatoria [Supriya Saxena, 2021]. Todas las notificaciones se realizarán mediante el aplicativo por lo que se evita pagar por SMS o llamadas. En cuestión de almacenamiento, FireBase no solo es gratuito, seguro y fácil de usar, sino que también es la Base de Datos recomendada para usarse con el MIT APP INVENTOR por lo que la conexión con la interfaz no genera mayores complicaciones [FireBase, 2022].

## Solución 2

Se diseña el aplicativo en KODULAR, en un diseño por bloques, sin programación y de dificultad baja por lo que no es un inconveniente. Sin embargo, la versión gratuita incluye publicidad, lo cual disminuye la calidad del aplicativo. Se usa MySQL que aún al ser la base de datos más usada, tiene algunas limitaciones como el incremento del uso de memoria tras un procedimiento de almacenado y, además, es una opción preferida para manejar datos complejos [MySQL, 2022]. Las reuniones se llevan a cabo por Webex Meet, que es también una de las aplicaciones que consume menos datos, brindando uno de los mejores servicios en cuanto estabilidad de videoconferencias, pero el inconveniente que presenta es que está dirigida a empresas, no cuenta con filtración de ruido y sus llamadas gratuitas tienen una duración de 40 minutos [Supriya Saxena, 2021]. Se programa el envío de los informes de resultados mediante correos electrónicos, se considera de dificultad baja la programación de esta función, sin embargo, dependería su eficacia de la frecuencia de uso de email en los pacientes.

#### Solución 3

Se diseña el aplicativo en ANDROID STUDIO, programando en JAVA lo que implica una dificultad media. La plataforma Zoom es obligatorio contar con el aplicativo descargado para usarlo, las llamadas gratuitas tienen una duración de 40 minutos y es el aplicativo con mayor costo mensual en caso de pago [Supriya Saxena, 2021]. Un punto a favor sería que no consume mucha cantidad de datos en comparación con las otras opciones. Se requiere personal adicional para brindar información a los pacientes mediante llamadas, además de requerir un costo de telecomunicaciones. En caso de la base de datos, no se tienen restricciones al generar la base de datos en Maria DB de modalidad Open Source [Maria DB, 2022].

Se procede a escoger la solución número uno (1) al contar con una interfaz de desarrollo de aplicaciones sencilla de usar, mediante bloques y sin programación ya que al ser intuitiva otorga la elaboración de una interfaz amigable y estética en menor tiempo. Además, también por las interfaces tanto de videollamadas y base de datos gratuitas y seguras ofrecidas por Google. Google Meets cuenta con mayor tiempo gratuito en videollamada, sus planes pagados son más baratos en comparación con las otras opciones y su consumo de datos es reducible.

Características técnicas

- Aplicación de sencillo diseño mediante MIT APP INVENTOR.

- Brinda acceso a reuniones virtuales en Google Meet, plataforma que no requiere una alta conexión a internet para funcionar de manera adecuada, cuenta con filtro de ruido, su duración de llamada gratuita es de 60 minutos y proporciona seguridad por la encriptación de extremo a extremo.

- No hay restricciones para la gestión de la información mediante la base de datos (FireBase).

- Proporciona notificaciones de alerta en caso de valores anormales dentro de la misma aplicación para mayor orden y evitar gastos innecesarios en mensajes de texto o llamadas telefónicas.

#### Factores económicos

- Tanto el sistema de notificaciones (mismo aplicativo), la plataforma de reuniones (Google Meet), el desarrollador de aplicaciones (MIT APP INVENTOR), la base de datos (FireBase) son alternativas gratuitas.

Se decide usar dos aplicaciones para el paciente dividiendo las funciones establecidas en este módulo. El glucómetro escogido (Accu-chek Instant) cuenta con una aplicación llamada My Sugr pro, esta app realiza las funciones más importantes, genera un informe de glucosa del paciente a través del tiempo, con datos extra interesantes y que ayudarían al médico en el monitoreo, como el registro del contexto bajo el cual se realiza la medición de glucosa, las comidas que ingiere el usuario durante el día, el tiempo que realiza actividad física, su presión arterial, su peso, medicamentos, entre otros. La segunda aplicación es de creación propia y esta cumpliría la función de complementar la aplicación de My Sugr pro con recordatorios constantes al paciente de realizar su medición de glucosa en sangre y su medicación, realización de teleconsultas por celular y enviar el informe de glucosa del paciente generado por My Sugr pro mediante correo electrónico. Por temas de optimización de tiempos se decide usar el correo electrónico como interfaz de comunicación netamente para revisar la glucosa en sangre del paciente durante 2 semanas o más. Para la realización del segundo aplicativo se usa MIT APP INVENTOR.

#### **3.4. Módulo 3: Interacción con el hospital**

En este diagrama funcional se representan los componentes lógicos que conforman el sistema del software con el médico. Cada componente está debidamente descrito indicando cuáles son sus responsabilidades dentro de la estructura general. El subsistema de Administración es en donde se administra toda la lógica del software, donde se da la comunicación entre el paciente y el médico que son las entradas más

importantes del sistema; asimismo, y se encuentran los servicios que permiten llevar a cabo las operaciones que garantizan el correcto funcionamiento del sistema general. Se deben tomar en cuenta algunos requerimientos mencionados anteriormente, como permitir iniciar y cerrar sesión, capacidad para atender hasta 10 pacientes para las pruebas funcionales, registro y confirmación diaria de la glucosa en sangre de cada paciente, visualización de la glucosa en sangre en el tiempo (semanal y mensual) de cada paciente y su estilo de vida, capacidad de almacenamiento de grandes volúmenes de datos de cada paciente (100 GB) [UNE, 2017]. Además, otros puntos como la usabilidad, escalabilidad, seguridad, eficiencia, fiabilidad y soporte.

Este diagrama se puede observar en la Figura 3.8.

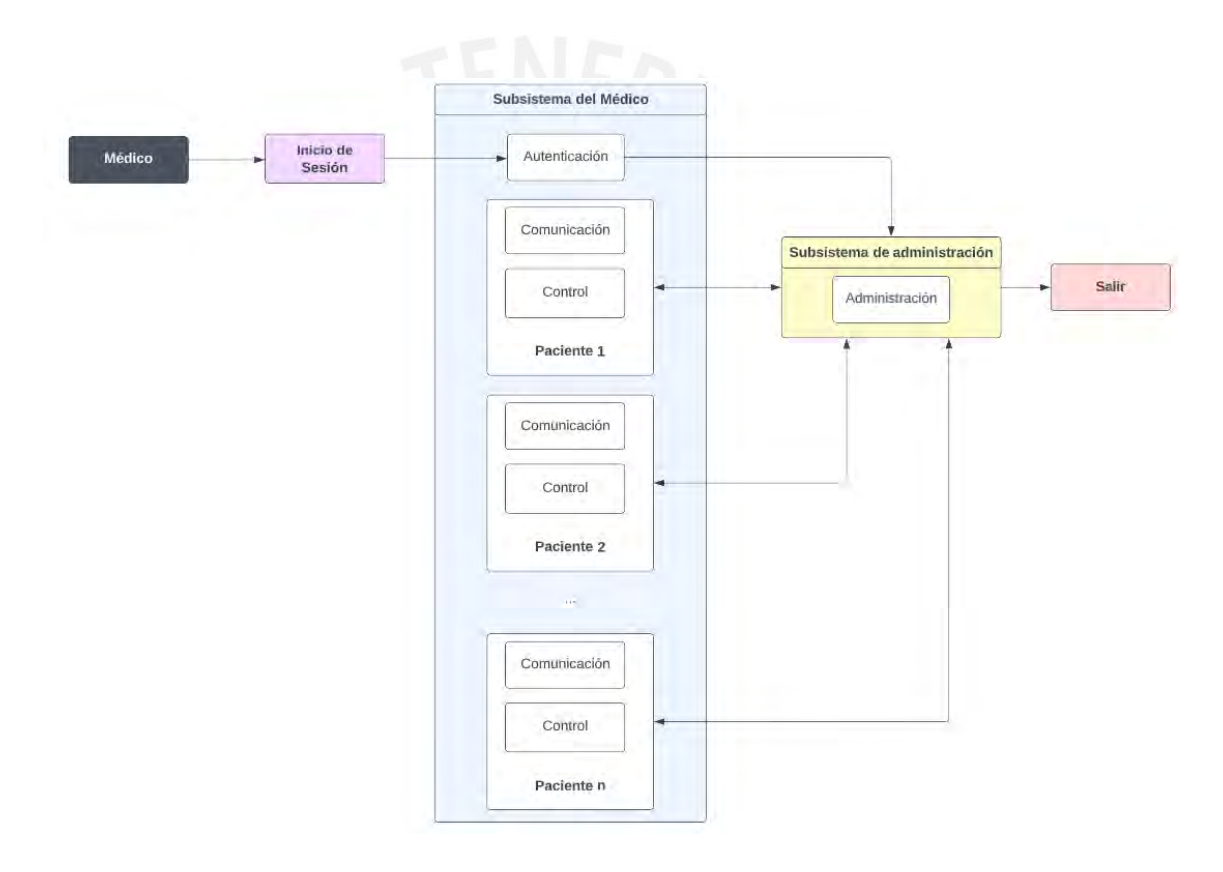

Figura 3.8: Esquema de funciones del software en hospital.

Funciones / Componentes:

#### *Autenticación*

Componente software que permite al médico autenticarse en el software del hospital mediante un usuario y contraseña previamente dado. No se crearán más cuentas por parte del médico ya que solo se usa una única cuenta para el hospital en este proyecto, esto es debido a que el alcance de este prototipo abarca pruebas funcionales entre médico y hasta 10 pacientes.

#### *Comunicación*

Componente de software que se encarga de la interacción entre médico paciente mediante conversaciones por chat, sesiones de videollamada y un foro donde podrán publicar tanto pacientes como el propio médico. En el foro, el médico puede supervisar las consultas y recomendaciones realizadas entre pacientes, asimismo, el médico es libre de corregir o responder cualquier publicación. El médico, además de responder consultas generales de los pacientes en el foro, también podrá colgar consejos para estimular la salud tanto física como emocional de sus pacientes.

#### *Control*

Componente de software encargado del monitoreo controlado y el diagnóstico del avance. De acuerdo al resultado del monitoreo se hace un cambio en las medicaciones y estilo de vida del paciente. Se divide en 3 subfunciones.

- Control de dispositivo

En este subcomponente se obtiene la información de glucosa en sangre del paciente diariamente para que el médico pueda conocer su estado en tiempo real y ver su variación de glucosa en el tiempo. El médico puede incrementar el número de mediciones diarias si lo requiere necesario. El software en el hospital deberá guardar cada medición de glucosa con datos de cada paciente y convertirlo en una gráfica que el médico pueda analizar para su monitoreo y posteriores recomendaciones.

- Registro de estilo de vida

En este subcomponente el registro del paciente sobre sus comidas (anotar sus 3 comidas al día) y actividades realizadas (anotar el ejercicio físico realizado durante el día) podrá ser analizado por el médico, el cual, de acuerdo a los resultados de glucosa en sangre del respectivo paciente, tomará las medidas necesarias ajustando su estilo de vida mediante recomendaciones en su alimentación y actividad física. El médico solo visualiza esta información mas no la modifica.

### - Medicación

En este subcomponente el medico indicará a cada paciente su medicación (dosis y tiempo) desde el software. El médico podrá modificar esta medicación en caso lo crea conveniente.

En la Figura 3.9 se puede visualizar más a detalle el subsistema de administración por el lado del médico y los subcomponentes mencionados anteriormente.

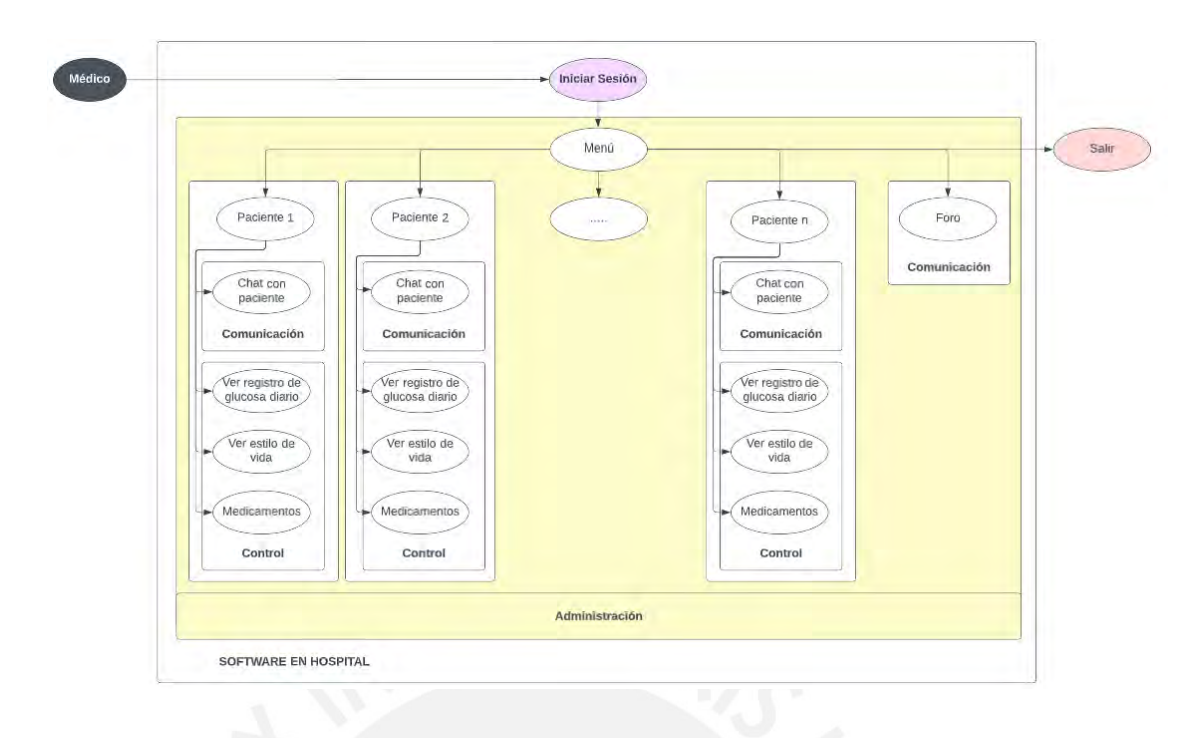

Figura 3.9: Subsistema de administración desde el software en el hospital.

Tomando en cuenta los requerimientos necesarios para el diseño de la tesis, en caso del software para el médico en el hospital, se listan los distintos componentes que formarían la propuesta final de solución tras el análisis extensivo de la problemática.

En esta sección se elige el medio a usar para programar el software necesario que estará en constante conexión con el aplicativo a través de la base de datos seleccionada. El software podrá extraer la información que necesita para cumplir con sus funciones a través de la base de datos donde el aplicativo del paciente almacena en la nube dicha información (datos personales, glucosa en sangre, estilo de vida, etc.) clasificada por cada paciente. También se puede realizar modificaciones desde el software como se mencionó anteriormente en caso de la medicación del paciente y opciones de comunicación como el chat con el mismo paciente o foro para consultas y recomendaciones entre médico-paciente.

En el desarrollo del software para el médico se toma en cuenta la misma metodología escogida en el módulo 2. De esta manera se cuenta con la misma interfaz para ambos usuarios. A continuación, se presentan razones para realizar el software del médico en su smartphone en lugar de la computadora del hospital:

- Portabilidad y accesibilidad: El uso de un software de telemonitoreo en el celular permite al médico acceder y revisar los datos del paciente en cualquier momento y lugar, siempre que tenga su celular a mano. Esto brinda una mayor flexibilidad y facilidad de acceso, ya que no depende de la disponibilidad de una computadora.
- Comodidad y practicidad: Los celulares son dispositivos que los médicos suelen llevar consigo todo el tiempo. Al utilizar un software de telemonitoreo

en el celular, el médico puede revisar los datos del paciente de manera más conveniente y rápida, sin necesidad de encender una computadora y buscar una conexión a Internet.

- Interacción en tiempo real: Al utilizar un software de telemonitoreo en el celular, el médico puede recibir notificaciones y actualizaciones en tiempo real sobre la condición del paciente. Esto permite una comunicación más fluida y una respuesta más rápida en caso de cambios o situaciones de emergencia.
- Mayor integración de funciones: Los celulares modernos ofrecen una amplia gama de funciones y capacidades, como la posibilidad de tomar fotografías, grabar audio o video, utilizar sensores integrados, entre otros. Estas funcionalidades adicionales pueden ser aprovechadas por el software de telemonitoreo para mejorar la calidad y la precisión de la información recopilada.

En resumen, elegir realizar un software para que el doctor telemonitoree a un paciente en su celular en lugar de su computadora puede brindar mayor portabilidad, comodidad, interacción en tiempo real y aprovechamiento de las funcionalidades del dispositivo móvil. Esto facilita la tarea de monitoreo y permite una atención más eficiente y personalizada al paciente.

#### **3.5. Módulo 4: Interacción con el paciente**

Este módulo es sobre la interacción que hay entre el médico y el paciente y entre la aplicación y el paciente. Se debe cumplir con algunos requerimientos planteados anteriormente, entre los cuales está el contar con una interfaz de comunicación directa entre paciente y médico, y permitir las videollamadas entre paciente y médico.

A continuación, se presenta el diagrama de bloques referente a la interacción entre el paciente y el médico.

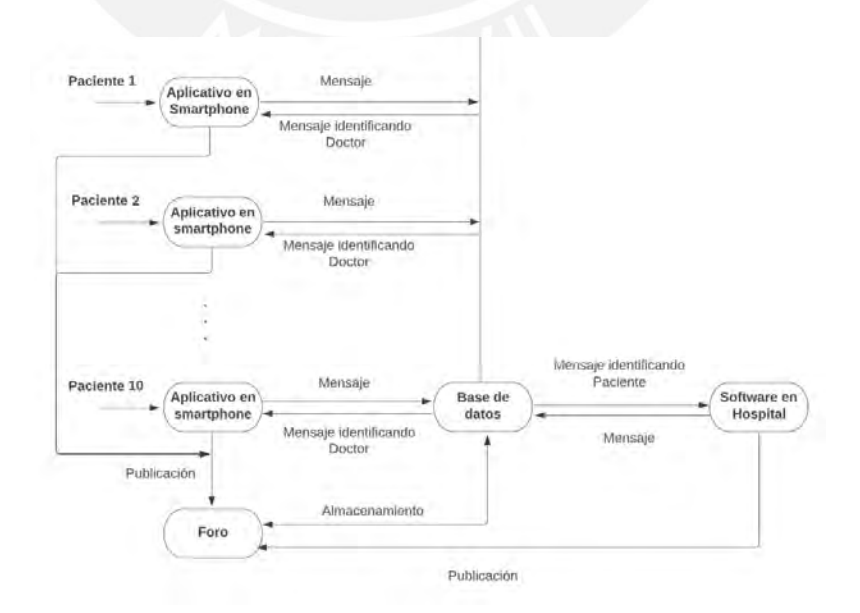

Figura 3.10: Diagrama de bloques de la comunicación entre el paciente y el hospital.

La programación para la realización del código se realizará en el programa elegido para la creación de la aplicación en el smartphone y también en el programa elegido para la elaboración del software en el hospital.

#### **3.6. Módulo 5: Análisis de datos y alarmas**

Para este módulo se debe tener en cuenta los requerimientos a cumplir mencionados anteriormente, tales como la necesidad del sistema de contar con alarmas hacia el médico y paciente según el estado (glucosa en sangre) del paciente. Creación de una gráfica de la variación de glucosa en el tiempo (diario y mensual) de cada paciente para visualización del médico. Recordatorios para medicación del paciente. A continuación, presentamos el diagrama de bloques referente al análisis de datos y alarmas en el sistema.

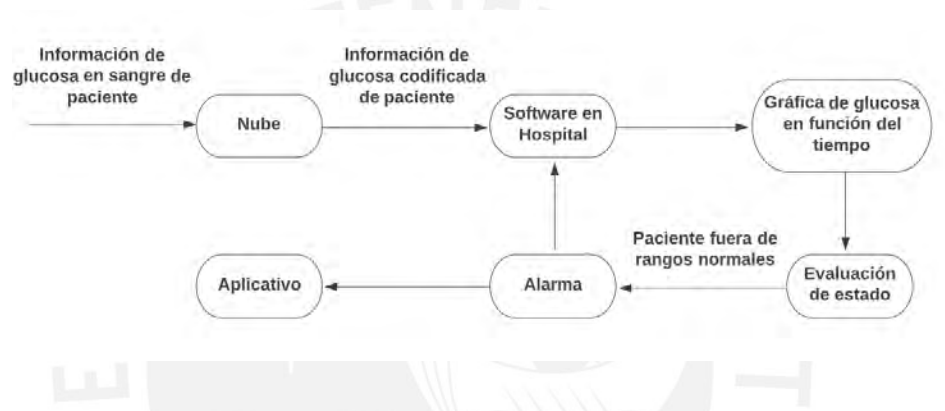

Figura 3.11: Diagrama de Bloques del análisis de datos y alarmas.

La programación para la realización del código se realizará en el programa elegido para la elaboración del software para el doctor.

### **CAPITULO 4 – PRUEBAS Y RESULTADOS**

En el presente capítulo se realizan las pruebas de funcionamiento de cada uno de los módulos definidos e implementados en metodología (capítulo 3). Iniciando con la sincronización entre el glucómetro comercial con el smartphone del paciente mediante el aplicativo My Sugr pro y con ayuda de su manual de usuario. Luego para la interacción entre el paciente y médico se procede a la creación de cuenta de usuario para los mismos, se genera el reporte de glucosa tras varias mediciones simuladas en el aplicativo My Sugr pro y se envía el reporte por correo al médico haciendo uso del segundo aplicativo de creación propia, además, también se cuenta con un chat grupal, recordatorios de medición de glucosa en este segundo aplicativo. En el funcionamiento del aplicativo para el médico se visualiza el chat grupal, los pacientes, sus respectivos datos y alarmas en caso los valores de glucosa no se encuentren en rangos normales.

El glucómetro comercial escogido cumple con los requisitos de diseño planteados en el capítulo anterior, es decir, el glucómetro Accu-Chek Instant cumple con la ISO 15197:2015 [UNE, 2015], presenta un error menor a 15mg/dL en mediciones, tiene un tiempo de respuesta menor a 10 segundos, cuenta con Bluetooth, etc. y cuenta con su propio aplicativo (My Sugr pro) todo esto se puede corroborar en su manual de usuario [Accu-chek Instant, 2019]. La interfaz de la aplicación tanto del mismo glucómetro como la de creación propia cumplen con los requisitos de escalabilidad al contar con una capacidad de almacenamiento suficiente para los 10 pacientes simulados de prueba y seguridad al contar con contraseña y usuarios únicos para cada uno.

A continuación, se detallan los resultados de las pruebas de cada uno de los módulos desarrollados y se presentan los costos relacionados al desarrollo del proyecto.

### **4.1. Pruebas de funcionamiento del glucómetro con el smartphone**

En esta sección se muestra cómo se conecta el glucómetro comercial escogido anteriormente con la primera aplicación My Sugr pro destinada al paciente a monitorear.

#### 4.1.1. Sincronización

El glucómetro solo se puede sincronizar con 1 dispositivo a la vez. Al sincronizarlo con un segundo dispositivo se sobrescribe la primera sincronización. El glucómetro y el dispositivo móvil deben encontrarse a menos de 1 metro de distancia entre sí para poder lograr la conexión por bluetooth. Se realizan los siguientes pasos para la conexión:

o En el dispositivo móvil se abre la aplicación My Sugr pro y se selecciona sincronizar medidor (glucómetro). Si el dispositivo lo solicita, se activa la conexión Bluetooth.

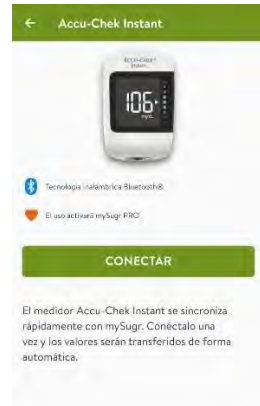

Figura 4.1: Conexión del glucómetro con el aplicativo.

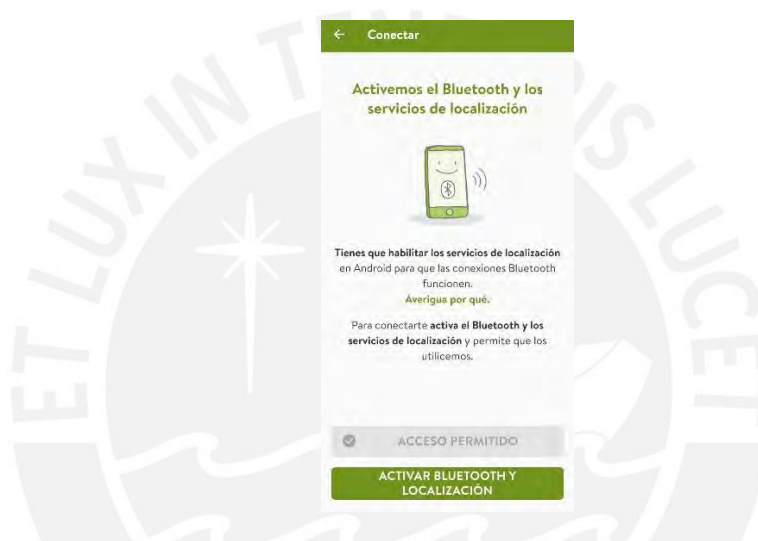

Figura 4.2. Activar Bluetooth en el celular.

o Con el medidor apagado se mantiene pulsado el botón con flecha hacia abajo hasta que aparezca el símbolo de Bluetooth en el medidor. El símbolo de sincronización y el símbolo de conexión inalámbrica aparecen y parpadean.

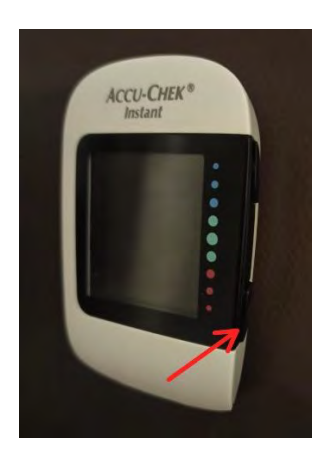

Figura 4.3: Botón con flecha hacia abajo del glucómetro.

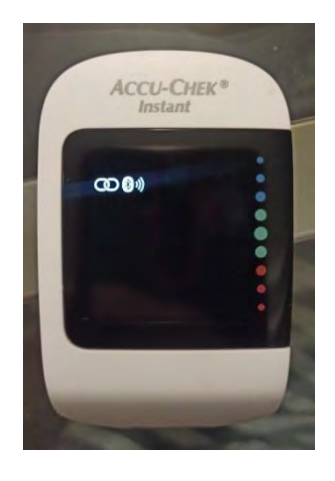

Figura 4.4: Glucómetro con símbolo de conexión inalámbrica y Bluetooth parpadeando.

o En el aplicativo My Sugr pro se selecciona el glucómetro en la lista de medidores encontrados. Cuando el dispositivo lo solicite, se introduce el número PIN de 6 cifras que se encuentra en la parte posterior del medidor. El medidor seleccionado se desactiva 30 segundos después de que se haya solicitado que introduzca el PIN.

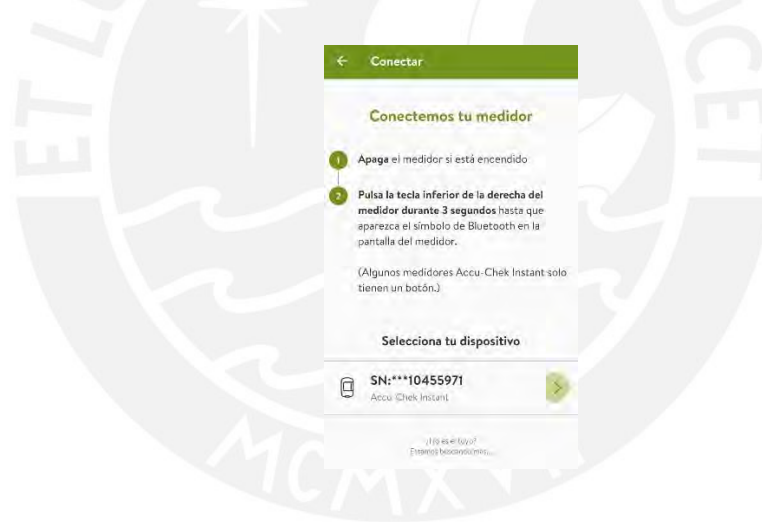

Figura 4.5: Lista de medidores encontrados.

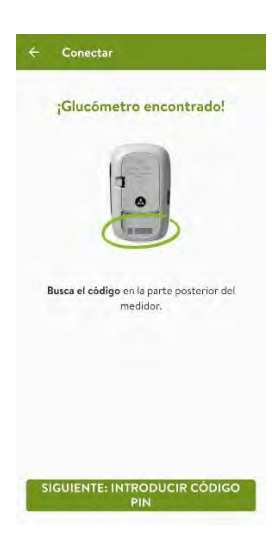

Figura 4.6: Número PIN del glucómetro Accu-Chek.

o Si la sincronización se ha realizado correctamente, aparece 'OK' en la pantalla del glucómetro. Si la sincronización no se ha realizado correctamente, aparece 'Err'.

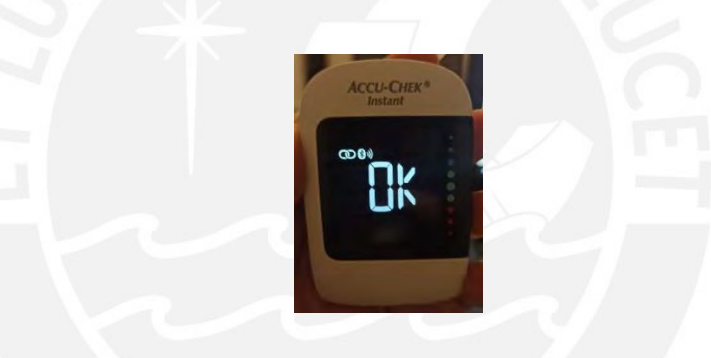

Figura 4.7: Sincronización correcta de la app con el glucómetro.

# 4.1.2. Transferencia de datos

Si el medidor esta sincronizado con un dispositivo móvil y la conexión Bluetooth está activada, los resultados de glucemia se enviarán automáticamente al dispositivo sincronizado.

# 4.1.3. Desactivar la conexión Bluetooth

Al desactivar la conexión Bluetooth no se desactivará la sincronización del medidor. Para desactivar el Bluetooth se sigue lo siguiente:

- o Con el medidor apagado pulse una vez el botón con flecha hacia abajo para encender el medidor. Aparece el resultado de glucemia más reciente.
- o Se pulsa y mantiene pulsado el botón con la flecha hacia abajo hasta que desaparezca el símbolo de Bluetooth.

#### 4.1.4. Activar la conexión Bluetooth

Si se ha desactivado la conexión Bluetooth, se sigue los siguientes pasos para volver a activarlo:

Con el medidor apagado, se pulsa el botón con flecha hacia abajo una vez para encender el medidor. Aparece el resultado de glucemia más reciente.

Se pulsa y se mantiene pulsado el botón con flecha hacia abajo hasta que aparezca el símbolo de Bluetooth.

# **4.2. Pruebas y resultados de interacción entre el paciente y el médico**

Para esta sección se simula datos de 10 supuestos pacientes. El tráfico de datos de los pacientes refiriendo al chat se maneja almacenando los datos (mensajes) en un servidor de base de datos conectado a Internet (utilizando el software Redis), esto permite a los usuarios de la aplicación compartir datos entre sí. De forma predeterminada, los datos se almacenarán en un servidor mantenido por el MIT. En el caso de los datos personales del paciente, estos se almacenan en Firebase (Figura 4.22). Firebase Realtime Database es una base de datos alojada en la nube. Los datos se almacenan en formato JSON y se sincronizan en tiempo real con cada cliente conectado. Respecto a la información de glucosa del paciente, se guarda en el aplicativo My Sugr Pro del mismo glucómetro y es enviada al doctor por correo para posteriormente visualizar en Google Drive a sus 10 pacientes o en el mismo aplicativo donde se generaran automáticamente alertas según la tendencia de glucosa del paciente.

Los celulares donde se probó el aplicativo son los siguientes: Xiaomi Redmi Note 8 pro, Xiaomi Redmi Note 8, Xiaomi Redmi 9, Xiaomi 10S, Samsung Galaxy A52 5G.

4.2.1. Inicio de sesión y creación de cuenta de usuario paciente

En el segundo aplicativo se procede a crear una interfaz donde el paciente pueda crear una cuenta de usuario donde introducirá sus datos personales como nombre, apellido, número de celular, correo personal, edad, sexo, una foto opcional, entre otros. El módulo de registro de datos personales e inicio de sesión se puede observar en la Figura 4.8.

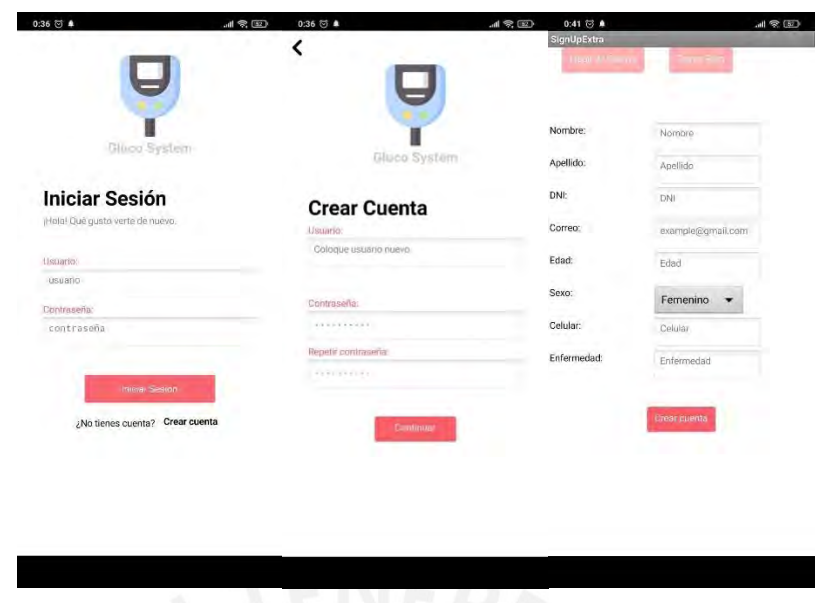

Figura 4.8: Pantallas de Inicio de sesión y creación de cuenta de paciente en segundo aplicativo.

### 4.2.2. Generación de reporte de glucosa

En el primer aplicativo, My Sugr, se puede exportar el reporte de glucosa del paciente con intervalos de tiempos personalizados (Figura 4.9) de acuerdo a lo que el médico usuario recomiende. En este caso, se hace uso de un informe de las últimas dos semanas de variación de glucosa del paciente simulado (medición de 3 o 4 veces al día). En la Figura 4.10 se observa los formatos en los que se puede generar el informe, es decir, pdf, csv y excel.

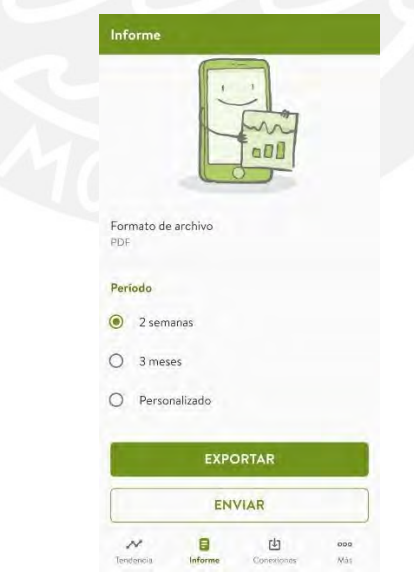

Figura 4.9: Generación de informe con intervalos de tiempo personalizados.

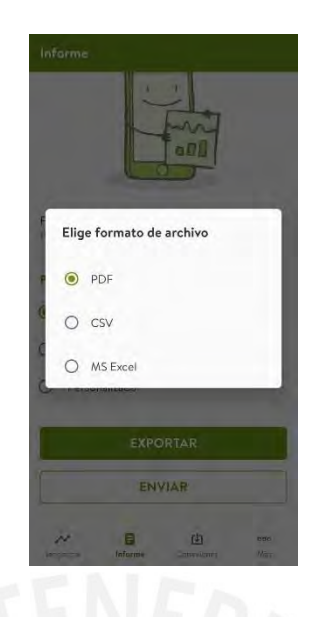

Figura 4.10: Formatos de generación de informe.

# 4.2.3. Envío de reporte por correo

En el segundo aplicativo el paciente puede entrar a su cuenta y desde el menú entrar a la opción de enviar su informe de variación de glucosa en el tiempo al médico con un mensaje predeterminado por correo, ver Figura 4.11 y 4.12.

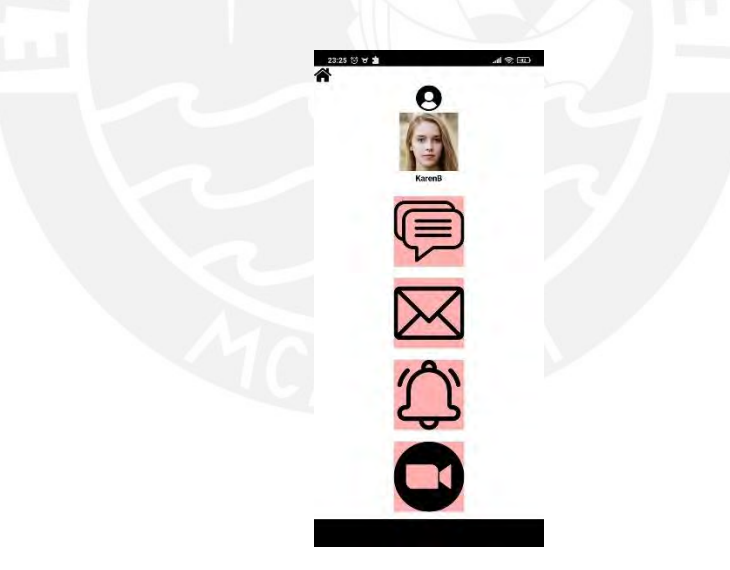

Figura 4.11: Pantalla menú del paciente en segundo aplicativo.

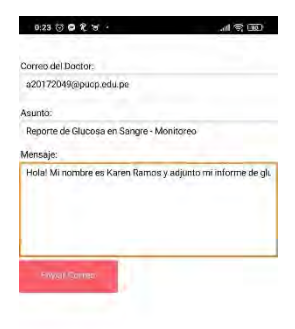

Figura 4.12: Pantalla correo automático del paciente al doctor en segundo aplicativo.

4.2.4. Comunicación directa entre usuarios y consulta virtual

En el segundo aplicativo también se tiene un chat grupal (se ingresa dando clic al ícono de chat en el menú) donde todos los usuarios, es decir, pacientes y doctor pueden comunicarse directamente, de esta manera el doctor se ahorra tiempo en contestar una misma duda que podrían tener todos los pacientes y en caso se trate de una cuestión privada se puede comunicar en su respectiva consulta virtual paciente- doctor que se puede programar desde el aplicativo virtualmente, ahorrando así gastos de transporte interprovincial o local al paciente al evitar consultas presenciales (ver Figura 4.13 y 4.14). Como se mencionó anteriormente, el chat es almacenado en un servidor de base de datos conectado a Internet (CloudDB). Al ser este un servidor para pruebas de MIT tiene una capacidad limitada por lo que se debe borrar ocasionalmente los mensajes dando clic a limpiar chat, de preferencia cada semana. En caso desear un almacenamiento ilimitado se puede adquirir un servidor propio con un costo adicional.
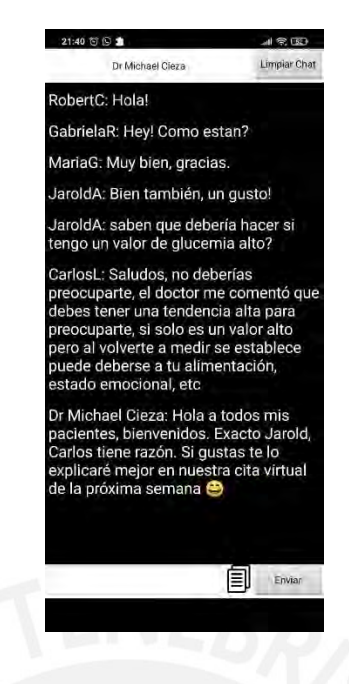

Figura 4.13: Pantalla chat grupal entre los usuarios, pacientes y doctor en segundo aplicativo.

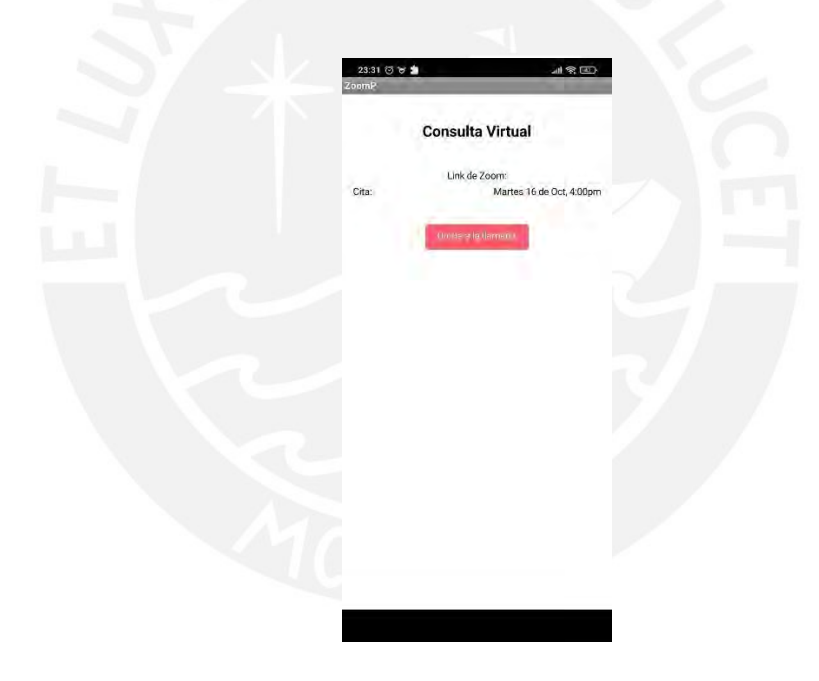

Figura 4.14: Pantalla Consulta virtual del paciente en segundo aplicativo.

### 4.2.5. Recordatorios de medición de glucosa al paciente

En el segundo aplicativo también se tiene recordatorios generados por el mismo aplicativo mañana, tarde y noche para el paciente sobre medir su glucosa en sangre mediante una notificación al celular. Además, el paciente puede configurar recordatorios con alarmas desde el mismo aplicativo (ver Figuras 4.15 y 4.16).

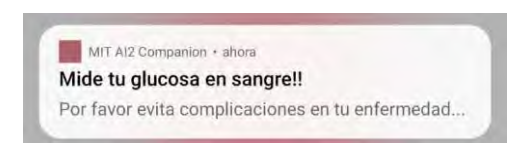

Figura 4.15: Notificación al paciente en el segundo aplicativo.

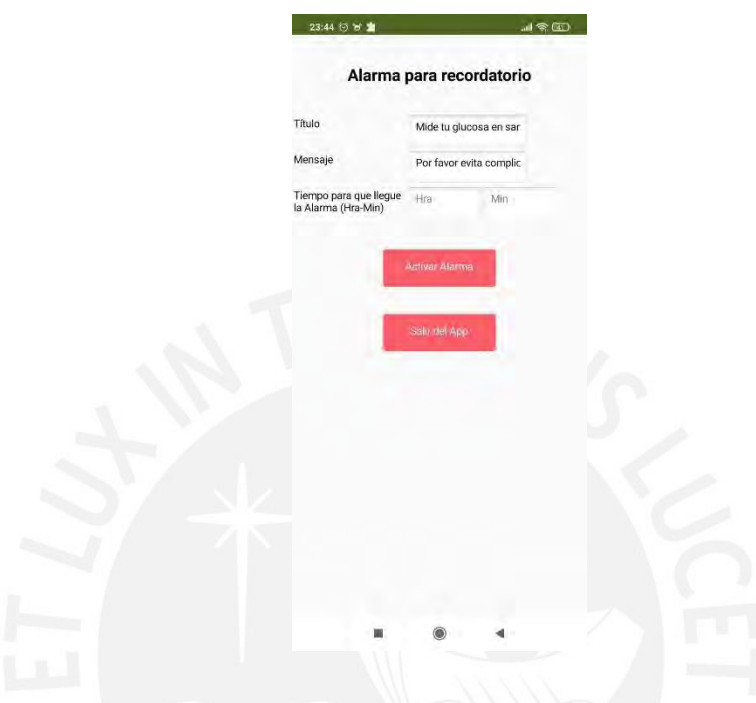

Figura 4.16: Pantalla para configuración de alarma al paciente.

## **4.3. Pruebas de funcionamiento del software y generación de alertas**

En la interfaz que se presenta para el doctor tenemos un menú principal que cuenta con su lista de pacientes, donde puede visualizar la información de cada uno y modificar algunos aspectos, y el chat grupal con sus respectivos pacientes (ver Figuras 4.17 y 4.18).

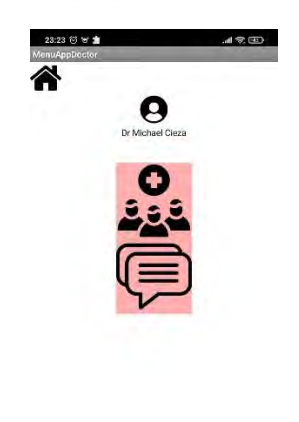

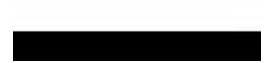

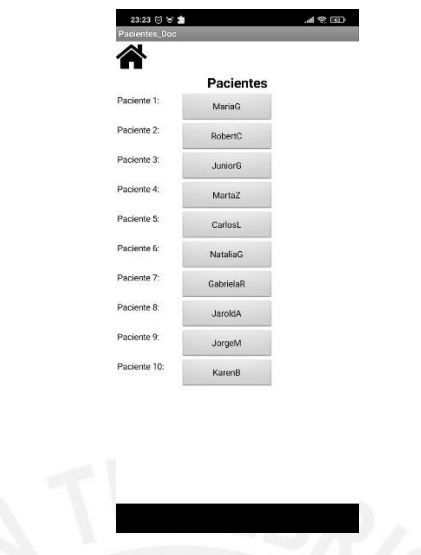

Figura 4.17: Pantalla menú del doctor en el segundo aplicativo.

Figura 4.18: Pantalla de lista de pacientes del doctor en el segundo aplicativo.

En caso de requerir información del paciente como sus datos personales o estado de glucosa en sangre se procede a seleccionar el nombre del paciente y el aplicativo muestra su respectiva información. Además, el doctor puede insertar el link de zoom para la respectiva reunión virtual en caso lo requiera, este link se configurará instantáneamente en la pantalla del paciente.

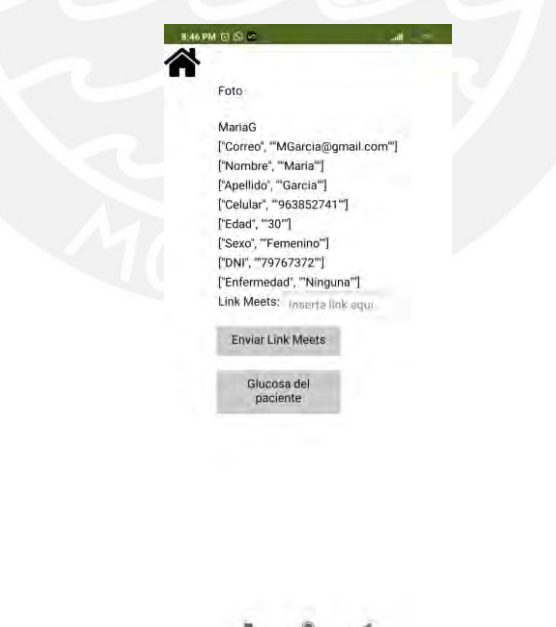

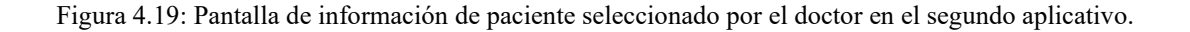

En caso de las alarmas que visualiza el doctor, el segundo aplicativo procede a leer el archivo CSV generado por el primer aplicativo como reporte de glucosa del paciente

en el tiempo realizando mediciones diarias con el glucómetro Accu-chek Instant. La data leída (fecha, hora y glucosa del paciente medida) se presenta en la Figura 4.20 con sus respectivas alarmas en caso la glucosa se encuentre fuera de rango.

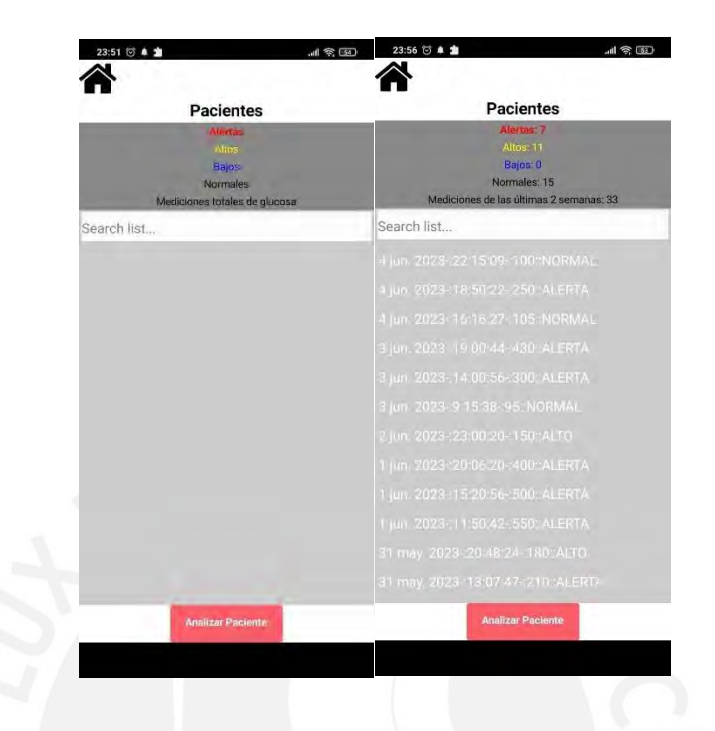

Figura 4.20: Pantalla de alarmas del paciente al doctor desde el segundo aplicativo.

## **4.4. Pruebas integrales del sistema**

El doctor cuenta con un drive separado por carpetas del registro de glucosa enviado por cada uno de sus pacientes vía mail previamente coordinado con su asistente. En la Figura 4.21 se puede observar lo mencionado.

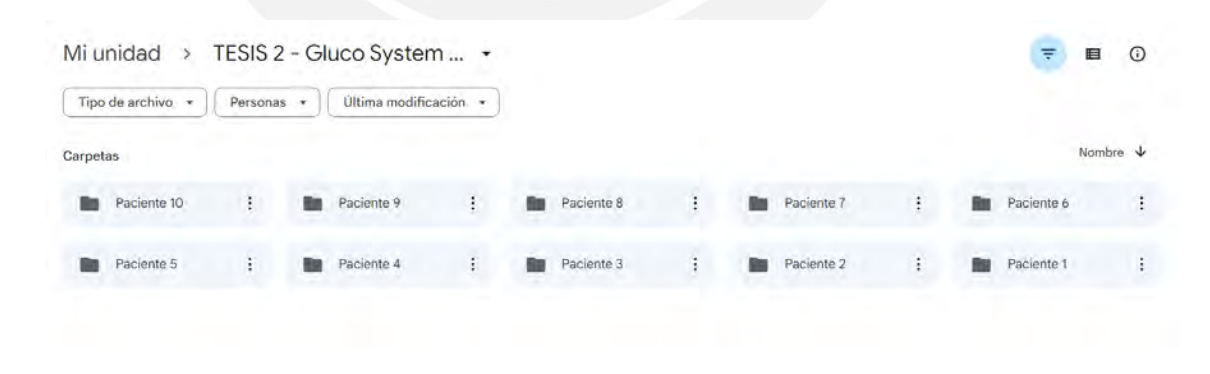

Figura 4.21: Drive con registro de glucosa de cada uno de los diez pacientes.

El módulo de comunicación se probó en el apartado 4.2.4 con pruebas satisfactorias de comunicación entre todos los usuarios. El módulo de generación de recordatorios de medición de glucosa al paciente y el módulo de generación de alertas según estado de glucosa del paciente se probaron en los apartados 4.2.5 y 4.3 obteniendo resultados satisfactorios. El envío de informe de glucosa por parte del paciente al médico virtualmente se puede observar en el apartado 4.2.3 concluido exitosamente.

Cabe resaltar que en este caso las pruebas funcionales son probadas bajo pacientes con información simulada aleatoriamente. En la Figura 4.22 se puede observar la creación de usuarios de 10 pacientes y 1 doctor. El registro de cada paciente del médico simulado y su información se probó también en el apartado 4.3, la data de información de los pacientes previamente configurada en el registro de usuario se puede apreciar en la base de datos usada, Firebase, en la Figura 4.22. Firebase está certificado según los principales estándares de seguridad y privacidad, así que cumple correctamente los procesos de evaluación de ISO 27001 y SOC 1, SOC 2 y SOC 3. Para mantener protegidos los datos personales y reducir al mínimo el acceso a ellos, Firebase aplica medidas de seguridad como restringir el acceso a los datos personales a una selección de usuarios (visualización propia, personal médico responsable y el programador), registrar el acceso de los usuarios a los sistemas que contienen datos personales y solo permitir que accedan a los datos los usuarios que lo hacen con el Acceso con Google.

| https://appinventor-e2d7a.firebaseio.com<br>GD<br>https://appinventor-e2d7a.firebaseio.com<br>GD<br>https://appinventor-e2d7a.firebaseio.com/<br>MariaG<br>Apellido: "Garcia"<br>Usuarios<br>Celular: "963852741"<br>CarlosL<br>٠<br>Correo: "MGarcia@gmail.com"<br>Dr Michael Cieza<br>٠<br>DNI: "79767372"<br>GabrielaR<br>$\mathbf{F}$<br>Edad: "30"<br>JaroldA<br>٠<br>Enfermedad: "Ninguna"<br>JorgeM<br>×.<br>JuniorG<br>٠<br>Nombre: "Maria"<br>KarenB<br>٠<br>Sexo: "Femenino"<br>MariaG<br>٠<br>contrasena: "1234"<br>٠<br>MartaZ<br>MartaZ<br>NataliaG<br>٠<br>NataliaG | applnventor =<br><b>Realtime Database</b><br>Copias de seguridad<br>Uso<br>Reglas<br><b>Datos</b> | appinventor •<br>Realtime Database<br><b>&amp; Extensiones</b> (NURVA)<br>Copias de seguridad<br><b>&amp;</b> Extensions Datos<br>Reglas<br>Uso |
|----------------------------------------------------------------------------------------------------|---------------------------------------------------------------------------------------------------|----------------------------------------------------------------------------------------------------|
|                                                                                                    |                                                                                                   |                                                                                                    |
| RobertC<br>$1.3 - 1.5$                                                                                                    |                                                                                                   | Foto: "\/storage\/emulated\/0\/Android\/data\/edu.mit.aj                                                                                        |

Figura 4.22: Base de datos del registro de los pacientes en el segundo aplicativo.

Se presentan 4 casos de simulación del paciente para la generación de alertas: paciente con datos normales, paciente con tendencia a glucosa baja, pacientes con tendencia a glucosa alta y pacientes con glucosa muy elevada.

Paciente con datos normales

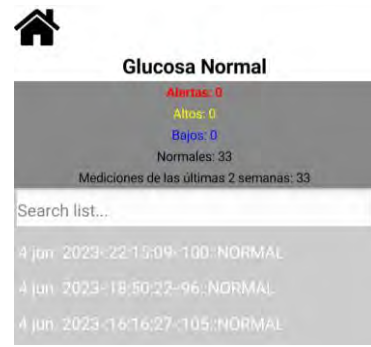

Figura 4.23: Pantalla de análisis de paciente con generación de alerta glucosa normal.

• Paciente con tendencia a glucosa baja

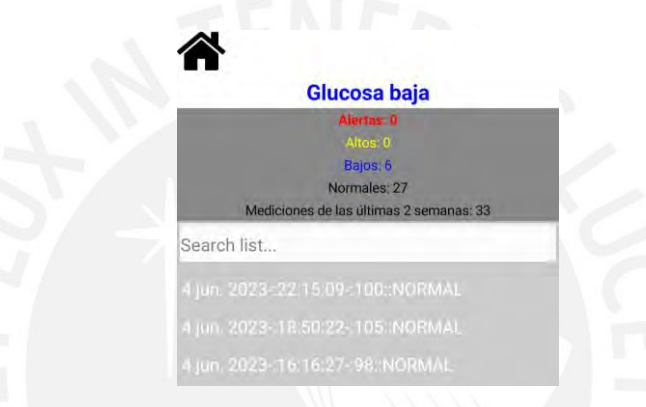

Figura 4.24: Pantalla de análisis de paciente con generación de alerta glucosa baja.

• Paciente con tendencia a glucosa alta

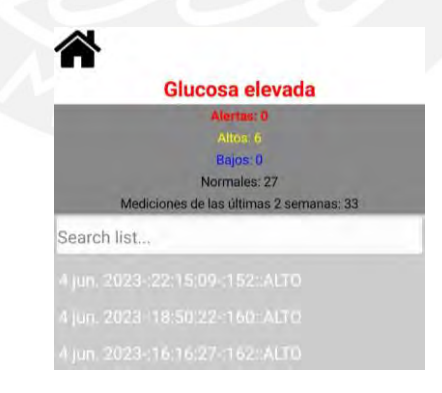

Figura 4.25: Pantalla de análisis de paciente con generación de alerta glucosa elevada.

• Paciente con tendencia a glucosa muy alta

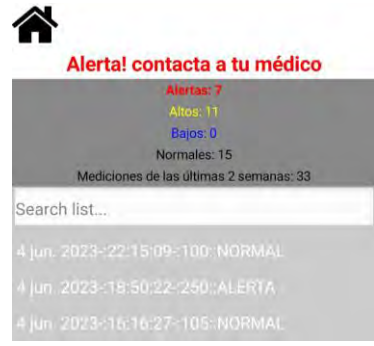

Figura 4.26: Pantalla de análisis de paciente con generación de alerta glucosa muy elevada.

#### **4.5. Costos del proyecto**

Los costos de este proyecto presentan varios elementos, como la adquisición de equipos y tecnología necesarios para la comunicación a distancia, el desarrollo de plataformas de telemedicina, la formación y capacitación del personal médico y técnico, así como los gastos operativos.

La evaluación cuidadosa de los costos del proyecto de telemedicina es esencial para garantizar la viabilidad financiera y la sostenibilidad a largo plazo. Además, es importante considerar los beneficios potenciales en términos de eficiencia, acceso a la atención médica y mejora en los resultados de salud.

• Costo de oxímetros para un grupo prototipo de 10 pacientes:

1 glucómetro  $\rightarrow$  s/. 125.00

10 glucómetros  $\rightarrow$  s/. 1,250.00

Costo de diseño de aplicativo para paciente y médico:

En la universidad se remunera con s/. 50 la hora al apoyo del alumno. Considerando que se invirtió 400 horas para el desarrollo de la presente tesis, se presenta el siguiente precio base:

Interfaz para el paciente y el médico → S/20,000.00

• Capacitación de usuarios

El sistema de telemedicina propuesto cuenta con interfaz sencilla e intuitiva por lo que se sugiere basta con una capacitación inicial presencial al médico y/o personal encargado y a los pacientes para el uso efectivo del sistema. Además de dos capacitaciones virtuales a los mismos usuarios para asegurar el buen funcionamiento del sistema en la segunda y quinta semana inicialmente, ya que el personal médico y técnico por lo regular en hospitales y centros de atención médica, sean estos rurales y/o urbanos, rotan con frecuencia [Suárez, 2022]. También el ingreso de nuevos pacientes que necesitan ser capacitados, razón por la cual las capacitaciones deben ser permanentes. A continuación, se estima un costo inicial sin contar las rotaciones al tratarse de un prototipo por tiempo limitado.

Honorarios del instructor  $\rightarrow s/0.50 \times 3$  horas x 3 capacitaciones = s/. 450.00

Gastos operativos

El médico endocrinólogo Jara del Hospital Peruano Cayetano Heredia recomienda la medición del paciente al menos 3 o 4 veces al día al igual que la guía de práctica clínica para diabetes del MINSA [MINSA – DENOT, 2016]. Cabe resaltar que mientras más mediciones se obtenga es mejor para observar la variación y tendencia, pero también se debe tomar en cuenta la economía del paciente, ya que para las mediciones se usan tiras reactivas y requiere de un gasto adicional. El médico nos recomienda enviar el reporte de variación de glucosa en tiempo del paciente cada dos semanas. Proponemos el caso de monitorización a un supuesto grupo de 10 personas durante 3 meses. En dos semanas se aproxima un uso de 50 lancetas por lo que en 3 meses se hará uso de 300 lancetas por paciente.

100 lancetas  $\rightarrow$  s/.90.00

300 lancetas  $\rightarrow$  s/, 270.00

3000 lancetas  $\rightarrow$  s/. 2,700.00

Los costos del proyecto se resumen en el siguiente cuadro:

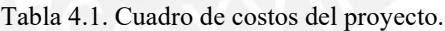

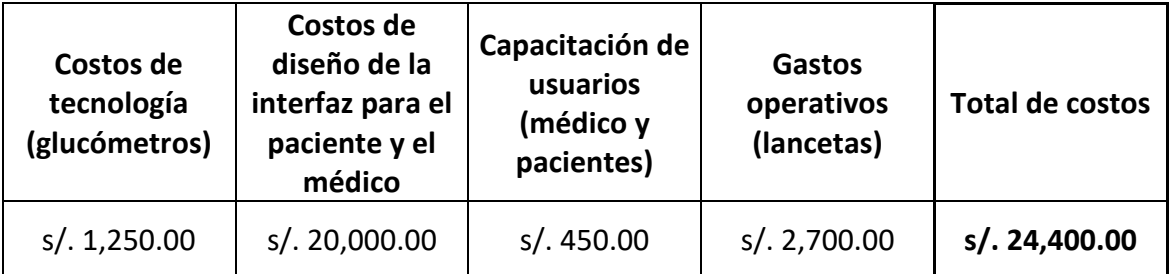

En la Tabla 4.1 se observa el resumen de los gastos específicos del presente proyecto, dentro de los cuales observamos el costo para el diseño del sistema, es decir, el costo de desarrollo de la tesis, sería el monto de s/. 20,000.00, sumando los gastos adicionales como la tecnología, capacitaciones y gastos operativos se suma al monto de s/24,400.00.

#### **CONCLUSIONES**

En este estudio, se desarrolló un sistema de telemonitoreo para pacientes diabéticos tipo 2, con el objetivo de mejorar la cobertura y la adherencia al control de glucosa en comparación con los métodos existentes. El sistema prototipo comprende un glucómetro comercial con tecnología Bluetooth, denominado Accu-chek Instant, junto con dos aplicaciones móviles para el paciente: una del propio glucómetro comercial que recopila y almacena las mediciones de glucosa, y otra de creación propia que envía informes generados por el primer aplicativo al médico tratante sobre las mediciones de glucosa a lo largo del tiempo, ajustándose a periodos de dos semanas o un mes según lo requiera el médico. Asimismo, el mismo aplicativo que se desarrolló para el paciente, cuenta con una interfaz única para el médico que permite gestionar y analizar los datos del paciente, ofreciendo estadísticas y alertas. Esta aplicación, permite la gestión de hasta 10 pacientes simulados para su evaluación.

Para definir los requisitos de diseño del sistema de telemedicina, se analizaron los procedimientos clínicos establecidos en guías técnicas de práctica para el tratamiento y control de la DM tipo 2 en hospitales del Perú y otros países, como México, donde se observa un flujo similar. Este análisis se llevó a cabo en el capítulo 3, específicamente en la sección 3.1.1.

Se realizó el diseño y creación de un aplicativo en el smartphone del paciente (sistema Android) apropiado para realizar la transferencia de datos al médico. En el proceso de diseño y creación del aplicativo para el paciente, se enfrentaron dificultades para establecer una conexión Bluetooth entre el glucómetro Accu-chek Instant y la aplicación desarrollada con MIT App Inventor. Por lo tanto, se optó por dividir el aplicativo en dos partes: uno para la recepción de datos de glucosa vía Bluetooth y otro para el envío de dichos datos al médico. Los detalles del diseño, desarrollo y pruebas de funcionamiento de esta segunda aplicación se encuentran en las secciones 3.3 y 4.2 respectivamente. Además, en la sección 4.1 se verifica y muestra la conexión exitosa entre el glucómetro comercial y la primera aplicación (propia del glucómetro).

En la misma aplicación creada para el paciente, se estableció una cuenta exclusiva para el médico, que le permite registrar hasta 10 pacientes simulados. Para cada paciente, el médico puede acceder a sus datos personales y de glucosa en sangre, además de incluir una gestión de alarmas contabilizando el número de datos normales, altos y bajos de glucosa en sangre del paciente y según la tendencia de estos valores se visualiza una alarma respectiva, facilitando así el seguimiento y cuidado de la salud del paciente. La interfaz de esta aplicación para el médico se detalla en la sección 3.4, y las pruebas de funcionamiento, incluida la generación de alertas, se presentan en la sección 4.3.

No se realizaron pruebas de usabilidad ya que el proyecto es un prototipo y no a sido probado con pacientes reales que ayuden a definir la usabilidad del sistema mediante cuestionarios de sus opiniones.

Finalmente, se llevaron a cabo pruebas de funcionamiento del sistema utilizando cuentas de usuario con datos de pacientes simulados, simulando la interacción entre el médico y el paciente mediante diferentes escenarios de niveles de glucosa (normales, bajos y altos) para evaluar la generación de alertas. Todas las pruebas de funcionamiento arrojaron resultados positivos y favorables, se puede analizar los resultados del aplicativo creado en el capítulo 4 de este trabajo, específicamente en la sección 4.4, donde se presentan las pruebas de funcionamiento integrales del sistema desarrollado en esta tesis.

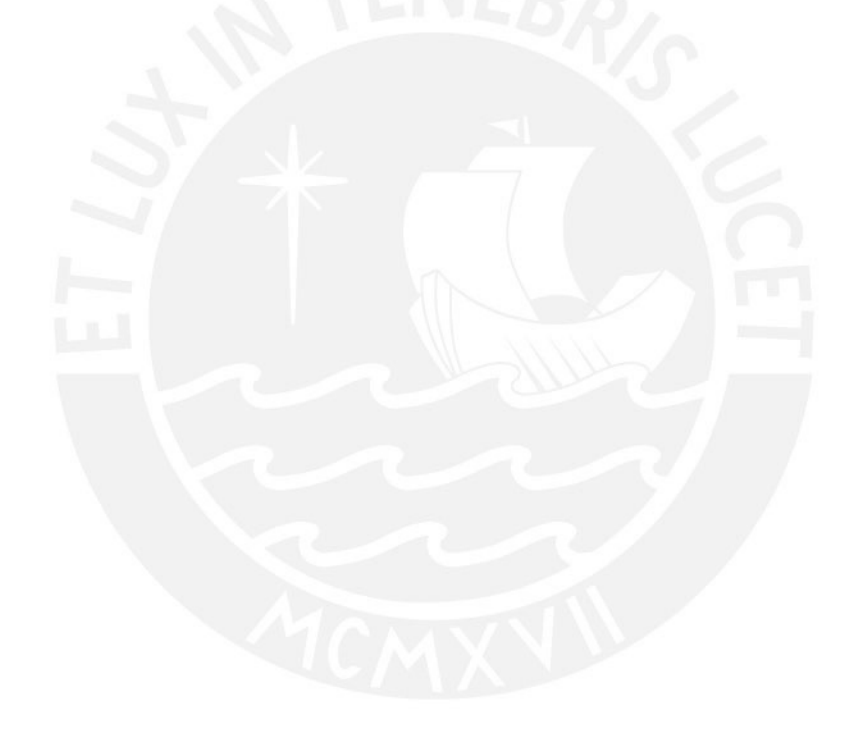

#### **RECOMENDACIONES**

Se recomienda investigar la opción de hacer uso de un medidor de glucosa no invasiva ya que al realizar mediciones constantes al paciente a lo largo del día mediante un parche se obtiene un mejor monitoreo de glucosa del paciente sin necesidad del uso de lancetas como en el caso del glucómetro. En el presente trabajo no se tomo en cuenta este método por el costo y comercialización del mismo, pero en otros países se obtuvo una adaptación positiva de esta tecnología [Villarejo, 2017].

Se recomienda unificar los aplicativos para el paciente facilitando el uso del móvil por parte del paciente. Considerar la creación de un solo aplicativo que cumpla las funciones de los dos aplicativos establecidos para el paciente. Para esto se recomienda profundizar en la electrónica del glucómetro comercial elegido u optar por otro con información de su datasheet de libre acceso.

Se recomienda el registro constante de glucosa en sangre por parte del paciente, es decir, realizar un mínimo de 3 mediciones al día con el glucómetro comercial. Como refuerzo de asegurar esta medición constante en el paciente se tiene la opción de recordatorios configurando alarmas con mensajes en el celular del paciente.

En la sección de alarmas para el paciente se puede configurar recordatorios al paciente para que realice su medición de glucosa en sangre en el horario que elija, la limitación en este ámbito es que solo se puede realizar diariamente, en caso se desee realizar recordatorios semanales se recomienda pagar un monto de 10\$ para adquirir una extensión para Mit App Inventor y de esta manera configurar recordatorios semanalmente.

Se considera la posible implementación de historia clínica del paciente en el aplicativo para mejor visualización y diagnóstico del médico encargado al conocer enfermedades previas o existentes en el paciente que alteren el monitoreo de su glucosa en sangre.

Se recomienda implementar el sistema con un doctor y pacientes reales, y realizar pruebas de satisfacción a los futuros usuarios para corroborar la usabilidad del aplicativo y confirmar una interfaz amigable y sencilla mediante cuestionarios.

Es importante tener en cuenta que el sistema de telemonitoreo debe desarrollarse en colaboración con profesionales de la salud especializados en diabetes para garantizar que cumplan con los estándares clínicos y las necesidades específicas de los pacientes con DM tipo 2. Por esta razón se consultó con un especialista endocrinólogo sobre el desarrollo de este proyecto obteniendo comentarios positivos en conformidad con el desarrollo del sistema y sus funciones. Se recomienda implementar el sistema en pacientes reales con un médico endocrinólogo real.

### **BIBLIOGRAFÍA**

[Alfaro, 2000] Alfaro, J., Simal, A., & Botella, F. (2000). Tratamiento de la diabetes mellitus. Inf Ter Sist Nac Salud, 24(2), 33-43.

[Náquira, 2022] Náquira, J. S., & Yoplac, M. (2022). Prevención de diabetes mediante aplicativo móvil y tiras reactivas de uroanálisis (glucosa) en adultos de la urbanización navidad de Villa Chorrillos–2021.

[CDC, 2018] CDC. Centros para el Control y la Prevención de Enfermedades. (3 de enero de 2018). Diabetes en español. https://www.cdc.gov/diabetes/spanish/basics/gettingtested.html

[ADA, 2021] ADA. American Diabetes Association. (2021). Standards of Medical Care in Diabetes— 2021. Diabetes Care, 44(Supplement 1), S1-S225.

[Buse, 2018] Buse, J. B., Wexler, D. J., Tsapas, A., Rossing, P., Mingrone, G., Mathieu, C., ... & Grøndahl, M. F. (2020). 2019 update to: Management of hyperglycemia in type 2 diabetes, 2018. A consensus report by the American Diabetes Association (ADA) and the European Association for the Study of Diabetes (EASD). Diabetes Care, 43(2), 487-493.

[IDF, 2019] IDF. Federación Internacional de Diabetes. (2019). IDF Diabetes Atlas, 9th edition. Recuperado de https://www.diabetesatlas.org

[Bhatt, 2019] Bhatt, D. L., Szarek, M., Pitt, B., Cannon, C. P., et al. (2019). Sotagliflozin in patients with diabetes and recent worsening heart failure. New England Journal of Medicine, 381(9), 839-848. doi:10.1056/NEJMoa1902222

[OPS/OMS, 2021] OPS/OMS | Organización Panamericana de la Salud. (14 de noviembre de 2021.). Diabetes. https://www.paho.org/es/temas/diabetes#:~:text=Aproximadamente%2062%20millo nes%20de%20personas,a%20la%20diabetes%20cada%20a%C3%B1o

[INEI, 2021] INEI. (25 de mayo de 2021). El 39,9% de peruanos de 15 y más años de edad tiene al menos una comorbilidad. https://www.inei.gob.pe/prensa/noticias/el-399-deperuanos-de-15-y-masanos-de-edad-tiene-al-menos-una-comorbilidad-12903/

[Zambrano, 2019] Zambrano, M. I. V., Zambrano, P. M. E., Tagle, A. N. P., Pavon, S. E. D. C., De La Torre, G. E. C., & Justicia, E. D. B. (2019). Tratamiento farmacológico para pacientes con diabetes. Dominio de las Ciencias, 5(1), 69-90.

[MINSA-CNE, 2018] MINSA-CNE. Ministerio de Salud – Centro Nacional de Epidemiología, Prevención y Control de Enfermedades. (2018). Análisis de las Causas de Mortalidad en el Perú, 1986- 2015. From http://www.dge.gob.pe/portal/docs/asis/Asis\_mortalidad.pdf

[MINSA, 2018] MINSA. Ministerio de Salud. (2018). Primeras Causas de Mortalidad por sexo, según departamentos.

https://app.powerbi.com/view?r=eyJrIjoiOWIxYzdjZTMtMGJhMy00NzNhLWI4ZGEtNjE wOTllNmI0OTEyIiwidCI6IjE3OWJkZGE4LWQ5NjQtNDNmZi1hZDNiLTY3NDE4NmEyZmEy OCIsImMiOjR9

[Revilla, 2021] Revilla L. - MINSA. (2021). Epidemiología de la diabetes en el Perú. https://www.dge.gob.pe/portalnuevo/wp-content/uploads/2022/01/Unidad-I-Tema1-Epidemiologiade-la-diabetes\_pub.pdf

[USAID, 2014] USAID. (2014). Costo de Diabetes Mellitus No Complicada en los Establecimientos de Salud del Perú. http://gestionensalud.medicina.unmsm.edu.pe/wpcontent/uploads/2015/11/ASEGURA\_Poster\_DBM\_ ed\_RM.pdf

[CMP, 2022] CMP - Colegio Medico del Perú (2022). Conoce a tu médico. https://www.cmp.org.pe/conoce-a-tu-medico/

[Licapa, 2019] Licapa, D. O. F. (2019). Impacto económico de la diabetes mellitus tipo 2 en el Perú en el año 2017.

[MINSA, HCH, 2018] MINSA-HCH. Ministerio de Salud Hospital Cayetano Heredia. (2018). Guía de práctica clínica para la prevencion, diagnostico, tratamiento y control de la diabetes mellitus tipo 2.

[IRTP, 2015] IRTP. Instituto Nacional de Radio y Televisión del Perú. (28 de agosto de 2015). Hospital María Auxiliadora ya tiene Unidad de Pie Diabético. https://www.radionacional.com.pe/informa/locales/hospital-mar-auxiliadora-yatiene-unidad-de-piediab-tico

[MINSA-DLS, 2022] MINSA-DLS. Ministerio de Salud – Diris Lima Sur. (17 de Junio de 2022). Primer Módulo de Diabetes Tipo 1 de Lima Sur se inaugura en Chorrillos. [https://www.dirislimasur.gob.pe/primer-modulo-de-diabetes-tipo-1-de-lima-sur-seinaugura-en](https://www.dirislimasur.gob.pe/primer-modulo-de-diabetes-tipo-1-de-lima-sur-seinaugura-en-chorrillos/)[chorrillos/](https://www.dirislimasur.gob.pe/primer-modulo-de-diabetes-tipo-1-de-lima-sur-seinaugura-en-chorrillos/)

[Safe AQ Angel, 2021] Safe AQ Angel. (2021). Sinocareintl.com. https://www.sinocareintl.com/es/Bloodglucose-monitoring-series/safe-aq-angel

[Accu-Chek Instant, 2019] Accu-Chek Instant. (2019). Accu-Chek®. https://www.accuchek.com.pe/medidores-deglucosa/accu-chek-instant

[OneTouch Select Plus Flex, 2021] OneTouch Select Plus Flex® .(2021).| Medidores de Glucosa | OneTouch®. Onetouch.es. https://www.onetouch.es/productos/medidores-de-glucosa/medidoronetouchselect-plus-flex

[Nipro Premier Alpha, 2021] Nipro Premier Alpha (2021). Medidental. Medidental - Distribuidores de insumos médicos y dentales. https://medidentalpty.com/producto/glucometro-nipro-premieralpha/

[Menarini Glucomen Areo 2k glucómetro, 2020] Menarini Glucomen Areo 2k glucómetro. (2020). Insulinas. https://insulinas.net/glucomen-areo-2k-glucometro/

[iHealth Gluco-Smart, 2022] iHealth Gluco-Smart. (2022). Play.google.com. https://play.google.com/store/apps/details?id=jiuan.androidBg.start&hl=es\_PE&gl=US

[MySugr, 2022] MySugr. (2022). Play.google.com.. https://play.google.com/store/apps/details?id=com.mysugr.android.companion&hl=e s\_PE&gl=US

[SocialDiabetes, 2022] SocialDiabetes. (2022). Play.google.com. https://play.google.com/store/apps/details?id=com.socialdiabetes.android&hl=es\_PE &gl=US

[Diario de Glucosa, 2020] Diario de Glucosa. (2020). Play.google.com. https://play.google.com/store/apps/details?id=com.szyk.diabetes&hl=es&gl=CZ

[De Groot, 2021] De Groot, J., Wu, D., Flynn, D., Robertson, D., Grant, G., & Sun, J. (2021). Efficacy of telemedicine on glycaemic control in patients with type 2 diabetes: a meta-analysis. World journal of diabetes, 12(2), 170.

[Márquez, 2008] Márquez, S., & Canto, R. (2008).Telemedicina en el seguimiento de enfermedades crónicas: Diabetes mellitus. Revisión sistemática y evaluación económica. Agencia de Evaluación de Tecnologías Sanitarias de Andalucía, Sevilla.

[Lee, 2019] Lee, J. Y., Chan, C. K. Y., Chua, S. S., Paraidathathu, T., Lee, K. K. C., San San Tan, C., ... & Lee, S. W. H. (2019). Using telemedicine to support care for people with type 2 diabetes mellitus: a qualitative analysis of patients' perspectives. BMJ open, 9(10), e026575.

[Franc, 2011] Franc, S., Daoudi, A., Mounier, S., Boucherie, B., Dardari, D., Laroye, H.,... & Charpentier, G. (2011). Telemedicine and diabetes: achievements and prospects. Diabetes & metabolism, 37(6), 463-476.

[Shrinath, 2012] Shrinath, A. (2012). The evolution of and trends in mobile health: a case study of its application to diabetes. Doctoral dissertation, Massachusetts Institute of Technology.

[Castelo, 2021] Castelo, J. (2021). Diseño y aplicación de un sistema de control y manejo telemático para personas con la enfermedad de diabetes. Bachelor's thesis.

[Rodriguez, 2021] Rodriguez Corredor, J. P. (2021). Aplicación móvil para el registro y control de la información para el seguimiento detallado de pacientes diabéticos.

[Fernández, 2021] Fernández, V. (2021). APP gestión de diabetes.

[MINSA-DENOT, 2016] MINSA - DENOT. Ministerio de Salud – Direccion de Prevencion de Enfermedades No Transmisibles y Oncologicas. (2016). Guia de Practica Clinica para el Diagnostico, Tratamiento y Control de la Diabetes Mellitus Tipo 2 en el Primer Nivel de Atencion R.M. N 719-2015. http://bvs.minsa.gob.pe/local/MINSA/3466.pdf

[IMSS, 2018] IMSS - Instituto Mexicano del Seguro Social. (2018). Guia de Practica Clinica para el Diagnostico y Tratamiento Farmacologico de la Diabetes Mellitus Tipo 2 en el Primer Nivel de Atencion: GPC- IMSS- 718-18. https://www.imss.gob.mx/sites/all/statics/guiasclinicas/718GER.pdf

[Monleón, 2019] Monleón, D. (2019). Proyecto de un glucómetro(Bachelor's thesis, Universitat Politècnica de Catalunya).

[Portnov, 2021] Portnov, A. (2021). El principio de funcionamiento de diferentes tipos de glucómetros. https://es-m.iliveok.com/health/el-principio-de-funcionamiento-de-diferentes-tipos-deglucometros\_105736i15989.html

[Vázquez, 2020] Vázquez, S. (2020). Qué es y cómo funciona un glucómetro. http://sabesaprender.com/como-funciona-un-glucometro/

[Sanitas, 2020] Sanitas. (2022). Niveles de glucosa en sangre. https://www.sanitas.es/sanitas/seguros/es/particulares/biblioteca-de-salud/diabetes/niveles-glucosasangre.html

[Sanofi, 2022] Sanofi. (2022). Qué es la Telemedicina y cómo se aplica en los sistemas de salud. https://campus.sanofi.es/es/noticias/2020/telemedicina-y-como-se-aplica-en-los-sistemas-de-salud

[Monteagudo, 2005] Monteagudo, J., Serrano, L., & Hernández, C. (2005, Diciembre). La telemedicina:¿ciencia o ficción?. In Anales del sistema sanitario de Navarra (Vol. 28, No. 3, pp. 309- 323). Gobierno de Navarra. Departamento de Salud.

[Torres, 2016] Torres, A., & González, R. (2016). Estudio de la complementación del estándar HL7 en las unidades móviles del proyecto de telemedicina de la Secretaría de Salud de Cundinamarca.

[Buzon, 2020] Buzon, M. (2020, January 26). Definición de software: Qué es, para que sirve y porque es tan importante. Profesional Review. https://www.profesionalreview.com/2020/01/26/definicionsoftware/

[Alain, 2022] Alain, S. (2022). Los 5 Mejores Software Para Clínicas Y Centros Médicos 2022. Www.digitastudio.com. https://www.digitastudio.com/blog/los-5-mejores-softwarepara-clinicas-ycentros-medicos-2022

[Gómez, 2003] Gómez-Domínguez, D., Ruiz-Rodríguez, A. Á., & Peis-Redondo, E. (2003). La gestión de documentos electrónicos: requerimientos funcionales. El profesional de la información, 12(2), 88- 98.

[Rojo, 2012] Rojo, S. D. V. (2012). Requerimientos No funcionales para aplicaciones Web (Doctoral dissertation, Universidad Nacional de La Plata).

[Uvirtual, 2021] Uvirtual. (2021, May 31). Tipos de telemedicina y sus ventajas. Blog.uvirtual.org. https://blog.uvirtual.org/tipos-de-telemedicina-y-sus-ventajas

[Castro, 2020] Castro, V., Herrera, R., & Villalobos, M. (2020). Desarrollo de un software web para la generación de planes de gestión de riesgos de software. Información tecnológica, 31(3), 135-148.

[Chá, 2019] Chá, M. (2019). Historia clínica electrónica: herramienta para la continuidad de asistencia. Revista Médica del Uruguay, 35(3), 107-123.

[Ordoñez, 2018] Ordoñez, H. (2018). Evaluación de la calidad en uso de productos de software para gestión de historias clínicas (Master's thesis, Quito, 2018.).

[One Touch Select Plus Flex, 2020] One Touch Select Plus Flex. (2020). Ficha Técnica [https://www.medcorp.cl/wp-content/uploads/2020/03/Ficha-Tecnica-023-425-OT-SELECT-PLUS-](https://www.medcorp.cl/wp-content/uploads/2020/03/Ficha-Tecnica-023-425-OT-SELECT-PLUS-FLEX-KIT.pdf)[FLEX-KIT.pdf](https://www.medcorp.cl/wp-content/uploads/2020/03/Ficha-Tecnica-023-425-OT-SELECT-PLUS-FLEX-KIT.pdf)

[IndusLab, 2020] IndusLab. (2020). Especificaciones Técnicas de Glucómetro Premier Alpha. https://induslab.cl/wp-content/uploads/2017/08/EQU-H001A-Hemoglucotest-kit-completo-Premier-Alpha.-Marca-Nipro.pdf

[UNE, 2015] UNE. (2015). UNE-EN ISO 15197:2015. https://www.une.org/encuentra-tunorma/busca-tu-norma/norma?c=N0055497

[UNE, 2017] UNE. (2017). UNE-EN ISO/IEC 27001:2017. https://www.une.org/encuentra-tunorma/busca-tu-norma/norma?c=N0058428MIT App Inventor. (2022). https://appinventor.mit.edu/

[UNE, 2018] UNE. (2018). UNE-EN ISO 9241-11:2018 (Ratificada). https://www.une.org/encuentratu-norma/busca-tu-norma/norma?c=N0060329

[UNE, 2014] UNE. (2014). ISO/IEC 25000:2014. https://www.une.org/encuentra-tu-norma/busca-tunorma/iso/?c=064764

[ECRI, 2021] ECRI. (2021). Blood Glucose Analyzers, Point-of-Care.

[Kodular, 2022] Kodular. (2022). https://www.kodular.io/

[Android Studio, 2022] Android Studio. (2022). https://developer.android.com/studio?hl=es-419&gclid=CjwKCAiAyfybBhBKEiwAgtB7futgIr5urcjfjU6ukpaaZRLHnim74bbiGhu1qopJwaccfwz fToWmARoCukgQAvD\_BwE&gclsrc=aw.ds

[Linares, 2021] Xatak Android. (2021). Las videollamadas de Google Meet gastarán menos batería y datos con un nuevo ajuste de ahorro. https://www.xatakandroid.com/comunicacion-ymensajeria/videollamadas-google-meet-gastaran-bateria-datos-nuevo-ajusteahorro#:~:text=Una%20de%20las%20apps%20m%C3%A1s,menor%20gasto%20durante%20el%20u so.

[Supriya Saxena, 2021] Supriya Saxena. (2021). Difference between Zoom, Google Meet and Cisco Webex. https://es.acervolima.com/diferencia-entre-zoom-google-meet-y-cisco-webex/

[FireBase, 2022] FireBase. (2022). https://firebase.google.com/?hl=es-419&gclid=CjwKCAiAyfybBhBKEiwAgtB7fkmatMGt9fgjC8UoYGo2i9uO0RudyVl0Jm0oopgGlo2 zEPF\_XzUk\_xoCh9QQAvD\_BwE&gclsrc=aw.ds

[MySQL, 2022] MySQL. (2022). https://www.mysql.com/

[MariaDB, 2022] MariaDB. (2022). https://mariadb.org/

[Microsoft, 2022] Microsoft. (2022). https://learn.microsoft.com/eses/visualstudio/releases/2022/system-requirements

[Embarcadero, 2022] Embarcadero. (2022).<https://www.embarcadero.com/es/products/delphi>

[Genexus, 2022] Genexus. (2022). https://www.genexus.com/es/

[Villarejo, 2017] Villarejo Sánchez, J. (2017). Glucose Data Monitoring System and Diabetes Control Tips (Bachelor's thesis).

[Suárez, 2022] Suárez Vigo, F. L. (2022). Años de experiencia laboral, conocimiento y actitudes frente a la telemedicina en médicos en establecimientos de salud del sur de Lima en el año 2022.

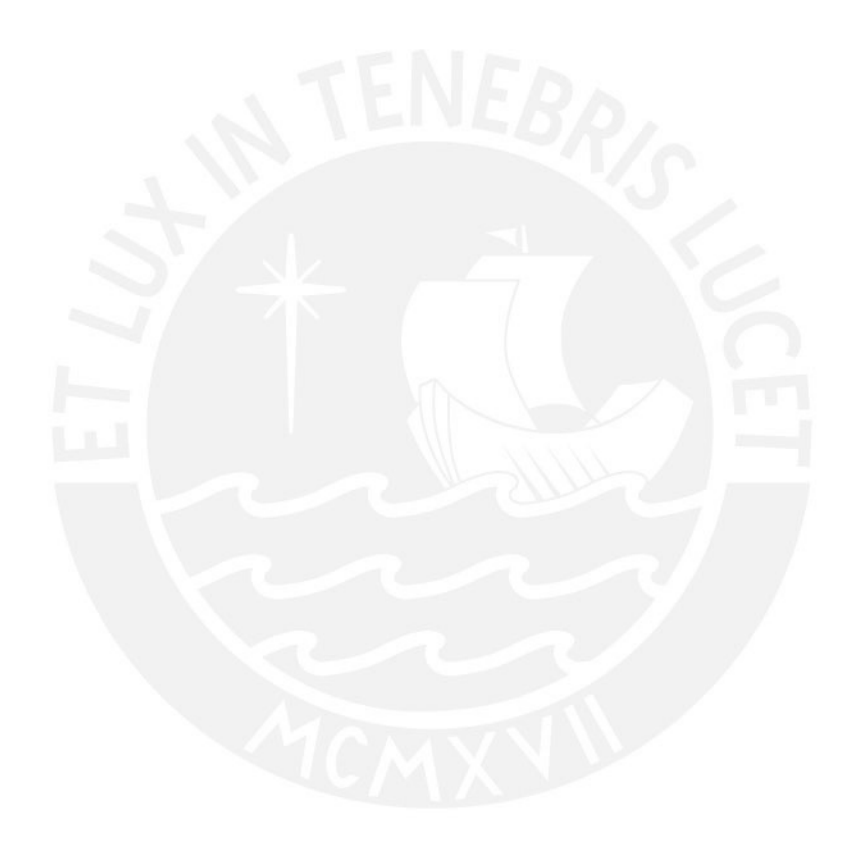

# **ANEXOS**

# Programación del Inicio de Sesión

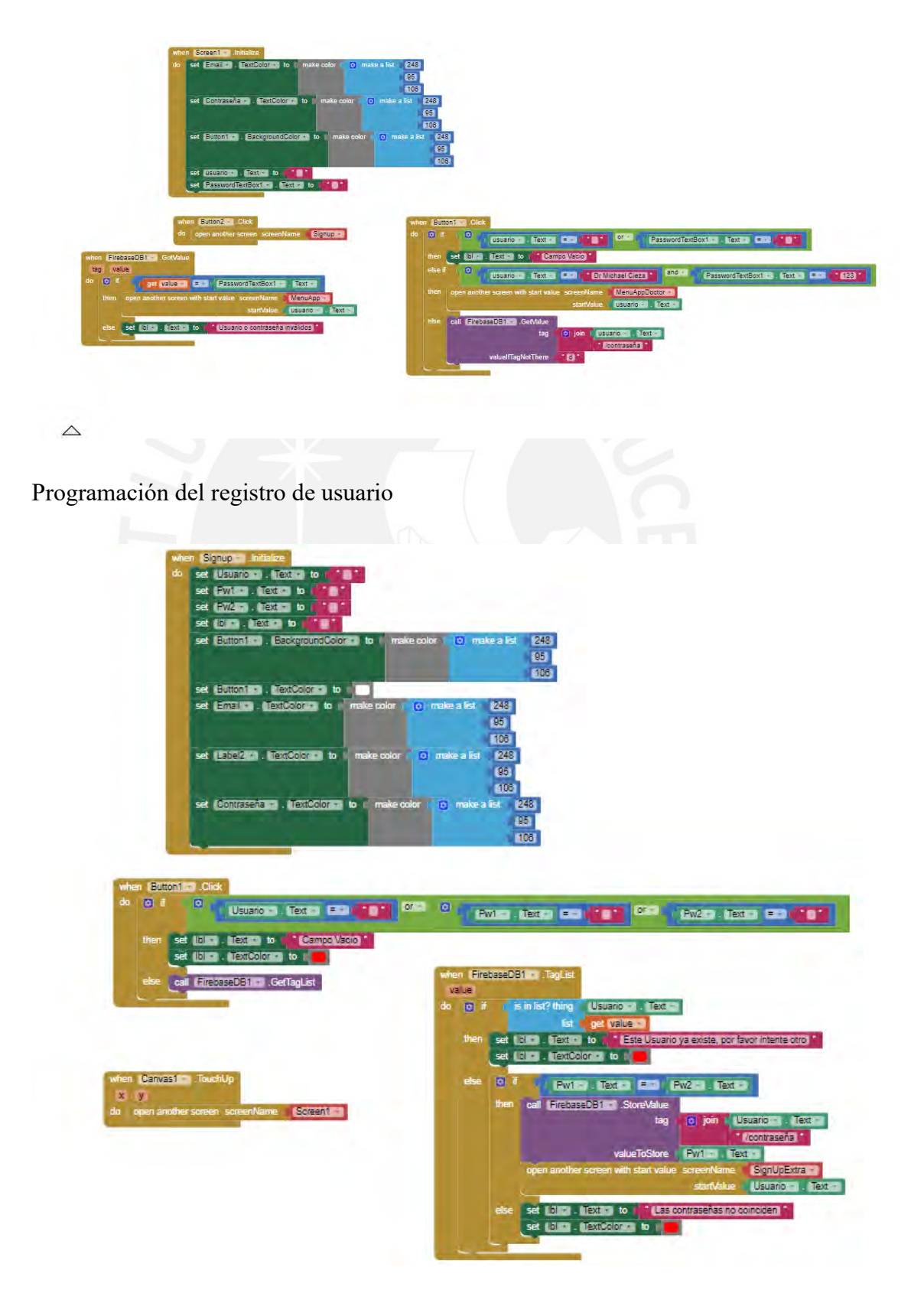

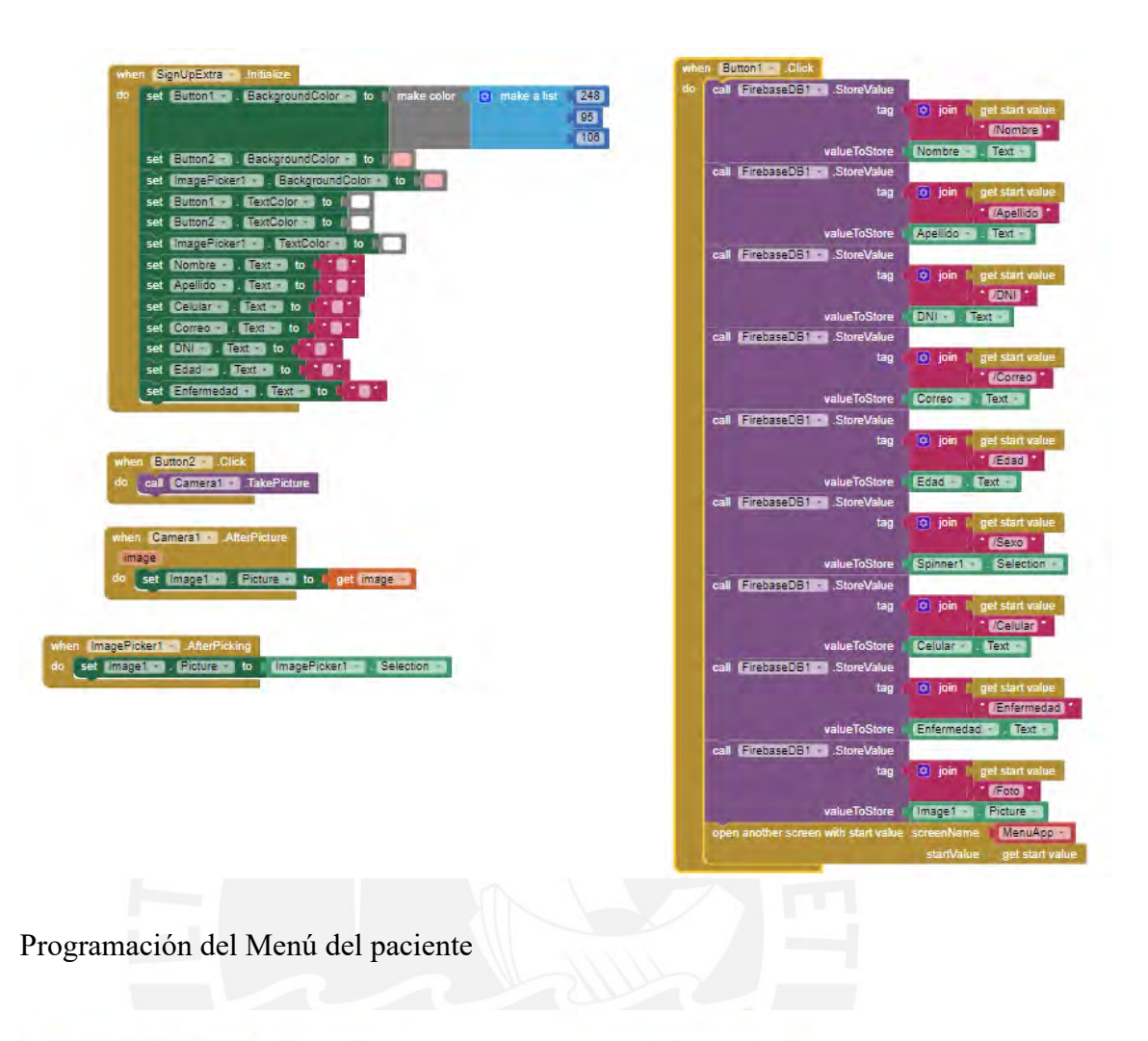

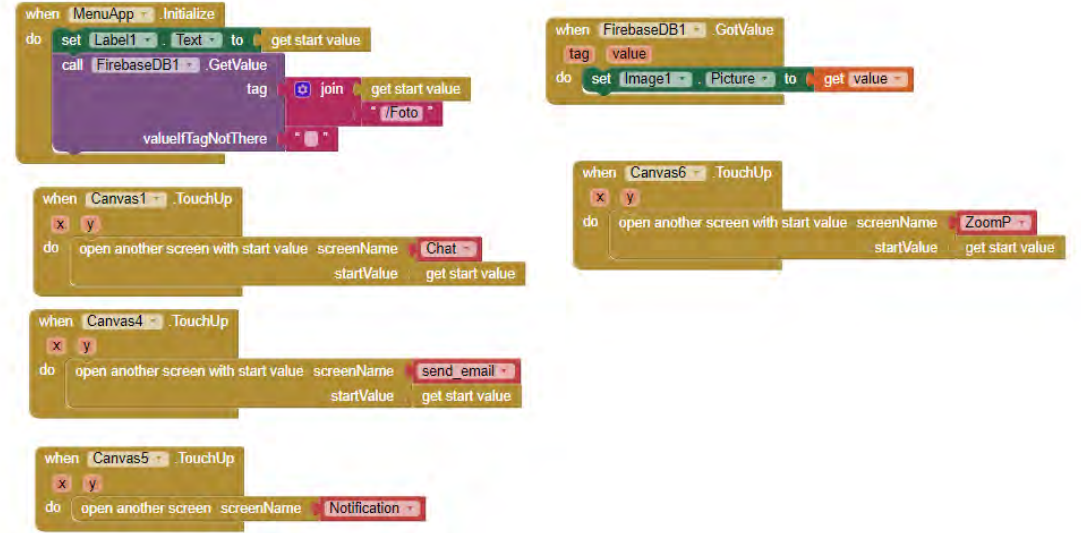

# Programación del Menú del médico

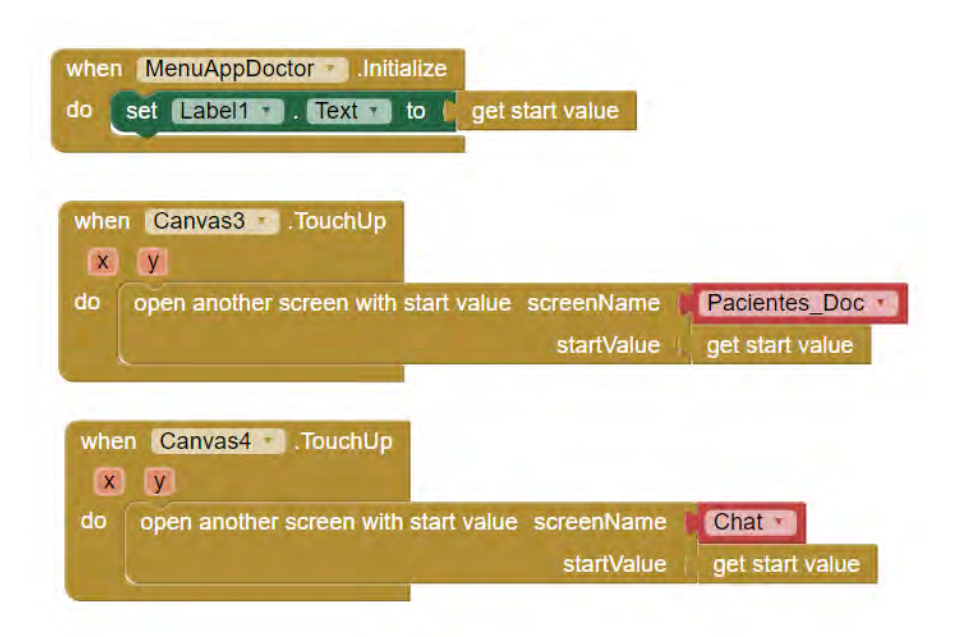

Programación de redirección a videollamada vía zoom

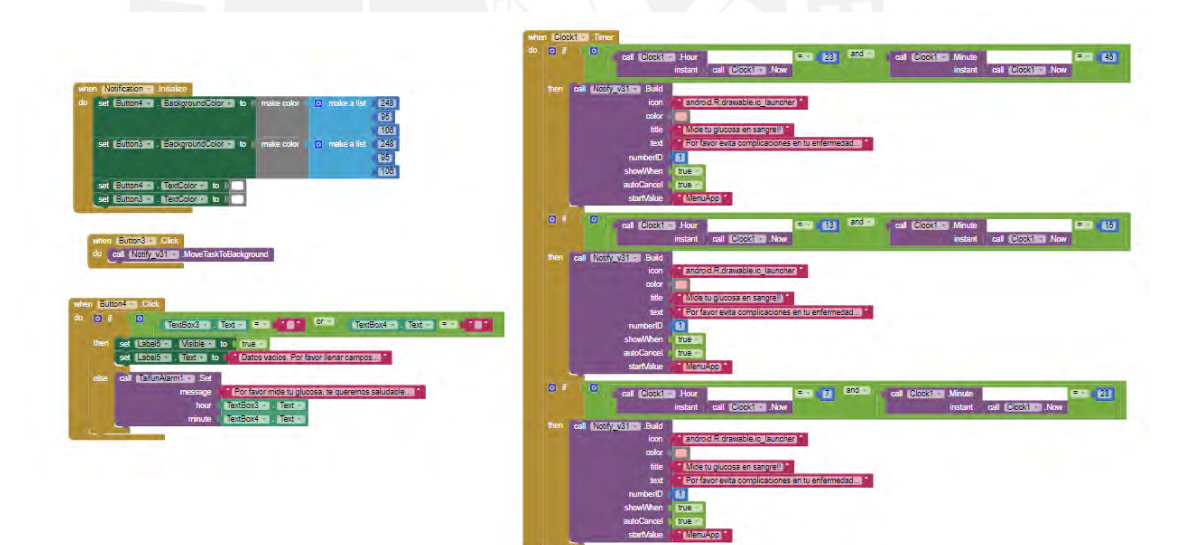

# Programación del Chat grupal

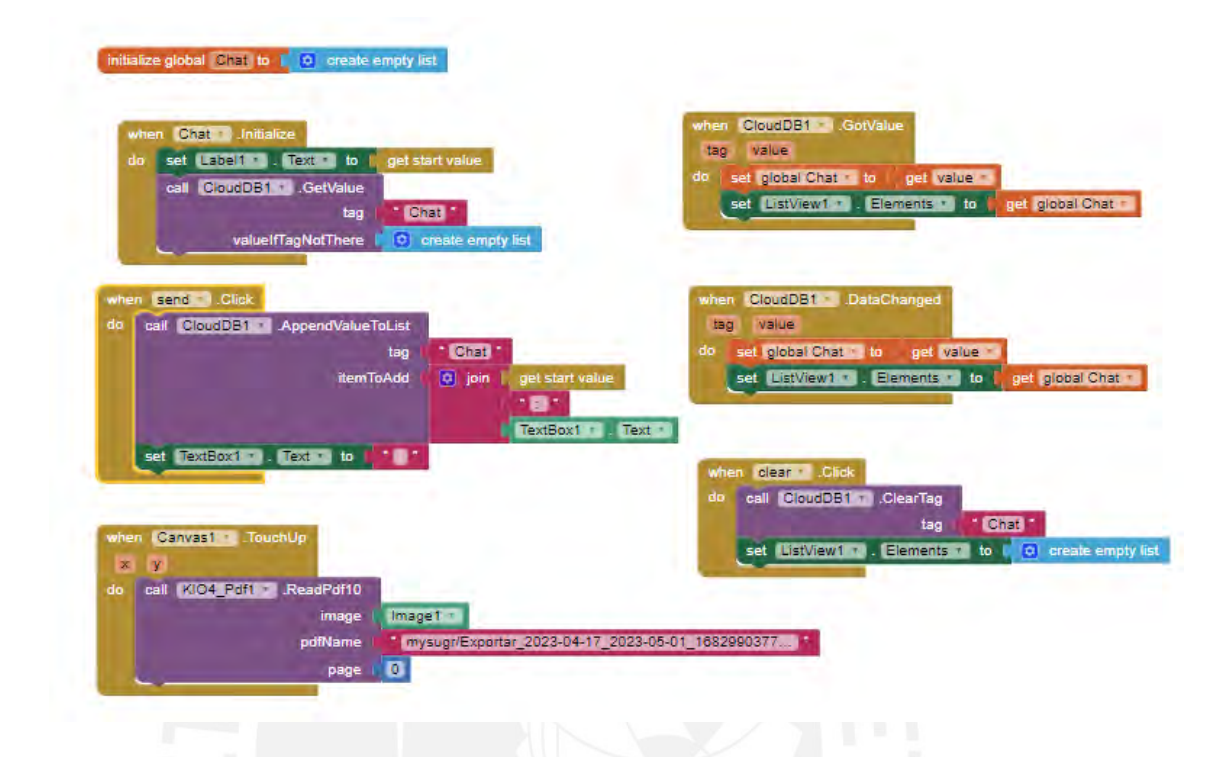

Programación de las notificaciones/alarmas al paciente

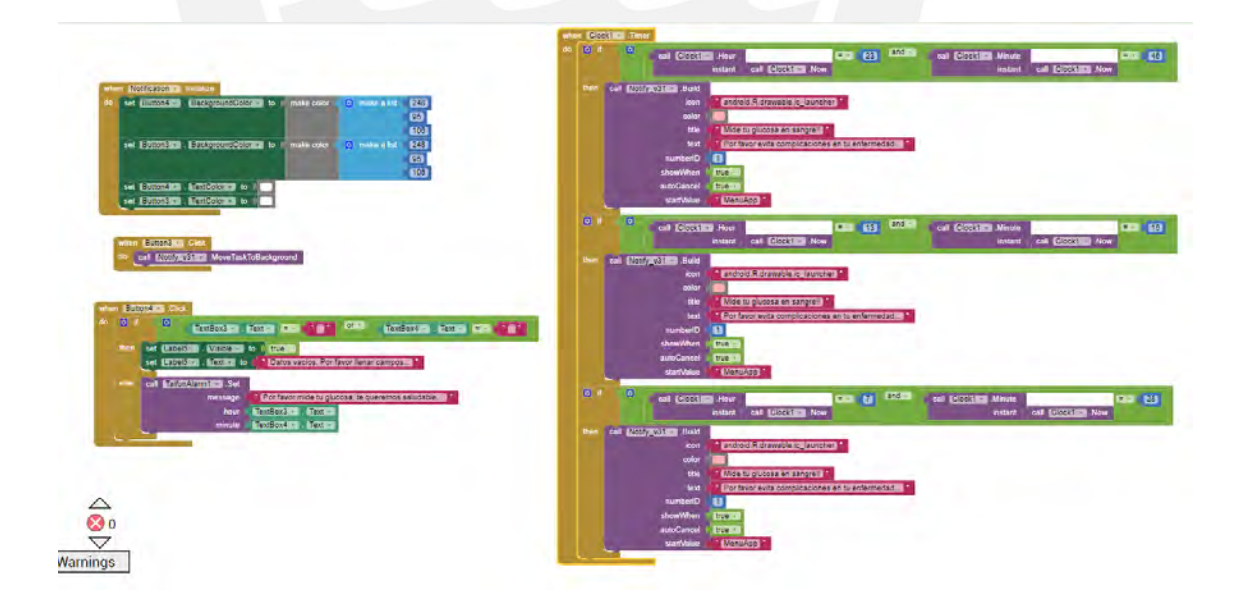

Programación para enviar correo del paciente al doctor

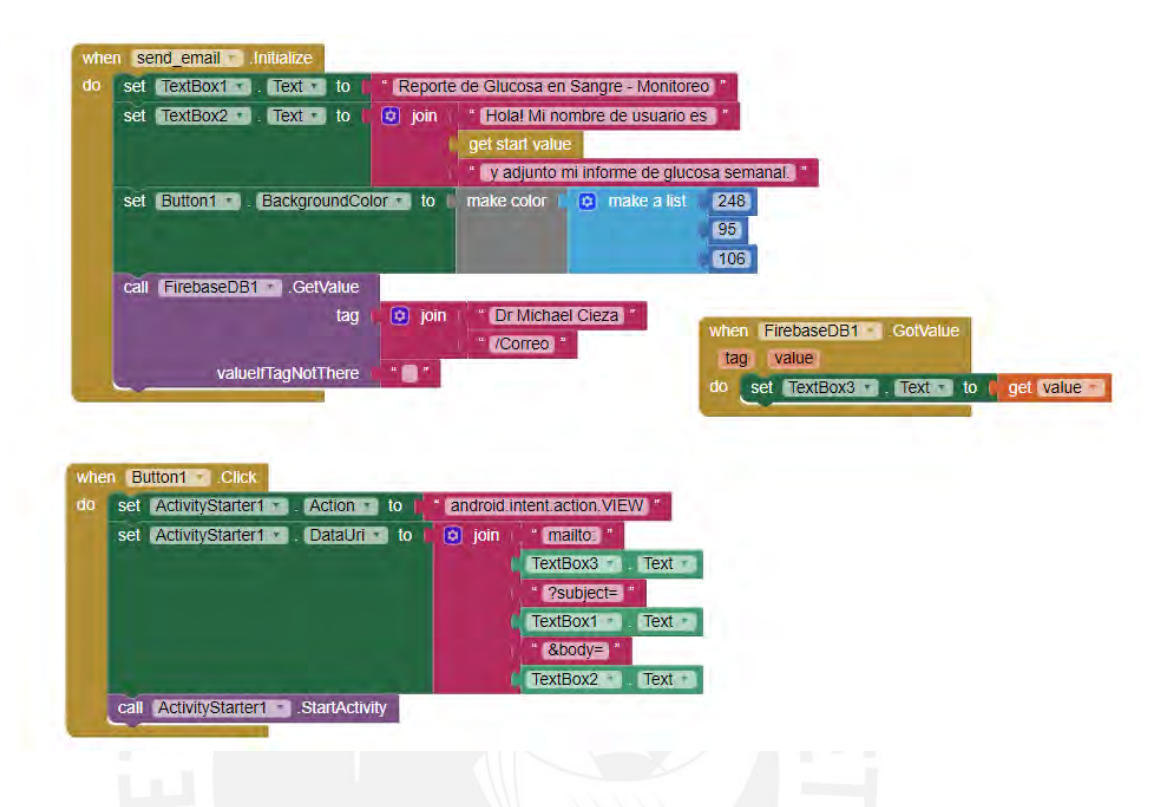

Programación del registro de pacientes, información de datos personales, información de glucosa en sangre del paciente y alertas al médico

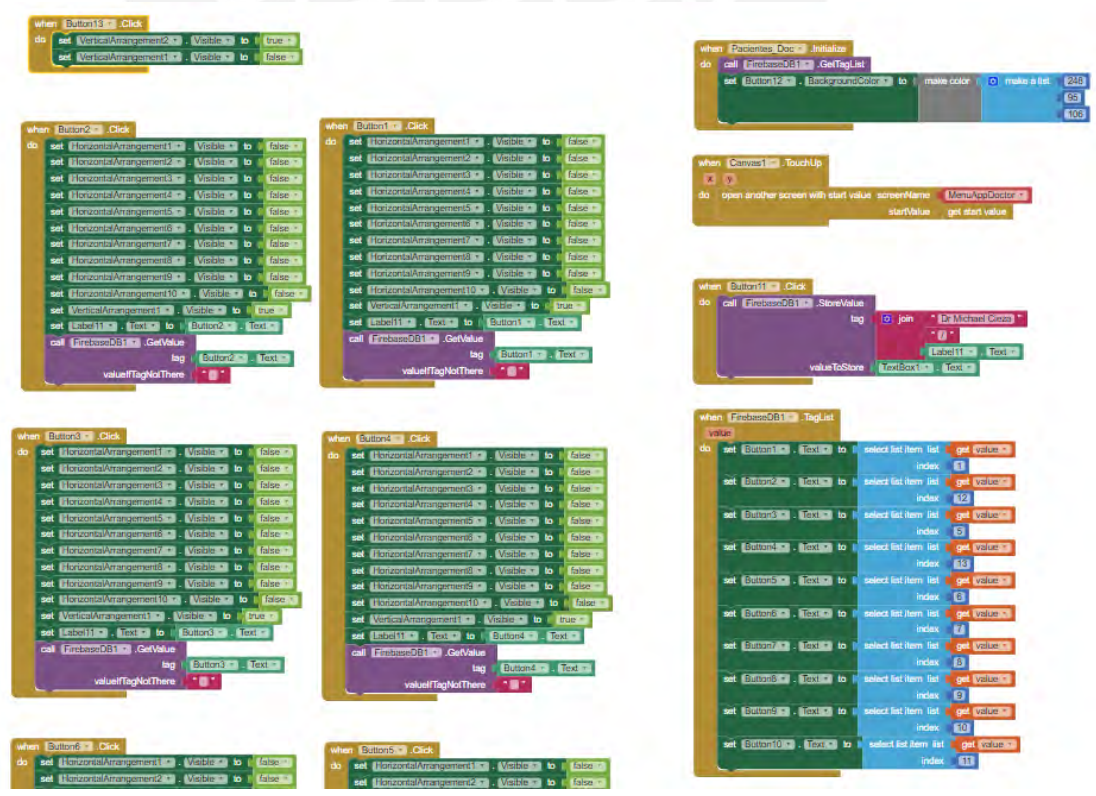

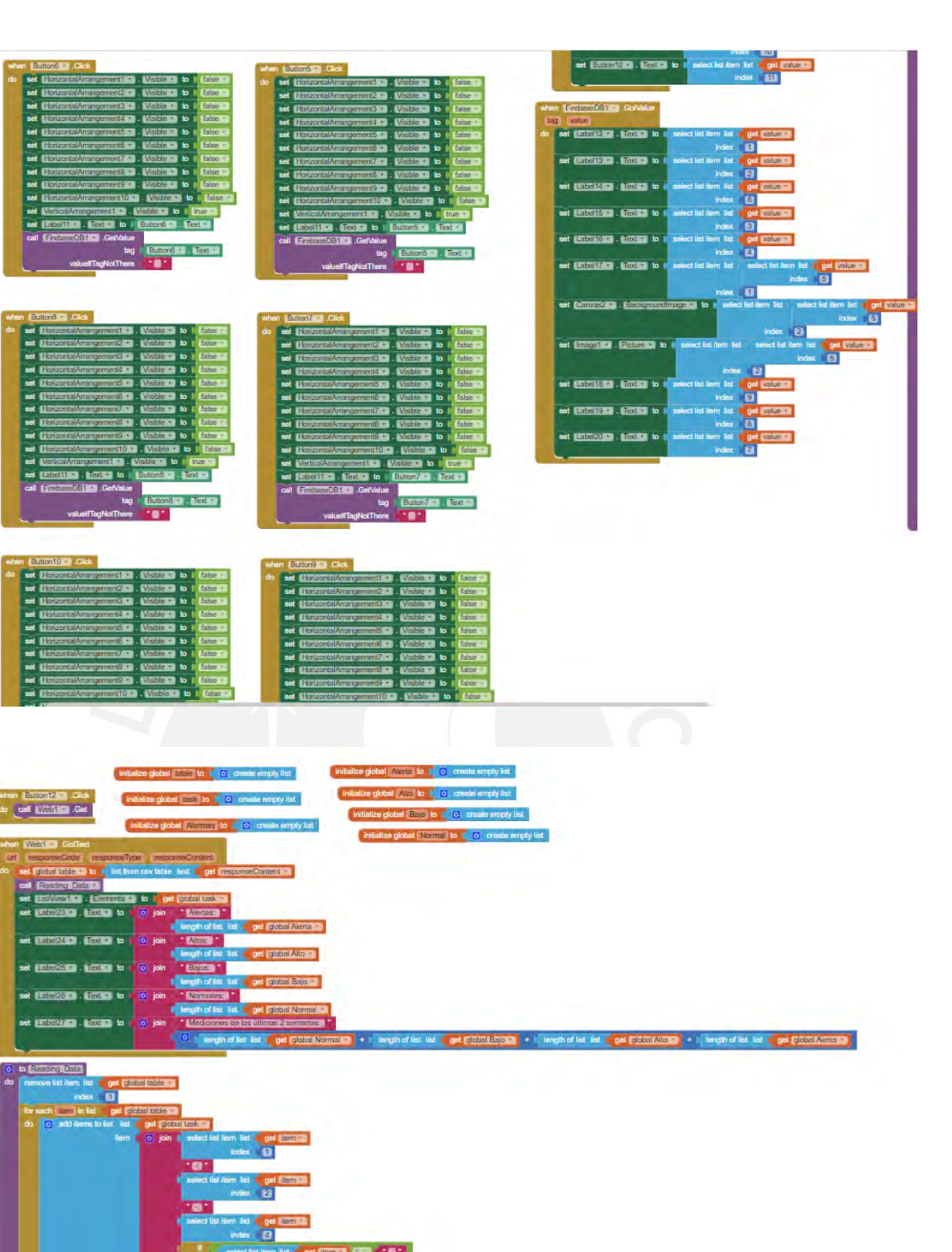

ed fisk item (let 1<mark>4 get filem = 1</mark> ISCA) [200] .<br>Index **C C** 

330 350

**1** 823 RM

ЪÏ

olijoin 1981.

2 第 3 第 3 第 3 第 3 第 3 第 3 第 3 第

**第五期 化双环环 网络双环环形** 

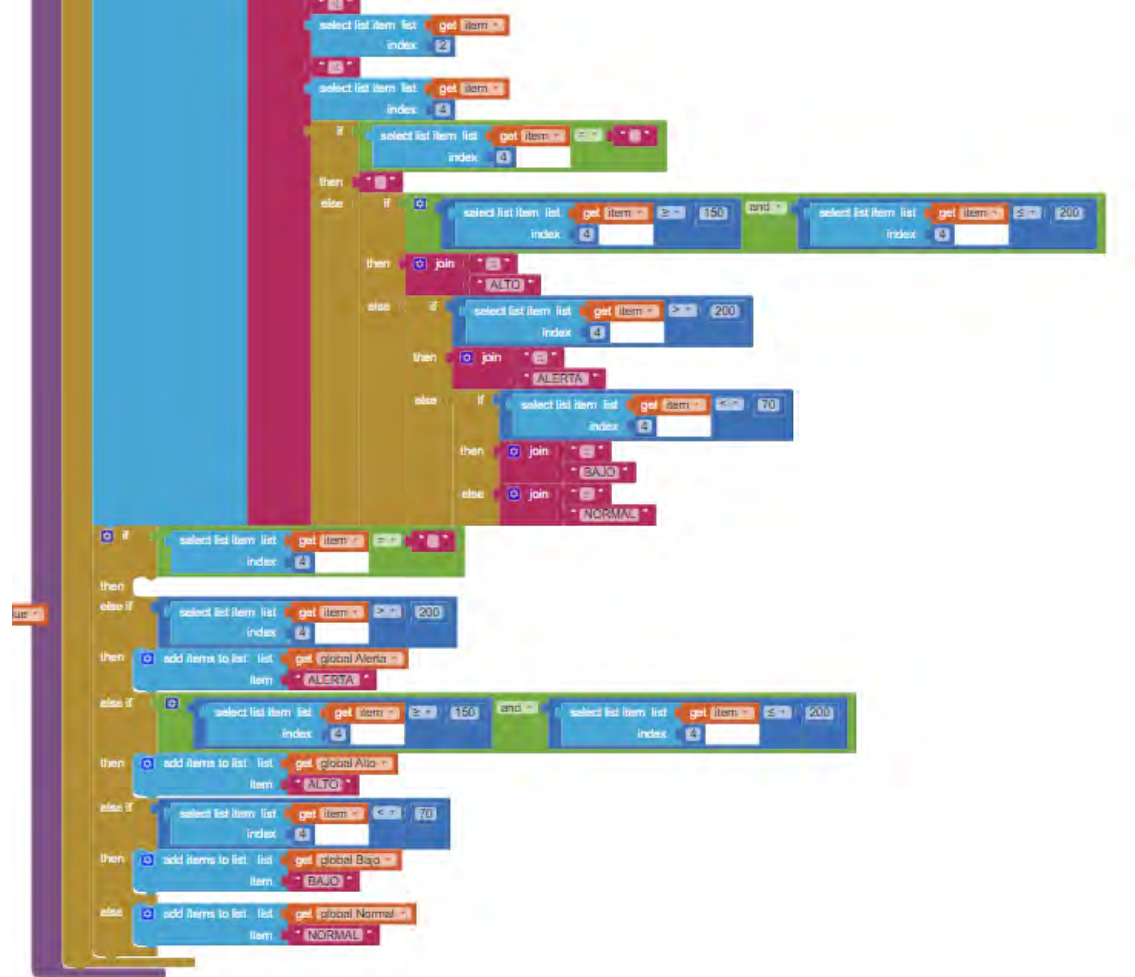

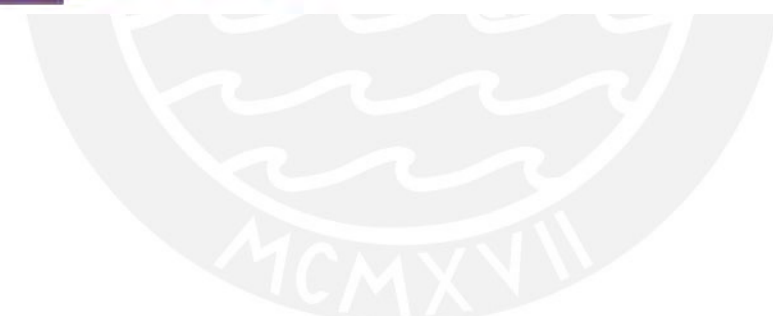